**BECKHOFF** New Automation Technology

Manual | EN TS6100 TwinCAT 2 | OPC UA Client

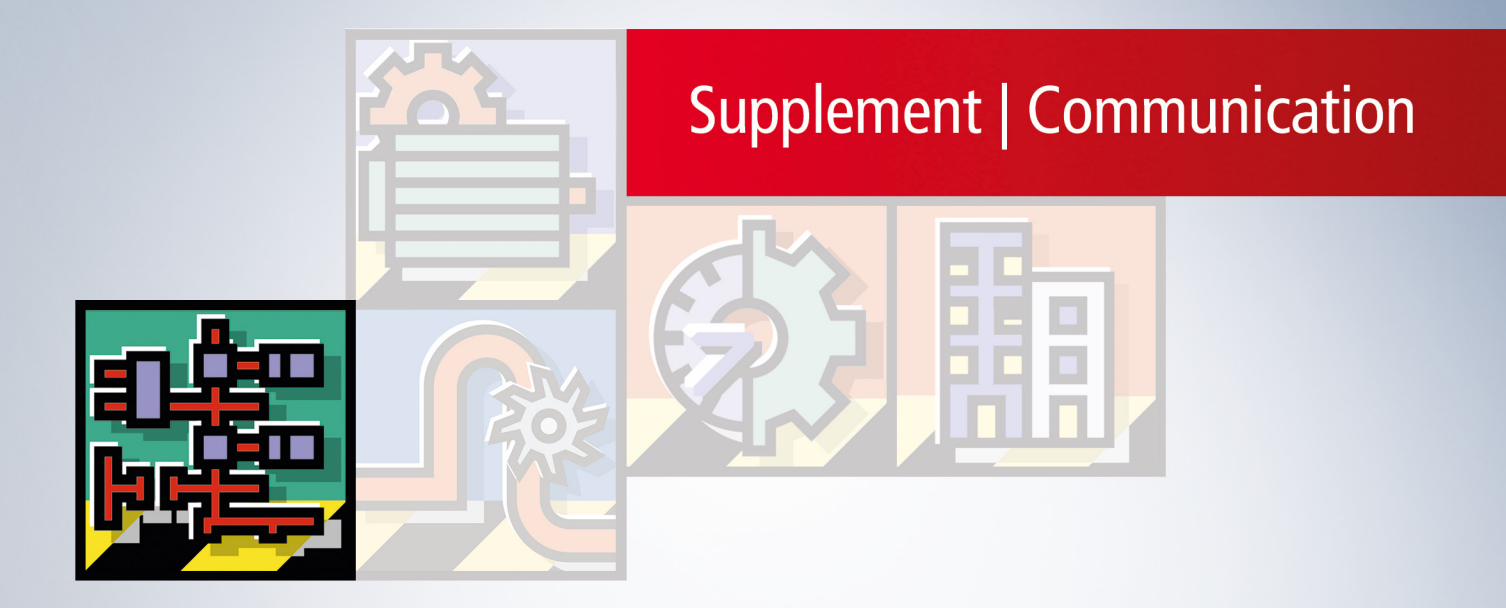

# **Table of contents**

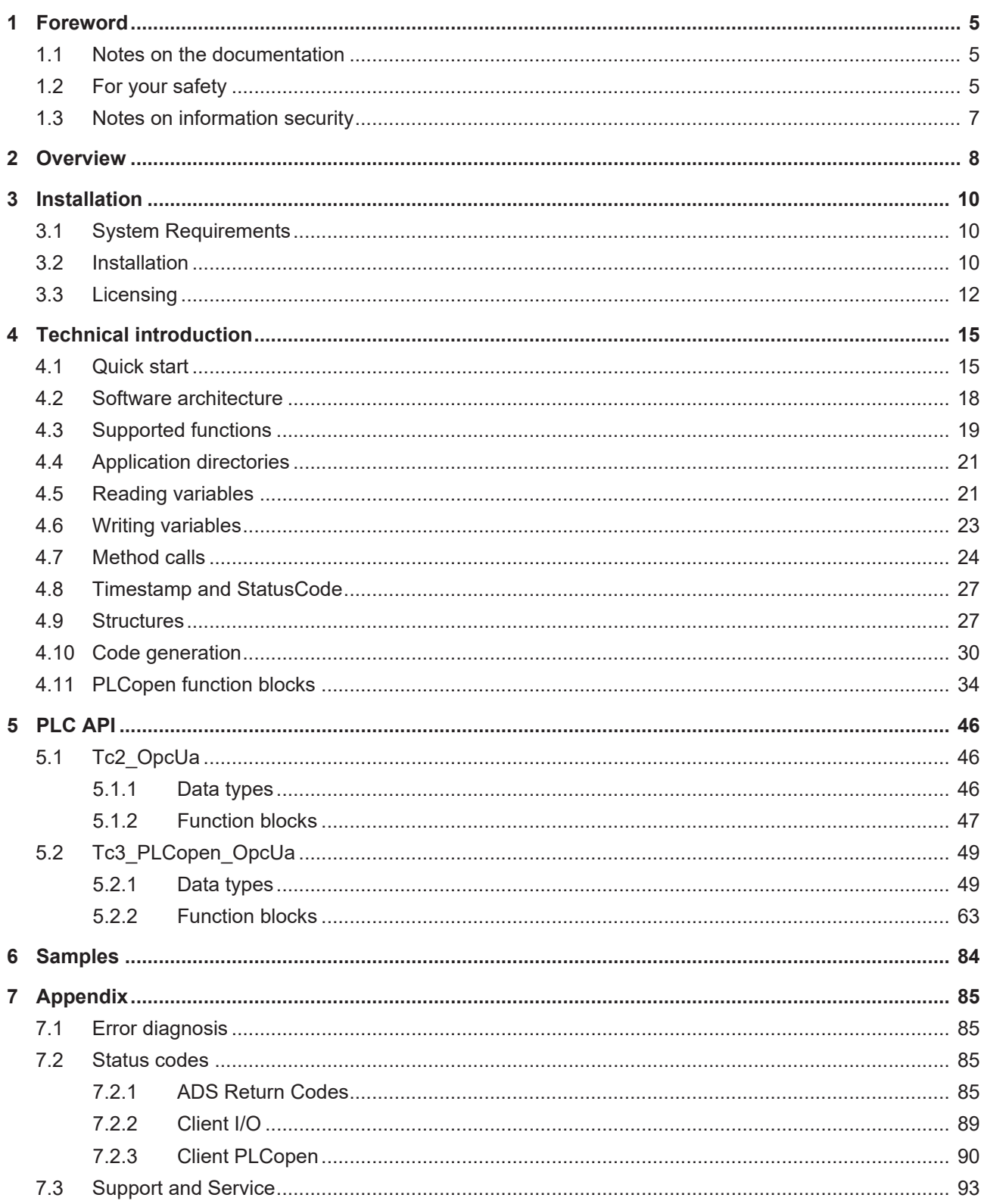

## **BECKHOFF**

## <span id="page-4-0"></span>**1 Foreword**

### <span id="page-4-1"></span>**1.1 Notes on the documentation**

This description is intended exclusively for trained specialists in control and automation technology who are familiar with the applicable national standards.

For installation and commissioning of the components, it is absolutely necessary to observe the documentation and the following notes and explanations.

The qualified personnel is obliged to always use the currently valid documentation.

The responsible staff must ensure that the application or use of the products described satisfies all requirements for safety, including all the relevant laws, regulations, guidelines, and standards.

#### **Disclaimer**

The documentation has been prepared with care. The products described are, however, constantly under development.

We reserve the right to revise and change the documentation at any time and without notice. No claims to modify products that have already been supplied may be made on the basis of the data, diagrams, and descriptions in this documentation.

#### **Trademarks**

Beckhoff®, TwinCAT®, TwinCAT/BSD®, TC/BSD®, EtherCAT®, EtherCAT G®, EtherCAT G10®, EtherCAT P®, Safety over EtherCAT®, TwinSAFE®, XFC®, XTS® and XPlanar® are registered and licensed trademarks of Beckhoff Automation GmbH.

If third parties make use of designations or trademarks used in this publication for their own purposes, this could infringe upon the rights of the owners of the said designations.

#### **Patents**

The EtherCAT Technology is covered, including but not limited to the following patent applications and patents:

EP1590927, EP1789857, EP1456722, EP2137893, DE102015105702 and similar applications and registrations in several other countries.

## Fther**CAT.**

EtherCAT® is registered trademark and patented technology, licensed by Beckhoff Automation GmbH, Germany

### **Copyright**

© Beckhoff Automation GmbH & Co. KG, Germany.

The distribution and reproduction of this document as well as the use and communication of its contents without express authorization are prohibited.

Offenders will be held liable for the payment of damages. All rights reserved in the event that a patent, utility model, or design are registered.

### <span id="page-4-2"></span>**1.2 For your safety**

#### **Safety regulations**

Read the following explanations for your safety.

Always observe and follow product-specific safety instructions, which you may find at the appropriate places in this document.

#### **Exclusion of liability**

All the components are supplied in particular hardware and software configurations which are appropriate for the application. Modifications to hardware or software configurations other than those described in the documentation are not permitted, and nullify the liability of Beckhoff Automation GmbH & Co. KG.

#### **Personnel qualification**

This description is only intended for trained specialists in control, automation, and drive technology who are familiar with the applicable national standards.

#### **Signal words**

The signal words used in the documentation are classified below. In order to prevent injury and damage to persons and property, read and follow the safety and warning notices.

#### **Personal injury warnings**

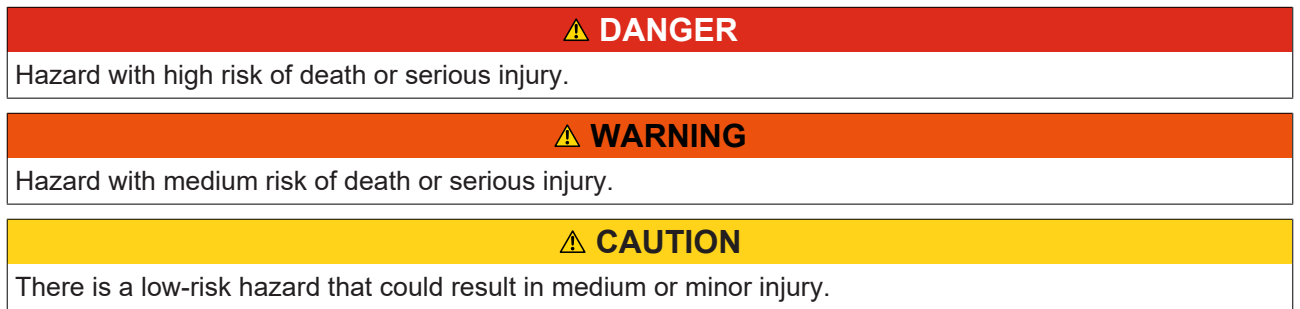

#### **Warning of damage to property or environment**

*NOTICE* The environment, equipment, or data may be damaged.

#### **Information on handling the product**

This information includes, for example: recommendations for action, assistance or further information on the product.

## <span id="page-6-0"></span>**1.3 Notes on information security**

The products of Beckhoff Automation GmbH & Co. KG (Beckhoff), insofar as they can be accessed online, are equipped with security functions that support the secure operation of plants, systems, machines and networks. Despite the security functions, the creation, implementation and constant updating of a holistic security concept for the operation are necessary to protect the respective plant, system, machine and networks against cyber threats. The products sold by Beckhoff are only part of the overall security concept. The customer is responsible for preventing unauthorized access by third parties to its equipment, systems, machines and networks. The latter should be connected to the corporate network or the Internet only if appropriate protective measures have been set up.

In addition, the recommendations from Beckhoff regarding appropriate protective measures should be observed. Further information regarding information security and industrial security can be found in our <https://www.beckhoff.com/secguide>.

Beckhoff products and solutions undergo continuous further development. This also applies to security functions. In light of this continuous further development, Beckhoff expressly recommends that the products are kept up to date at all times and that updates are installed for the products once they have been made available. Using outdated or unsupported product versions can increase the risk of cyber threats.

To stay informed about information security for Beckhoff products, subscribe to the RSS feed at [https://](https://www.beckhoff.com/secinfo) [www.beckhoff.com/secinfo](https://www.beckhoff.com/secinfo).

## <span id="page-7-0"></span>**2 Overview**

**OPC U**nified **A**rchitecture (OPC UA) is the next generation of the familiar OPC standard. This is a globally standardized communication protocol via which machine data can be exchanged irrespective of the manufacturer and platform. OPC UA already integrates common security standards directly in the protocol. Another major advantage of OPC UA over the conventional OPC standard is its independence from the COM/DCOM system.

Detailed information on OPC UA can be found on the web pages of the [OPC Foundation](https://opcfoundation.org/).

The TwinCAT 3 Function TF6100 OPC UA consists of several software components that enable data exchange with TwinCAT based on OPC UA.

The following table provides an overview of the individual product components.

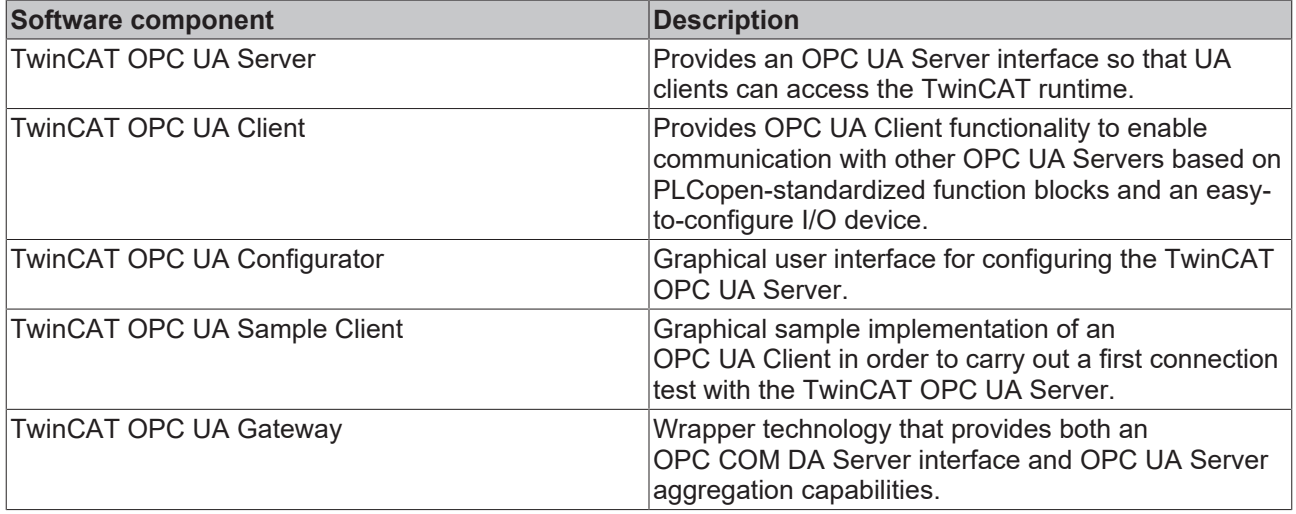

This documentation describes the TwinCAT 3 OPC UA Client, which is a software component that provides an OPC UA Client interface for the TwinCAT Runtime environment. The TwinCAT 3 OPC UA Client can therefore be used to initiate connections with OPC UA servers in order to exchange data with them.

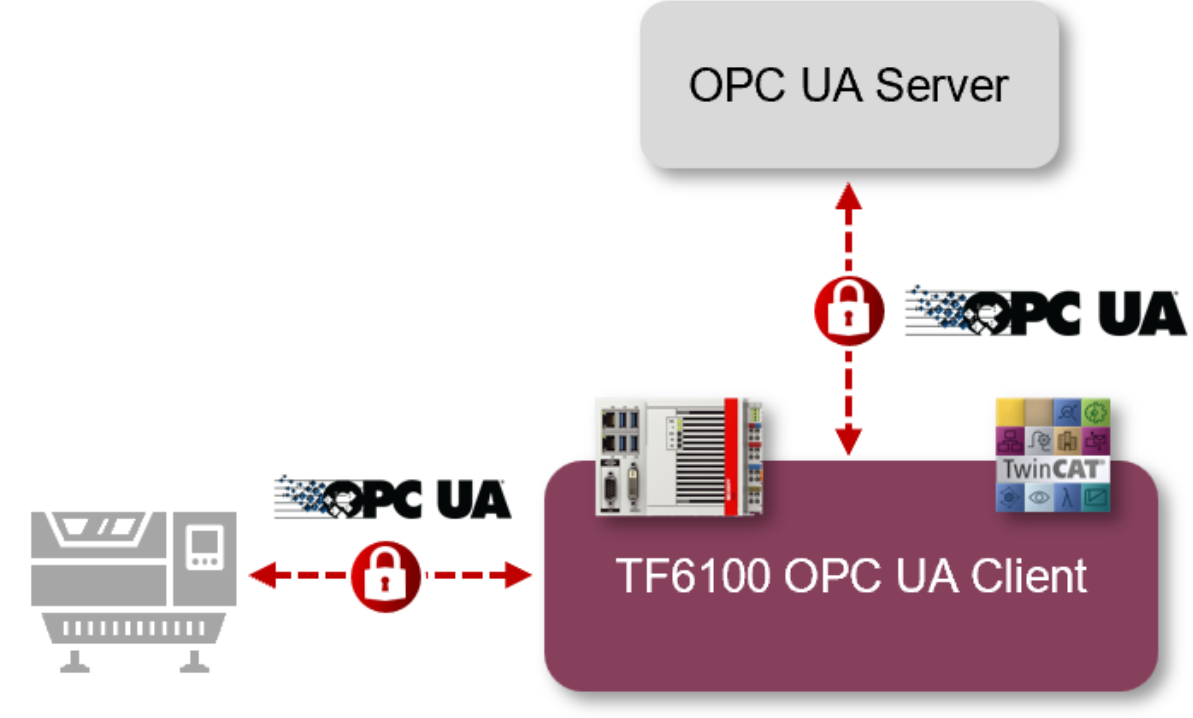

## **OPC UA Server**

The technical use cases range from TCP-based (and therefore non-real-time capable) machine-to-machine communication to machine-to-cloud communication if the OPC UA server to be connected is located in the cloud.

The TwinCAT OPC UA Client is technically available in two different variants:

- 1. As a TwinCAT I/O device
- 2. As PLC function blocks

#### **Further information**

- For an overview of any functional differences, we recommend our article [Supported functions \[](#page-18-0) $\blacktriangleright$  [19\]](#page-18-0).
- Please note the [System Requirements \[](#page-9-1) $\blacktriangleright$  [10\]](#page-9-1) for this product.
- For a quick introduction to the product, we recommend our articles [Installation \[](#page-9-2) $\triangleright$  [10\]](#page-9-2) and [Quick start](#page-14-1) [\[](#page-14-1)[}](#page-14-1) [15\]](#page-14-1).

# <span id="page-9-0"></span>**3 Installation**

### <span id="page-9-1"></span>**3.1 System Requirements**

The following system requirements apply for the installation and operation of this product.

#### **Client**

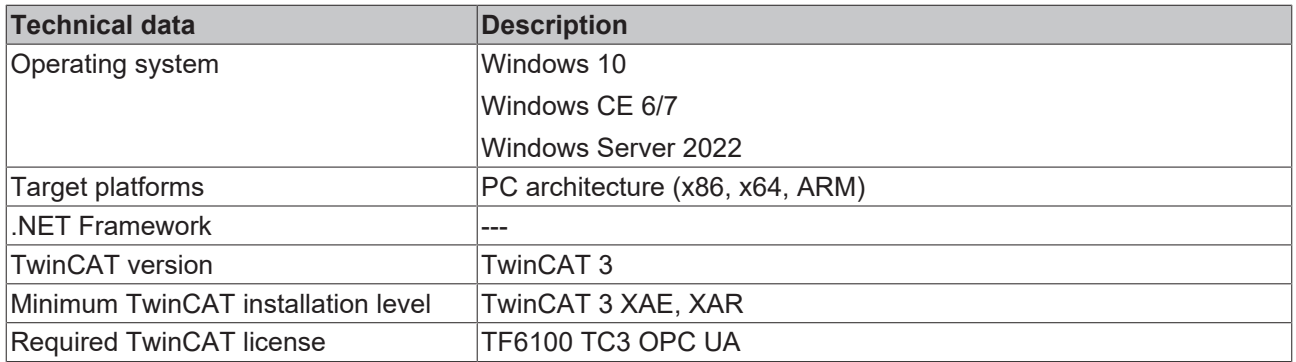

#### **Sample Server**

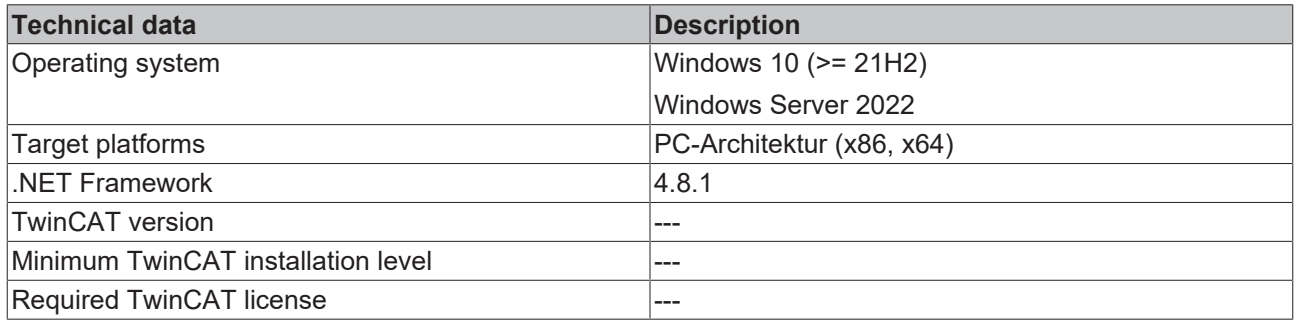

### <span id="page-9-2"></span>**3.2 Installation**

Depending on the TwinCAT version and operating system used, this TwinCAT 3 Function can be installed in different ways, which are described in more detail below.

### *NOTICE*

### **Update installation**

An update installation always uninstalls the previous installation. Please make sure that you have backed up your configuration files beforehand.

#### **TwinCAT Package Manager**

If you are using TwinCAT 3.1 Build 4026 (and higher) on the Microsoft Windows operating system, you can install this function via the TwinCAT Package Manager, see [Installation documentation](https://infosys.beckhoff.com/content/1033/tc3_installation/index.html?id=3481283926605773347).

Normally you install the function via the corresponding workload; however, you can also install the packages contained in the workload individually. This documentation briefly describes the installation process via the workload.

#### **Command line program TcPkg**

You can use the TcPkg **C**ommand **L**ine **I**nterface (CLI) to display the available workloads on the system:

tcpkg list -t workload

You can use the following command to install the workload of a function. Shown here using the example of the TF6100 TwinCAT OPC UA Client:

tcpkg install tf6100-opc-ua-client

#### **TwinCAT Package Manager UI**

You can use the User Interface (UI) to display all available workloads and install them if required. To do this, follow the corresponding instructions in the interface.

### *NOTICE*

#### **Unprepared TwinCAT restart can cause data loss**

The installation of this function may result in a TwinCAT restart. Make sure that no critical TwinCAT applications are running on the system or shut them down in an orderly manner first.

#### **Setup**

If you are using TwinCAT 3.1 Build 4024 on the Microsoft Windows operating system, you can install this function via a setup package, which you can download from the Beckhoff website at [https://](https://www.beckhoff.com/download) [www.beckhoff.com/download](https://www.beckhoff.com/download).

Depending on the system on which you need the function, the installation can be done on either the engineering or runtime side. The following screenshot shows an example of the setup interface using the TF6100 TwinCAT OPC UA Client setup.

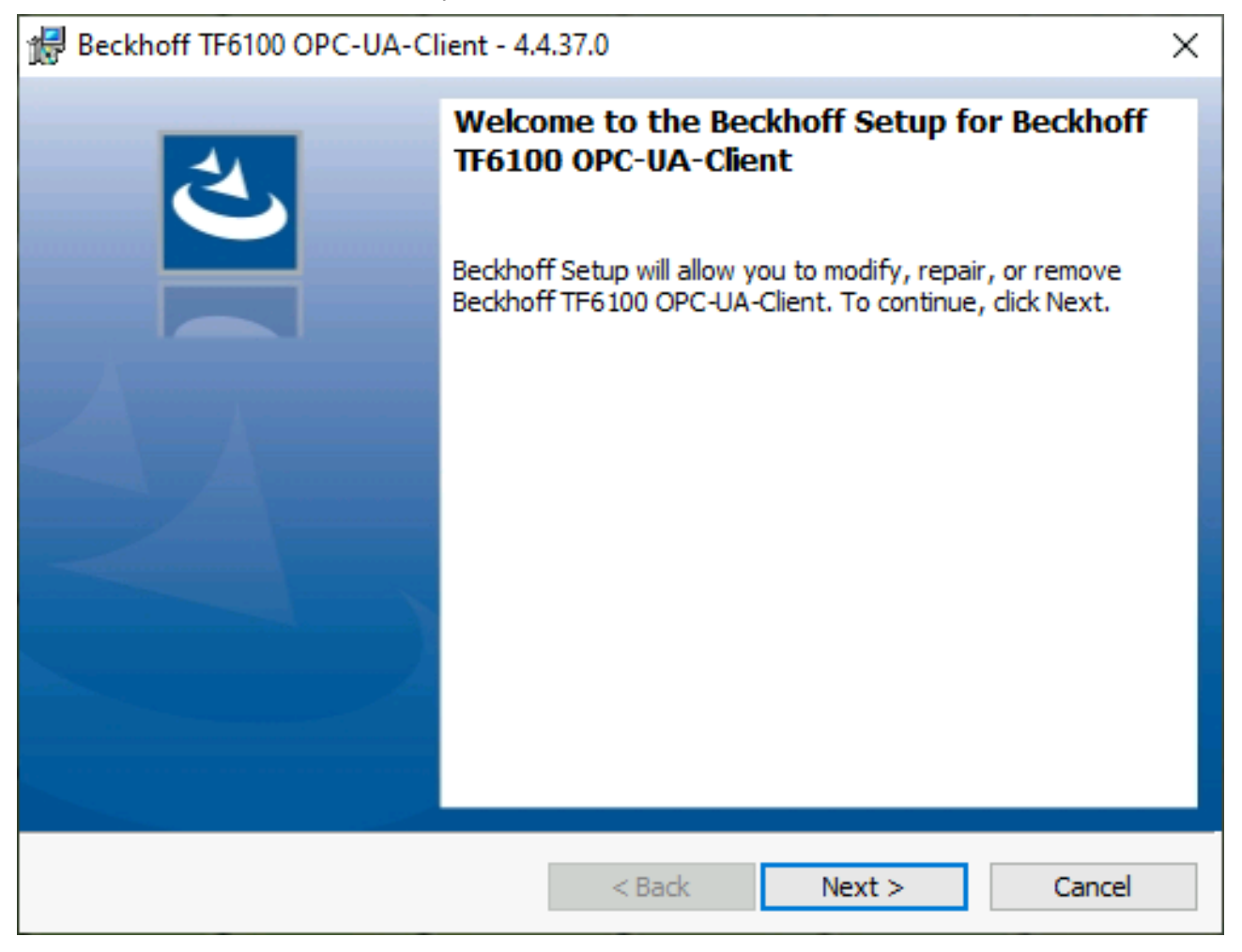

To complete the installation process, follow the instructions in the Setup dialog.

#### *NOTICE*

#### **Unprepared TwinCAT restart can cause data loss**

Installing this function may cause TwinCAT to restart. Make sure that no critical TwinCAT applications are running on the system or shut them down in an orderly manner first.

### **Windows CE**

If you are using Microsoft Windows CE as your operating system, you can install this function via the respective CAB files, which are delivered with the setup or TcPkg workload. The CAB files are usually stored in the subdirectory CE-ARMC4I and CE-X86 relative to the installation directory of the function.

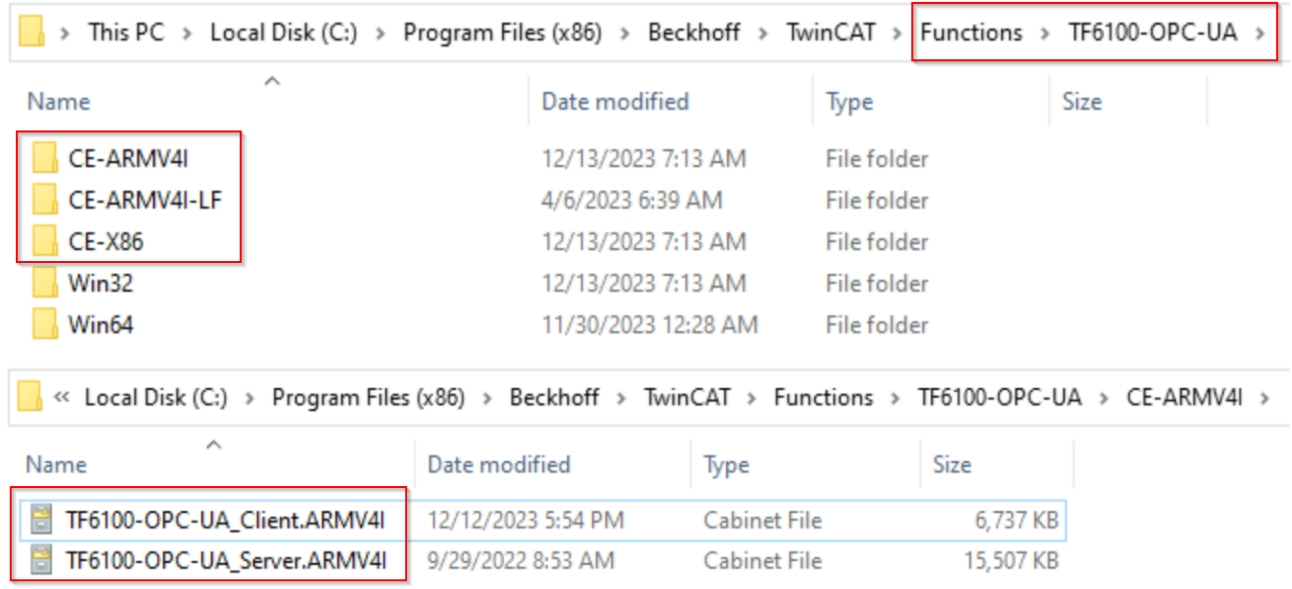

From there they can be transferred to the Windows CE device via file transfer and executed there. The CAB files then install and register the function on the respective system.

Always use the appropriate CAB file for your system. Specifically, this means

- CE-ARMV4I: ARM-based devices, e.g. CX8190, CX9020
- CE-X86: x86-based devices, e.g. CX51xx, CX52xx, CX20xx

The CAB file can be transferred to the device either via the CF/SD card or the FTP server integrated in Windows CE.

#### **Device restart**

After installing this function, a device restart is required so that the function can be used.

### <span id="page-11-0"></span>**3.3 Licensing**

The TwinCAT 3 function can be activated as a full version or as a 7-day test version. Both license types can be activated via the TwinCAT 3 development environment (XAE).

The licensing of a TwinCAT 3 function is described below. The description is divided into the following sections:

- [Licensing a 7-day trial version \[](#page-11-1) $\blacktriangleright$  [12\]](#page-11-1)
- [Licensing a full version \[](#page-13-0) $\blacktriangleright$  [14\]](#page-13-0)

Further information on TwinCAT 3 licensing can be found in the Beckhoff Information System in the documentation "[TwinCAT 3 Licensing](https://infosys.beckhoff.com/content/1033/tc3_licensing/index.html?id=4971678236866464095)").

#### <span id="page-11-1"></span>**Licensing the 7-day test version of a TwinCAT 3 Function**

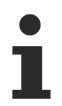

A 7-day test version cannot be enabled for a [TwinCAT 3 license dongle](https://infosys.beckhoff.com/content/1033/tc3_licensing/3511048971.html).

- 1. Start the TwinCAT 3 development environment (XAE).
- 2. Open an existing TwinCAT 3 project or create a new project.

## **BECKHOFF**

- 3. If you want to activate the license for a remote device, set the desired target system. To do this, select the target system from the **Choose Target System** drop-down list in the toolbar.
	- $\Rightarrow$  The licensing settings always refer to the selected target system. When the project is activated on the target system, the corresponding TwinCAT 3 licenses are automatically copied to this system.
- 4. In the **Solution Explorer**, double-click **License** in the **SYSTEM** subtree.

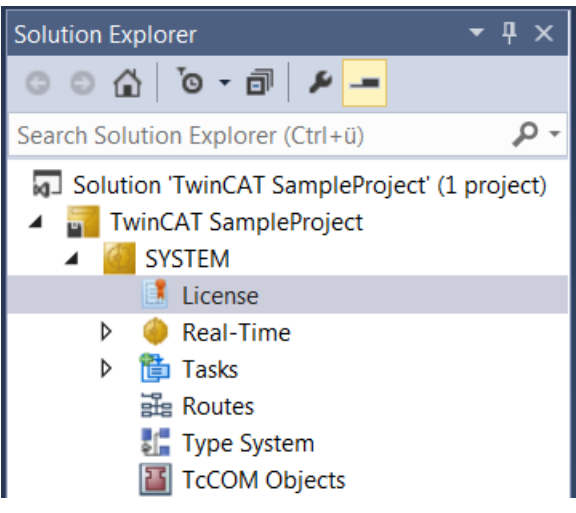

- $\Rightarrow$  The TwinCAT 3 license manager opens.
- 5. Open the **Manage Licenses** tab. In the **Add License** column, check the check box for the license you want to add to your project (e.g. "TF4100 TC3 Controller Toolbox").

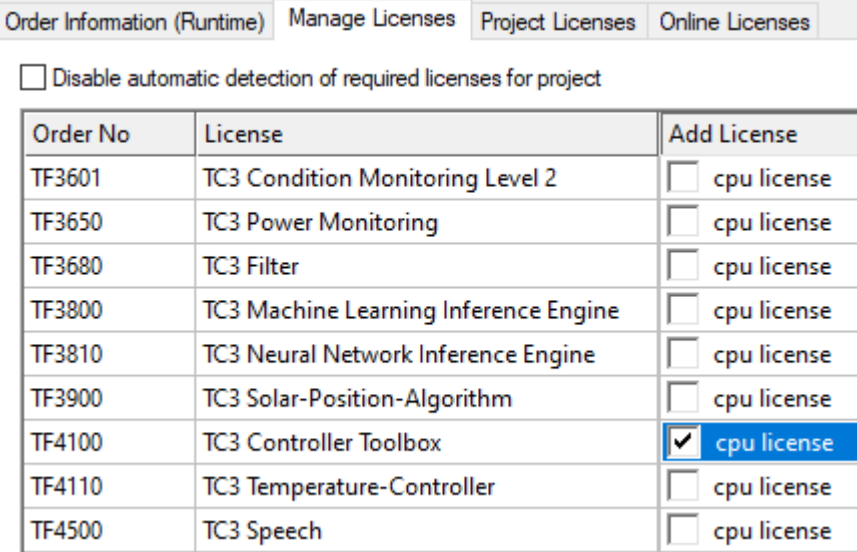

- 6. Open the **Order Information (Runtime)** tab.
	- $\Rightarrow$  In the tabular overview of licenses, the previously selected license is displayed with the status "missing"**.**

7. Click **7-Day Trial License...** to activate the 7-day trial license.

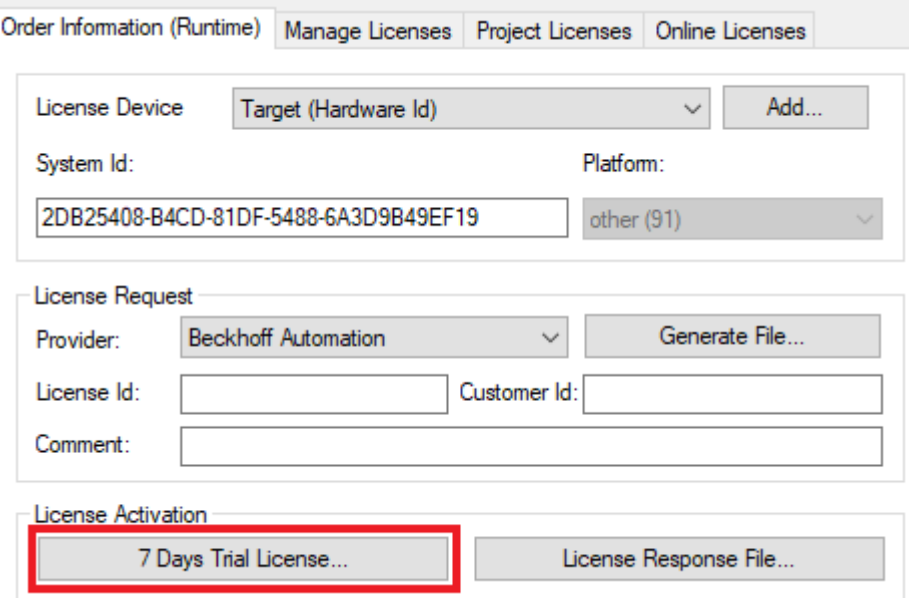

 $\Rightarrow$  A dialog box opens, prompting you to enter the security code displayed in the dialog.

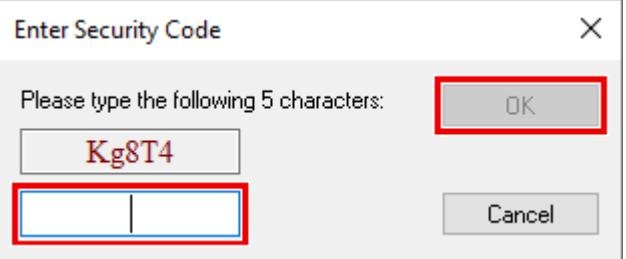

- 8. Enter the code exactly as it is displayed and confirm the entry.
- 9. Confirm the subsequent dialog, which indicates the successful activation.
	- $\Rightarrow$  In the tabular overview of licenses, the license status now indicates the expiry date of the license.
- 10. Restart the TwinCAT system.
- <span id="page-13-0"></span> $\Rightarrow$  The 7-day trial version is enabled.

#### **Licensing the full version of a TwinCAT 3 Function**

A description of the procedure to license a full version can be found in the Beckhoff Information System in the documentation "[TwinCAT 3 Licensing](https://infosys.beckhoff.com/content/1033/tc3_licensing/117093592658046731.html?id=5546616718344501207)".

## <span id="page-14-0"></span>**4 Technical introduction**

### <span id="page-14-1"></span>**4.1 Quick start**

The following chapter provides a quick start to the TwinCAT OPC UA I/O Client. In these instructions, the connection to a Sample OPC UA Server is set up, which offers some variables in its namespace. These variables are added to the process image of the TwinCAT OPC UA I/O Client and then linked to PLC variables.

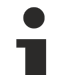

### **Sample OPC UA Server**

The Sample OPC UA Server is delivered together with the TF6100 OPC UA Client setup and is located in the [installation directory \[](#page-20-0)[}](#page-20-0) [21\]](#page-20-0) of the client. Alternatively, you can also use the TwinCAT OPC UA Server instead of the Sample OPC UA Server to provide a few variables via OPC UA.

The steps are described below in the order in which they are performed:

- Starting the Sample OPC UA Server
- Creating a TwinCAT project
- Reading the OPC UA variables
- Starting the code generation

#### **Starting the Sample OPC UA Server**

- 1. In Windows Explorer, navigate to the installation directory of the TF6100 FunctionSample and then to the subdirectory "SampleServer".
- 2. Start the file *TcOpcUaSampleServer.exe* as administrator.
- $\Rightarrow$  The server is started in a console window and can then be accessed at the following OPC UA URL: opc.tcp://localhost:48030

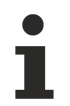

You can confirm the message regarding the limited runtime.

#### **Creating a TwinCAT project**

- 1. Open the TwinCAT XAE Shell.
- 2. In the **File** menu, select the command **New > Project**.
- 3. Add a PLC project to the project.
- $\Rightarrow$  A new TwinCAT project including PLC project was created.

#### **Reading the OPC UA variables**

- $\checkmark$  In this step, the TwinCAT OPC UA Client is used to establish a connection to the server and read in the variables available there.
- 1. Add a new I/O device to the TwinCAT project. Use "OPC UA Virtual Device" as the device type

# **BECKHOFF**

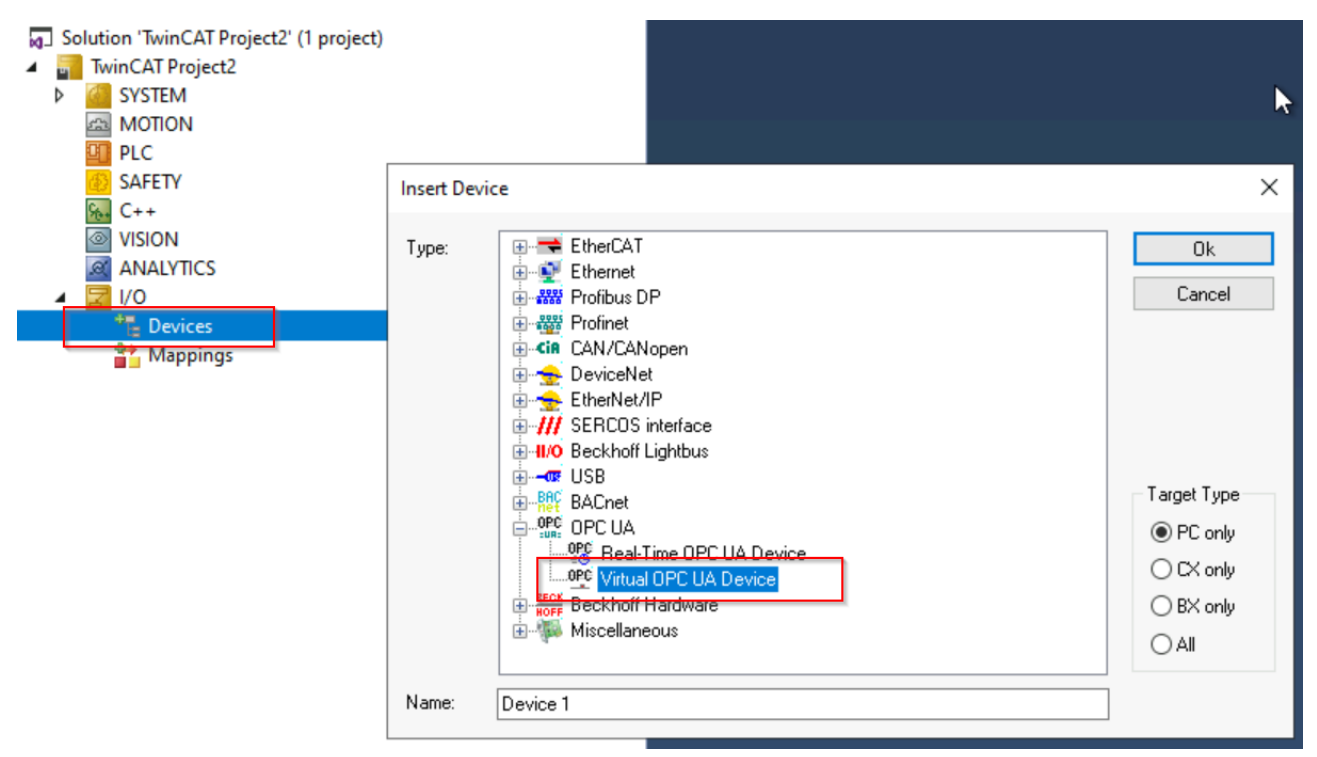

#### 2. Add an OPC UA Client to the device

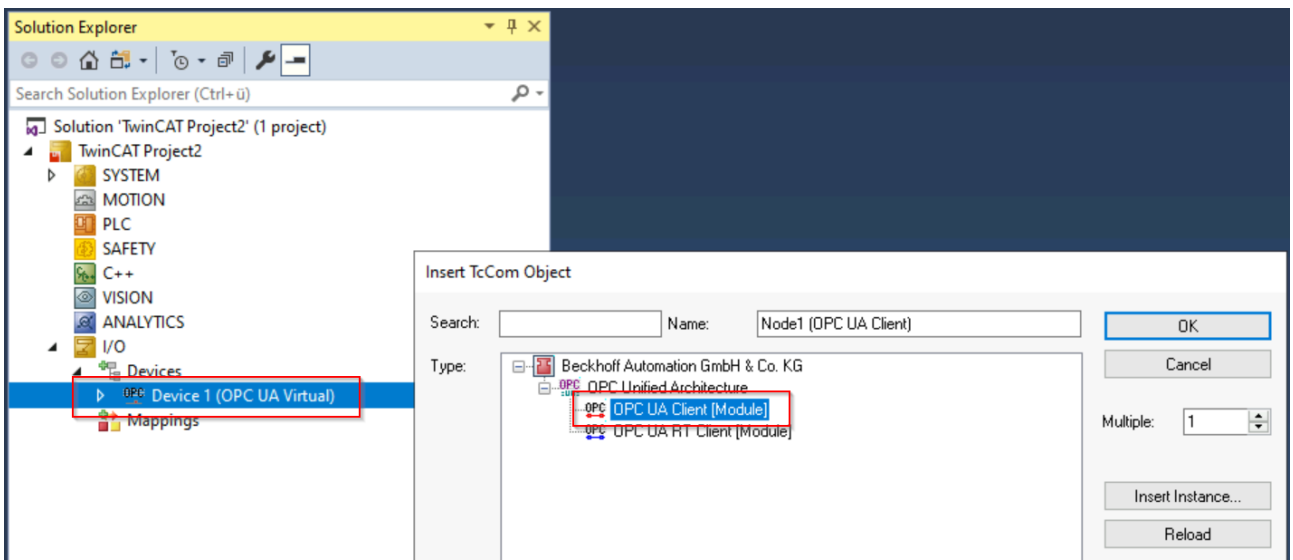

- 3. Open the settings of the OPC UA Client by double-clicking on the client.
- 4. Navigate to the **Settings** tab. Enter the server URL of the OPC UA Server. In this sample this is "opc.tcp://localhost:48030".

5. Click **Add Nodes**. A connection to the server is established and the address space of the server is displayed in a separate dialog.

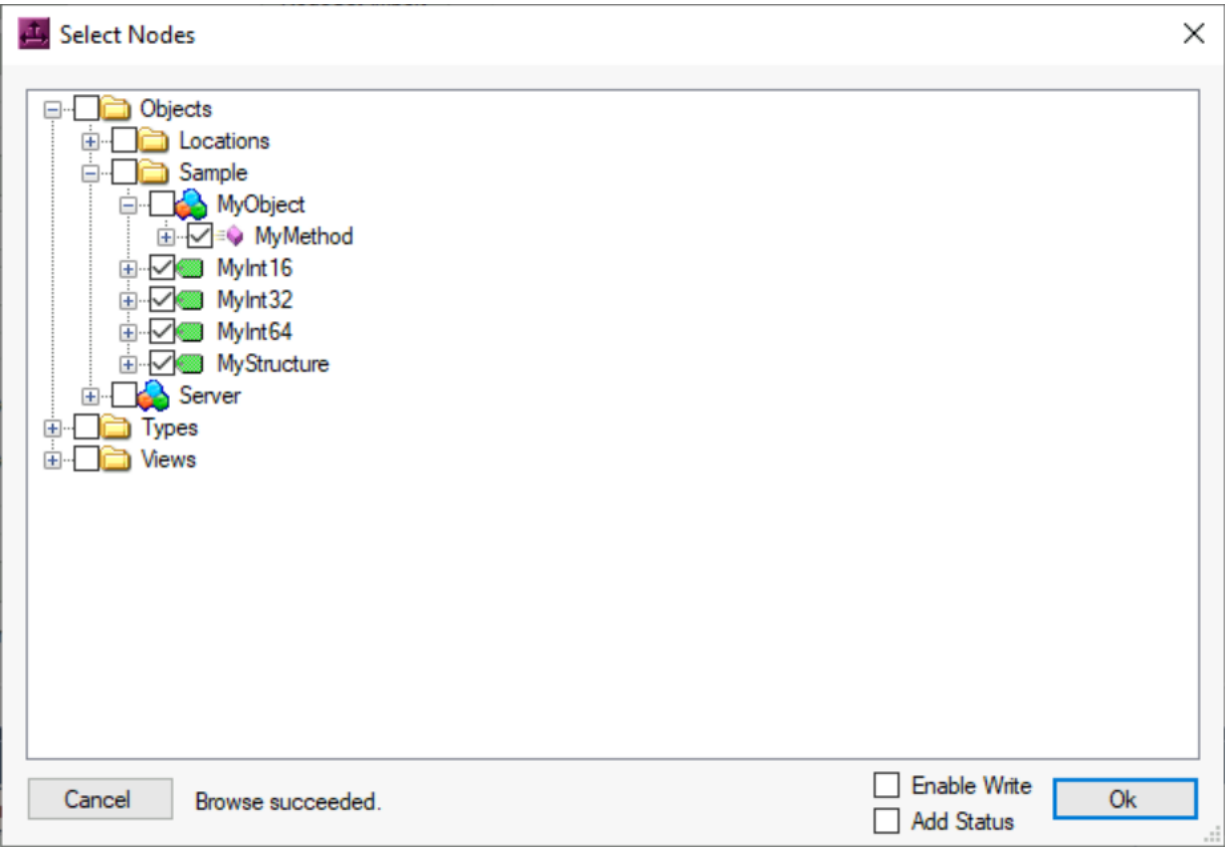

- 6. Select the nodes shown above and click the **Ok** button.
- $\Rightarrow$  The variables and the method for the process image of the client have been added.

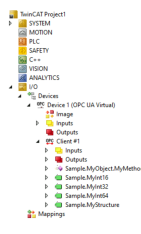

#### **Starting the code generation**

- $\checkmark$  Automatic code generation should be used to generate PLC variables to match the added OPC UA nodes. The generated PLC variables are automatically linked to the nodes. Alternatively, you can perform the mapping manually.
- 1. Double-click the OPC UA client.
- 2. In the **Settings** tab, select the **DataType Settings**

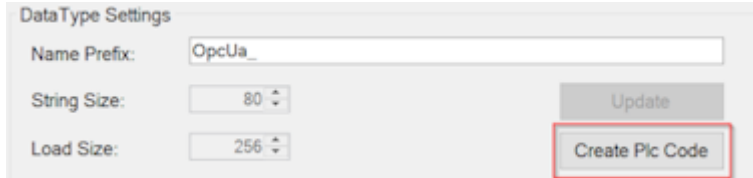

#### **section.**

- 3. Click the **Create Plc Code** button, which starts the code generation.
	- $\Rightarrow$  The code generator creates a GVL in the existing PLC project whose name is derived from the OPC UA Client device name. PLC variables have now been automatically created within the GVL and linked to the corresponding nodes in the process image of the I/O device via the "TcLinkTo" pragma.

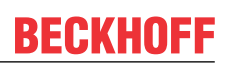

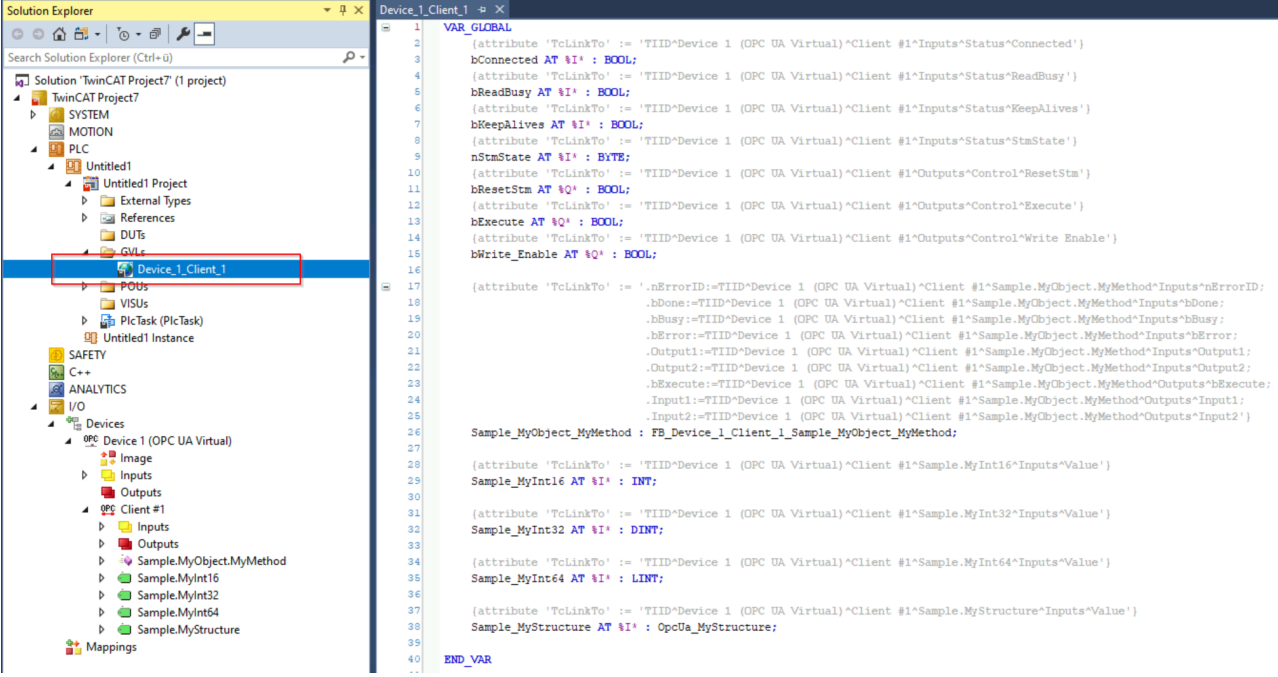

- 4. Activate the configuration.
- $\Rightarrow$  The values of the OPC UA nodes are read from the server and written to the PLC variables via the mapping.

**Further information on calling the method**

Further PLC logic is required to call the method. For this purpose, a suitable function block has already been created by the code generation and provided with the corresponding input/output parameters, see chapter [Method calls \[](#page-23-0) $\blacktriangleright$  [24\]](#page-23-0).

### <span id="page-17-0"></span>**4.2 Software architecture**

You do not need to know the internal software architecture of this product to use it, but it may be of interest in some cases. We will therefore briefly present it to you below.

The TwinCAT OPC UA Client essentially consists of the following components:

- The process in the operating system
- The communication driver in real-time
- The TwinCAT XAE extension
- The PLC library

The interaction of the individual components is described in more detail in the following diagram:

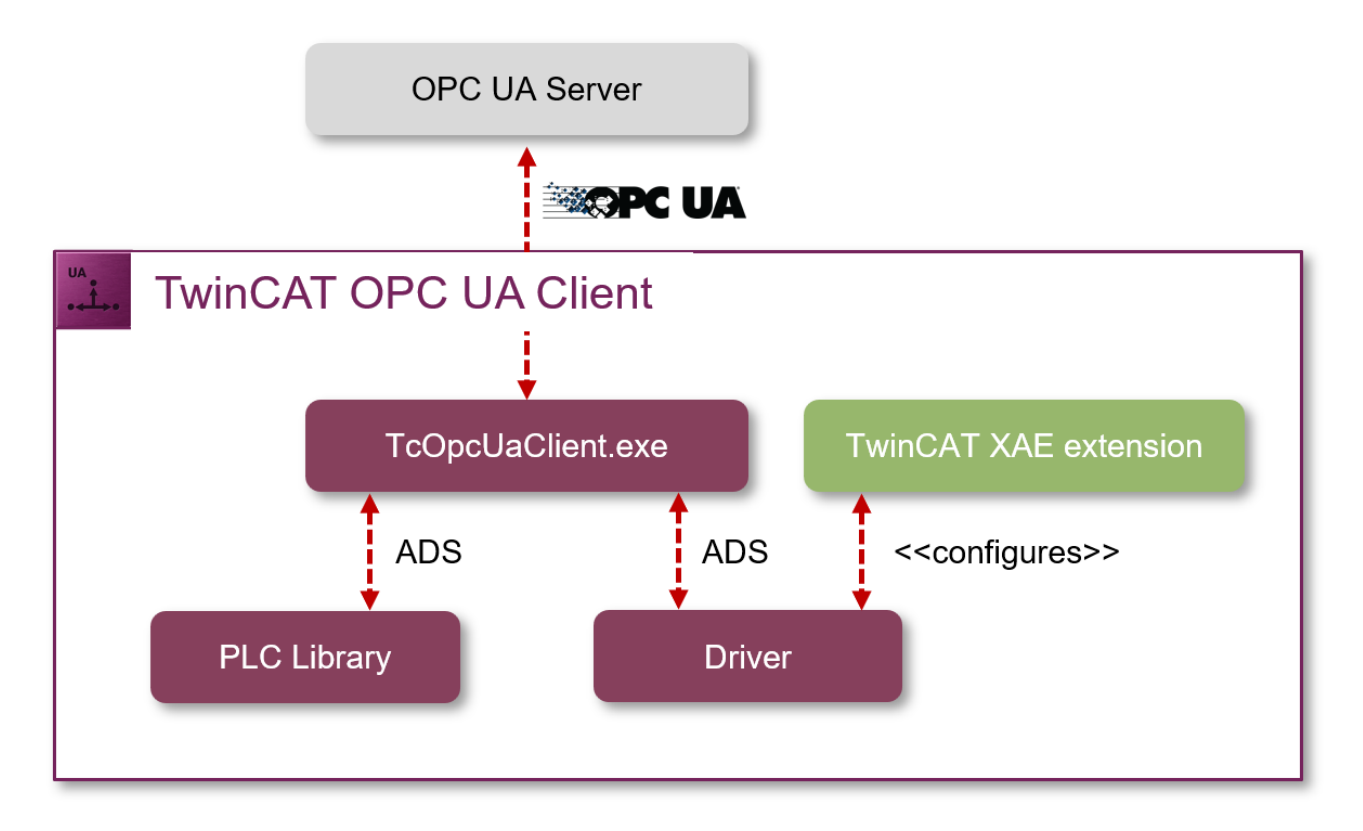

#### **Process in the operating system**

The process in the operating system (TcOpcUaClient.exe) takes care of the OPC UA protocol functions and makes them available via an ADS server so that the TwinCAT real-time components (e.g. the driver or the PLC library) can access them.

#### **Communication driver in real-time**

The driver in real-time is responsible for the communication of the I/O device with the process in the operating system. It converts the configured process data into ADS telegrams, which are exchanged with the process in order to be converted into OPC UA commands. There is an engineering component in TwinCAT XAE for the configuration of the communication connection and the choice of data points.

#### **TwinCAT XAE Extension**

The engineering component in TwinCAT XAE provides a graphical configuration interface for the I/O device. This means that variables can be read from OPC UA servers and added to the process image so that they can be processed later at runtime.

#### **PLC library**

The PLC library provides the OPC UA functions of the process in the operating system for the PLC logic. Similar to the driver, the PLC library communicates with the process via ADS in order to access the OPC UA functions.

### <span id="page-18-0"></span>**4.3 Supported functions**

The TwinCAT OPC UA Client enables access to the OPC UA server directly from the real-time logic.

#### **General functionality**

OPC UA defines a wide range of functions that may not be able to be mapped 1:1 to a PLC real-time environment. The following table provides an overview of the current functionality of the TwinCAT OPC UA Client. Missing features will be delivered in the future - as usual - in the form of updates.

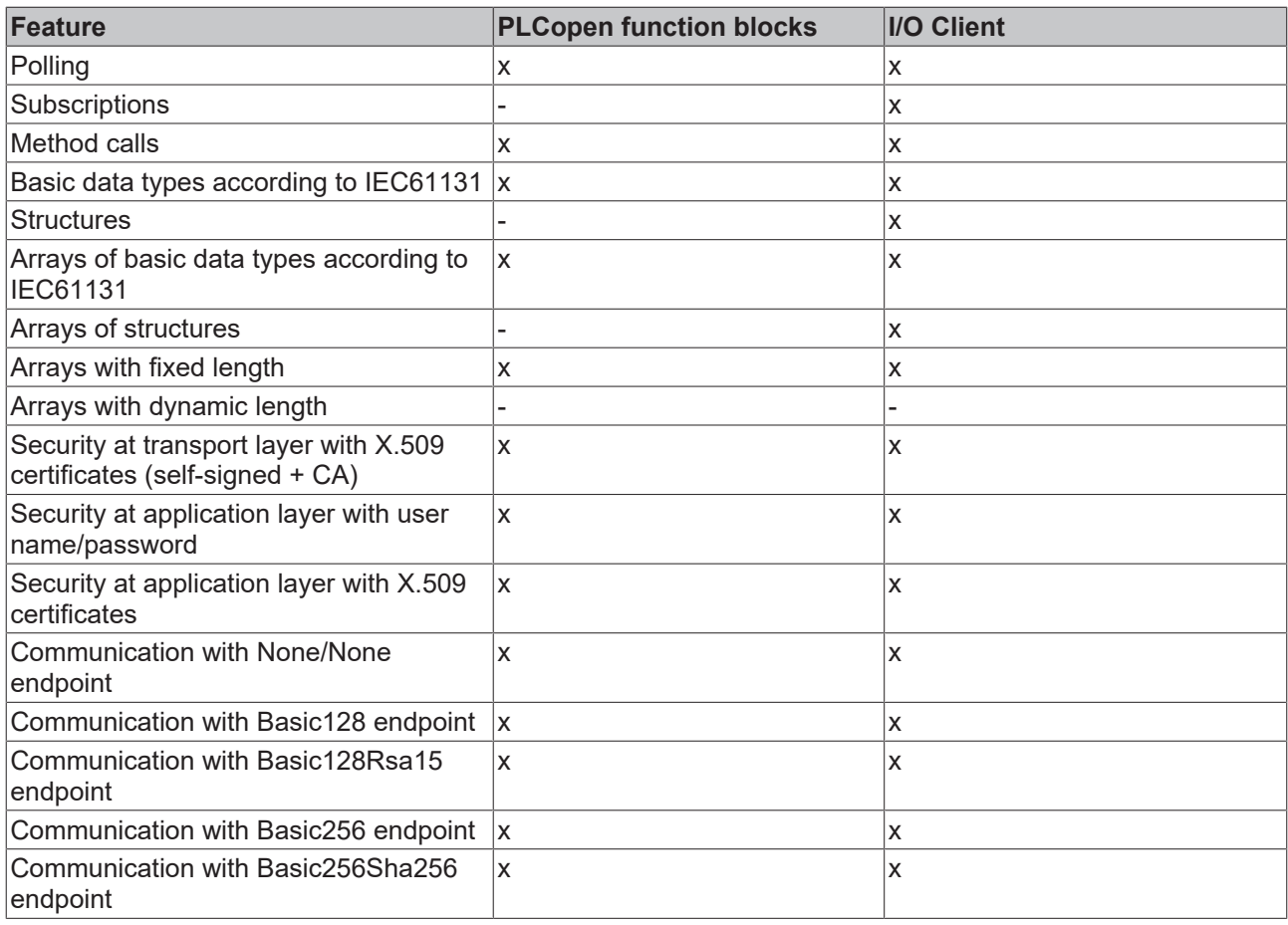

#### **Basic data types according to IEC61131**

For the reading and writing of data, the data type of the OPC UA Node must be assigned to the TwinCAT data type (mapping). The assignment of basic data types is described in the standardized information model "PLCopen OPC UA Information Model for IEC 61131-3" and is listed below. You can apply this mapping both to the PLCopen function blocks and to the TwinCAT OPC UA I/O Client.

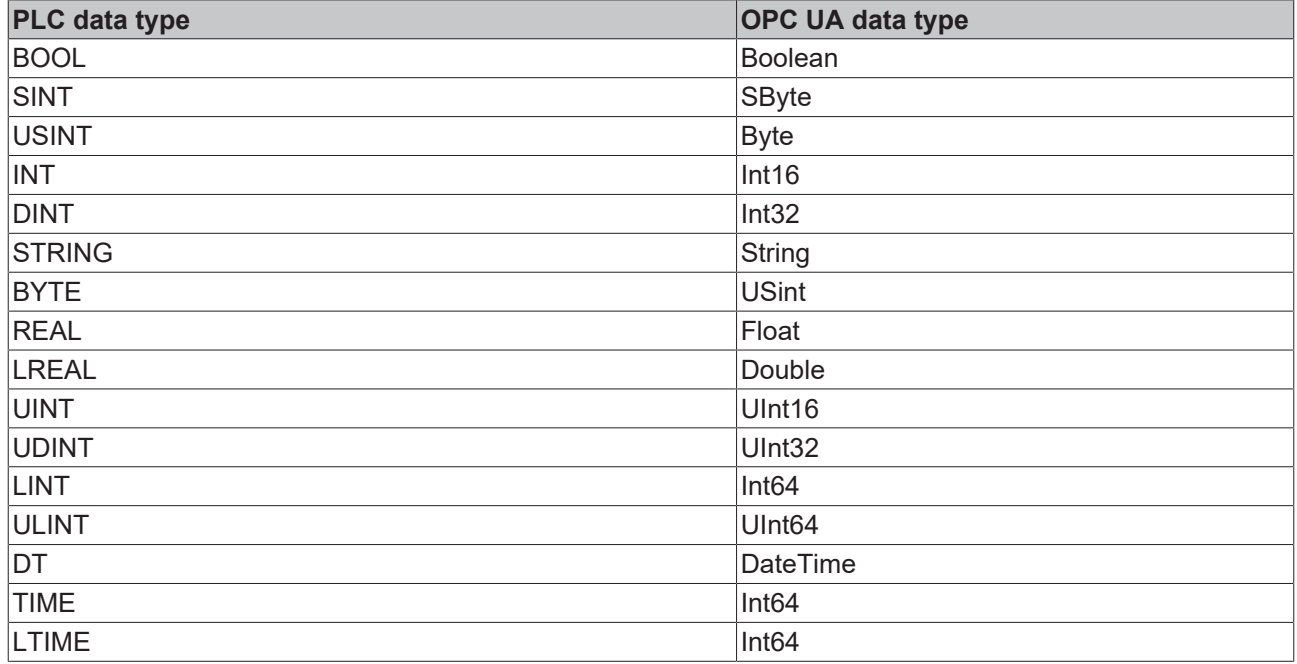

### <span id="page-20-0"></span>**4.4 Application directories**

This application uses various directories to store relevant information, such as configuration or certificate files.

#### **Installation directory**

The base installation directory of the application is relative to the TwinCAT installation directory.

%TcInstallDir%\Functions\TF6100-OPC-UA

The application is then installed in the following directory below this directory:

```
%TcInstallDir%\Functions\TF6100-OPC-UA\Win32\Client
```
#### **Certificate directory**

Certificate files, which are used to establish a secure communication connection, are stored in the following directory:

%ProgramData%\Beckhoff\TF6100-OPC-UA\TcOpcUaClient\PKI

#### **Log files**

Log files are stored in the following directory:

<span id="page-20-1"></span>%ProgramData%\Beckhoff\TF6100-OPC-UA\TcOpcUaClient\Logs

### **4.5 Reading variables**

Variable values can be read from an OPC UA server via the TwinCAT OPC UA I/O Client. The values can be sampled using various mechanisms, which are described in more detail below.

The various settings in this context are made in the configuration pages of the I/O device. The **Process Data Configuration** area shows various parameters for setting the different modes of data collection from a server.

The TwinCAT OPC UA I/O Client offers three different modes for data collection:

- Polling (cyclic reading/writing)
- Subscriptions
- OnTrigger

#### **Polling (cyclic reading/writing)**

One of the possible types of data collection is cyclic reading and writing. Time intervals are defined for both reading and writing. You can also specify how many variables are to be read in one read command.

#### **Writing variables in polling and subscription mode**

When writing, please note that writing only takes place when the value changes. If no value change has taken place in the configured variables at the end of a cycle, no new value is written.

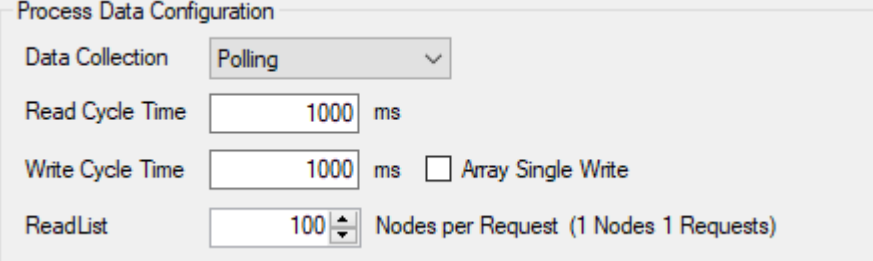

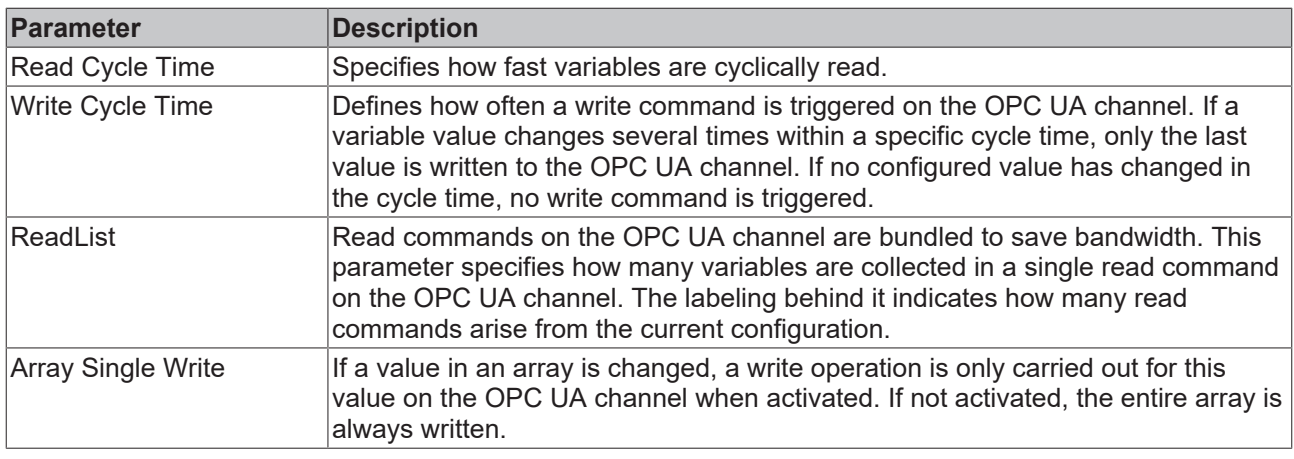

#### **OnTrigger**

In addition, there is an option to trigger reading and writing via trigger variables. For each OPC UA Client device there is a trigger variable (it can be found under Outputs/Control/Execute) that can be connected to a variable from the PLC and set if required. This option is suitable, for example, if data is only to be read from an OPC UA Server when a certain event occurs in the PLC. If the trigger variable remains permanently set, the data collection type behaves in the same way as the cyclic configuration.

When writing, on the other hand, a value is written in each cycle if the trigger variable is set. No change in value is considered here.

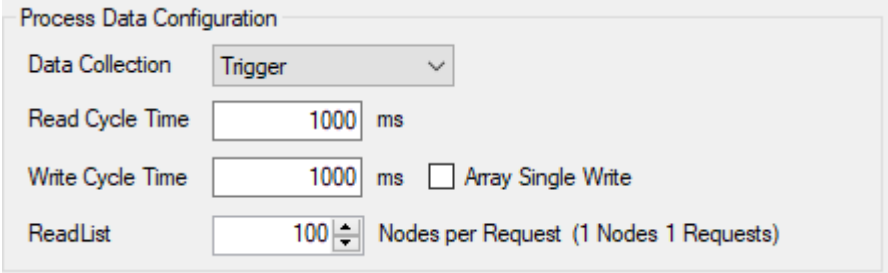

#### **Subscriptions**

The third and last way of data collection is to use subscriptions. The I/O client registers a subscription with the connected OPC UA Server. The parameters described below can be specified for Publish Interval, Lifetime Count and Keepalive Count.

Subscription mode is primarily intended for reading variables. If you write values in this mode, the same behavior applies as for cyclical writing (see above).

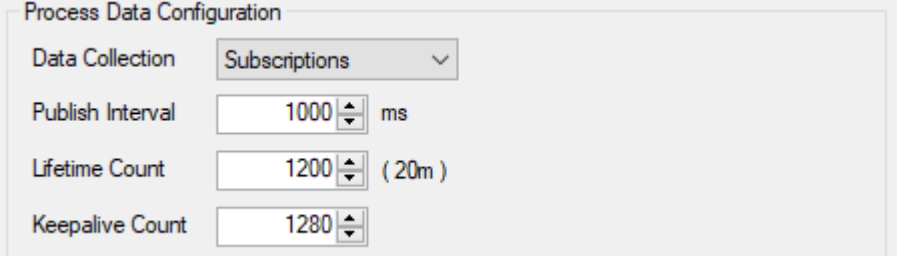

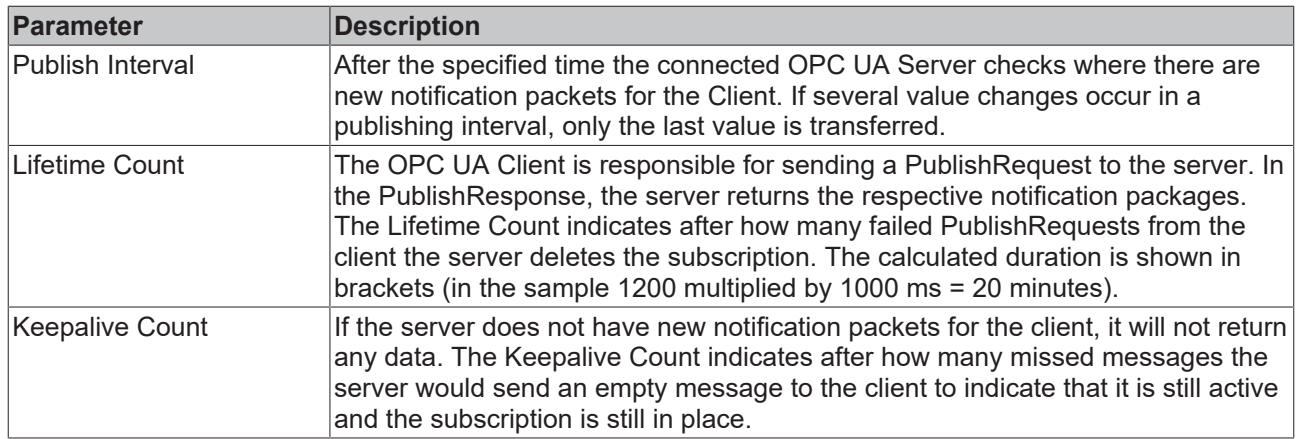

### <span id="page-22-0"></span>**4.6 Writing variables**

To enable the writing of variables, several conditions must be met:

- 1. The flag "Enable Write" must be set for the variable. This can be done either during the adding process via the button **Add Nodes** or afterwards in the parameter settings of the variable.
- 2. Before a write command, the "Write Enable" output for the I/O client must be enabled globally. Only then are the write commands generated.
- 3. In the "Polling" and "Subscriptions" modes, writing only takes place after a value change within the I/O client. This is particularly important for server restarts. After a server restart, values written once in these modes are not automatically written again, as another OPC UA Client could have written a new value in the meantime and this would then be overwritten by an "old" value.

#### **Setting Enable Write for a variable**

In order to add not only an input (Read) element but also an output (Write) element for a variable in the process image, it must be enabled explicitly. This can be done by using the **Add Nodes** dialog while adding the variables, for example:

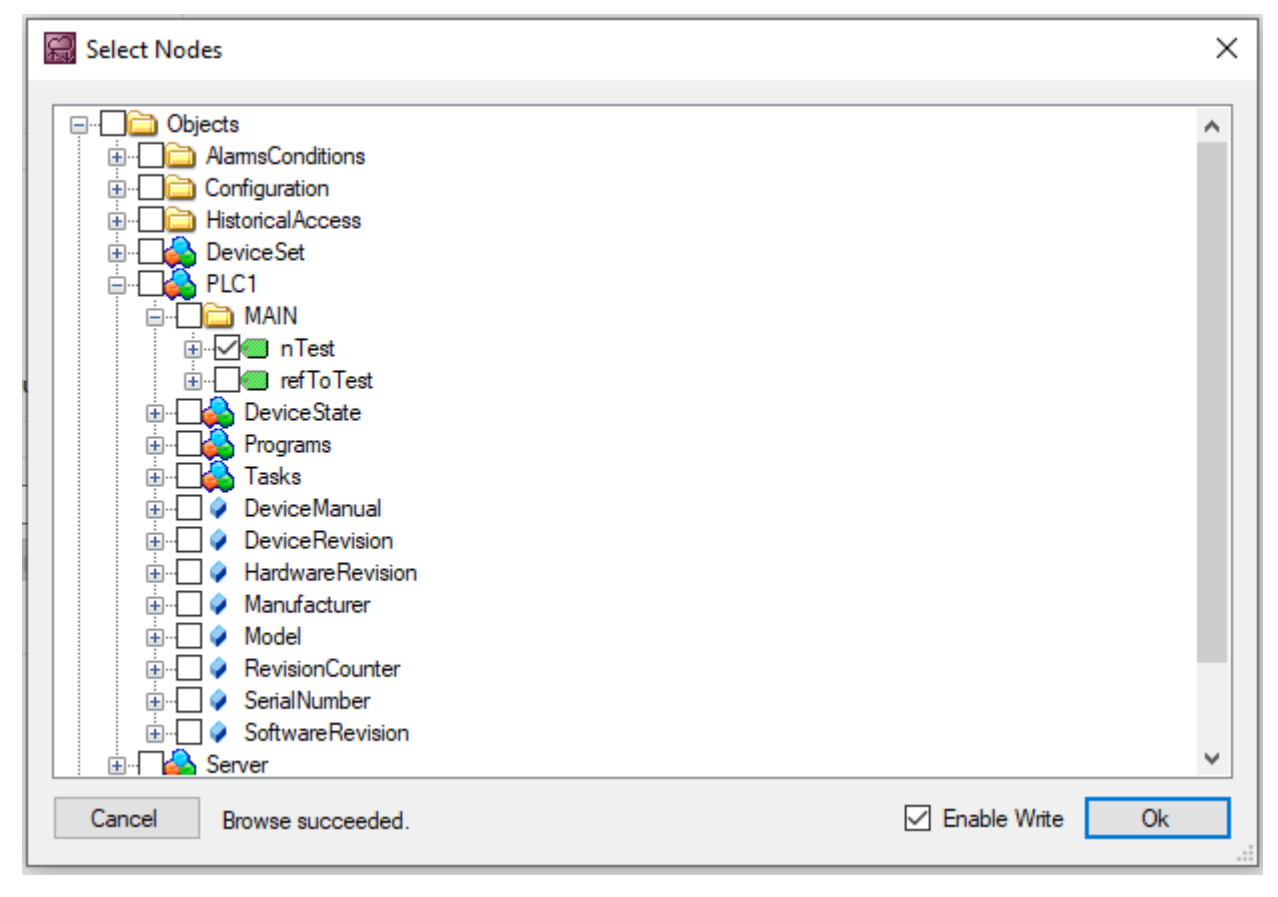

Alternatively, this setting can be enabled/disabled at a later stage via the configuration parameters of the variables in the process image.

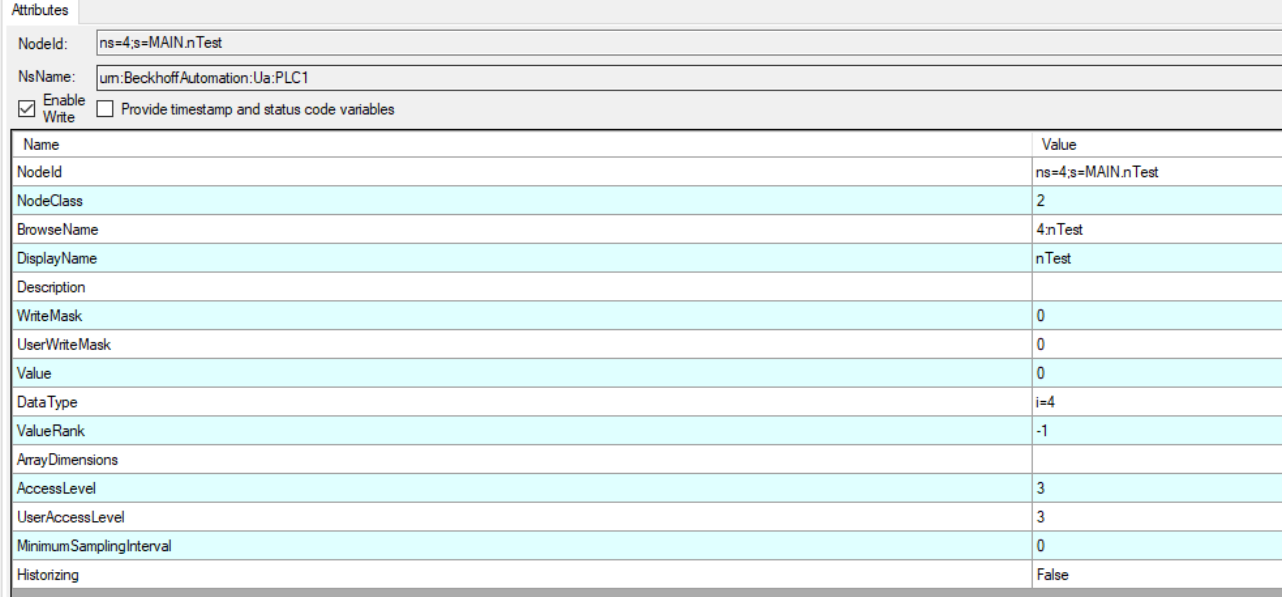

#### **Enabling write access globally**

Before write commands can be sent, they must be enabled globally. This is done by setting the output variable "Write Enable" for the I/O client:

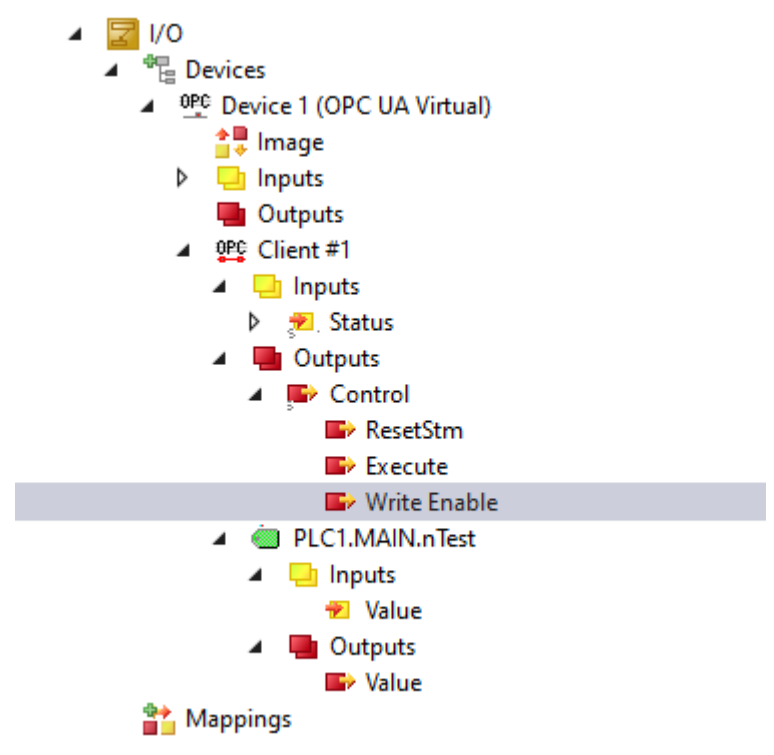

### <span id="page-23-0"></span>**4.7 Method calls**

The TwinCAT OPC UA I/O Client supports the calling of server methods. You can add a method to the process image like any other variable. The "input arguments" of the method are then available as output variables in the process image, whereas the "output arguments" are added as input variables. Additional input and output variables, e.g. bExecute, bBusy, bError, are added to the process image so that the method can be called.

#### **Example: Method on server**

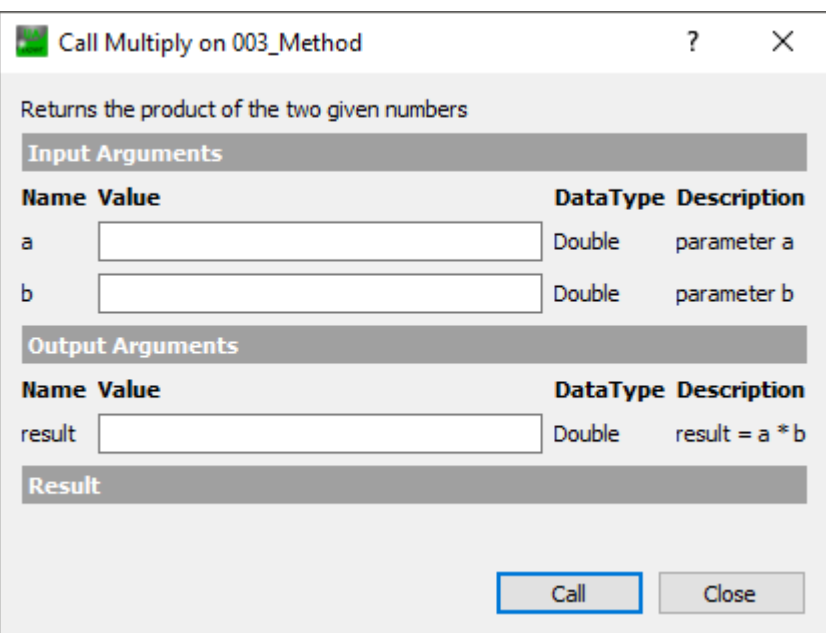

**Example: Method after addition to the process image**

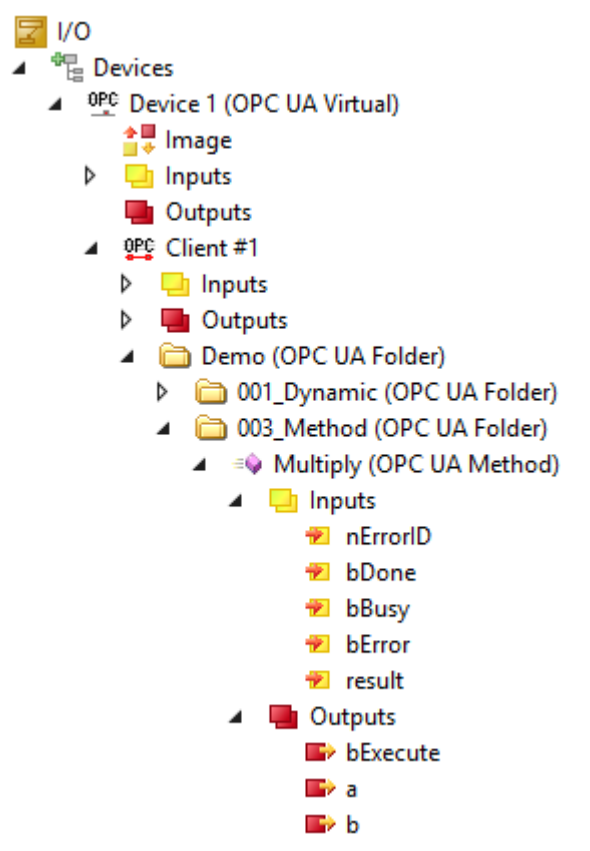

You can then create a mapping between the input/output variables and the PLC variables.

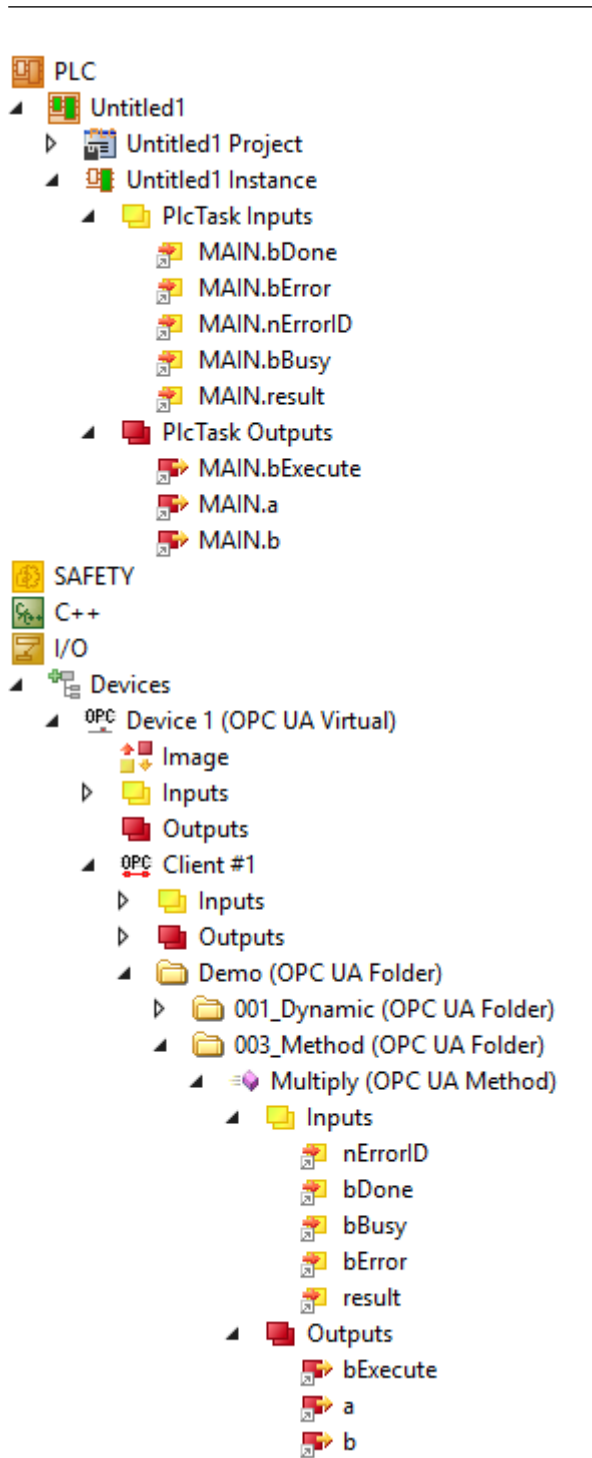

### **Calling of a method**

To call a method, set the output variable bExecute to TRUE. You can check whether the method call has been completed and whether it was successful via the input variables nErrorID, bDone, bBusy and bError.

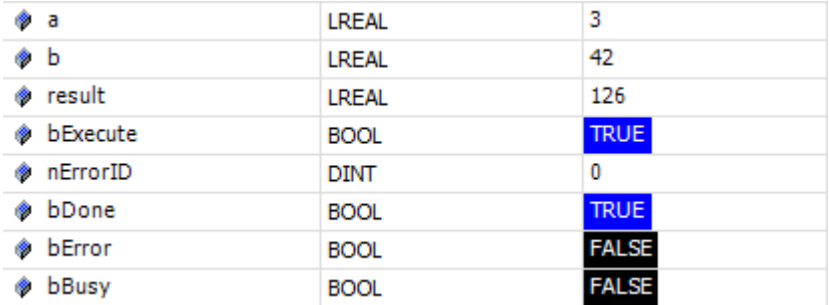

## **RECKHOFF**

## <span id="page-26-0"></span>**4.8 Timestamp and StatusCode**

If you double-click on a node in the process image, you will see the UA attributes with their current values as they were at the time of opening the window.

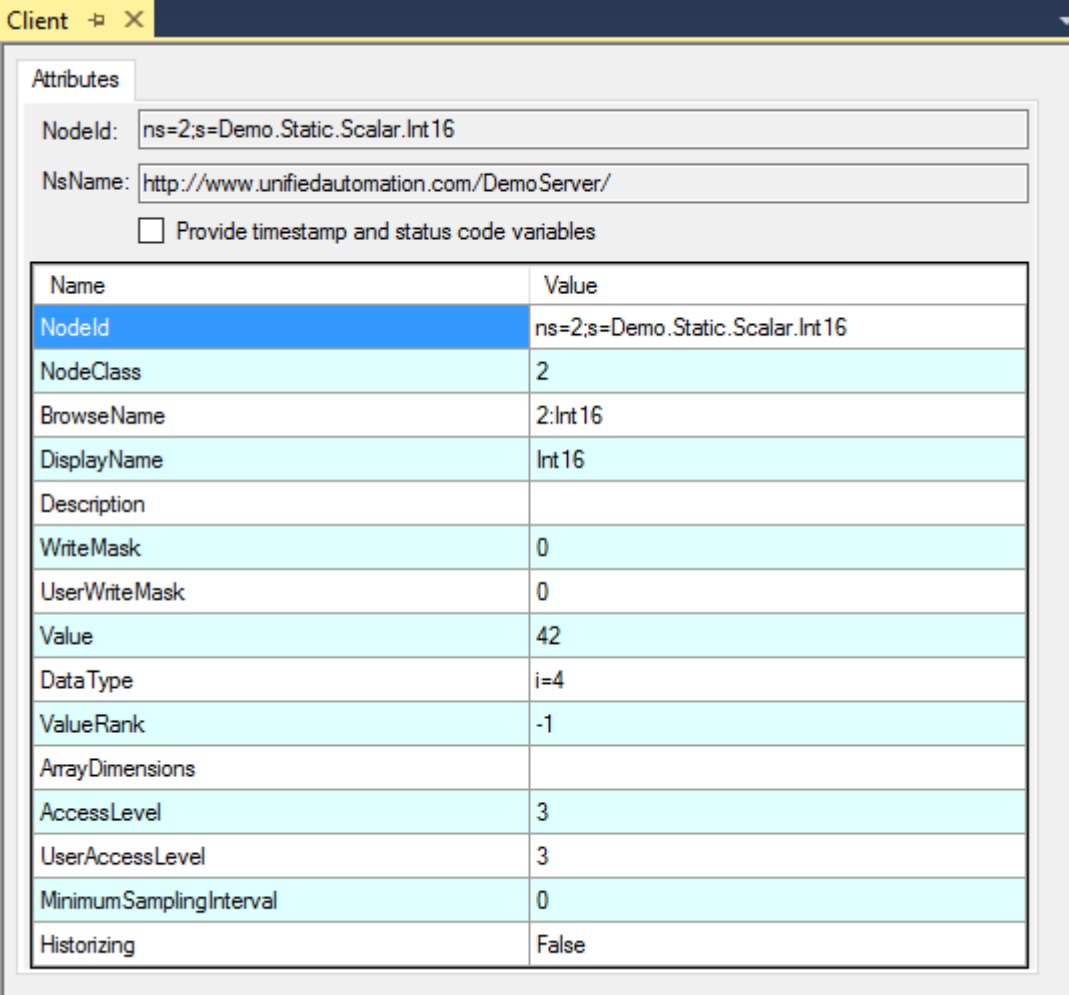

Further variables that can be used for diagnostic purposes are added to the process image using the check box **Provide timestamp and status code variables**.

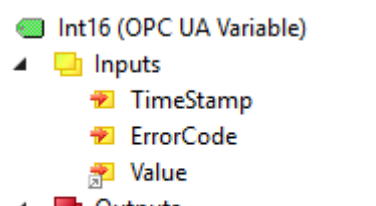

#### **D** Outputs **S**<sup>2</sup> Value

## <span id="page-26-1"></span>**4.9 Structures**

The OPC UA I/O Client supports read/write procedures with structured data types (StructuredTypes). You can also add StructuredTypes to the process image like any other variable. When adding a StructuredType to the process image, the type to be parsed is added to the TwinCAT type system so that, for example, it can simply be used by a PLC application.

### **Example: StructuredType on the server**

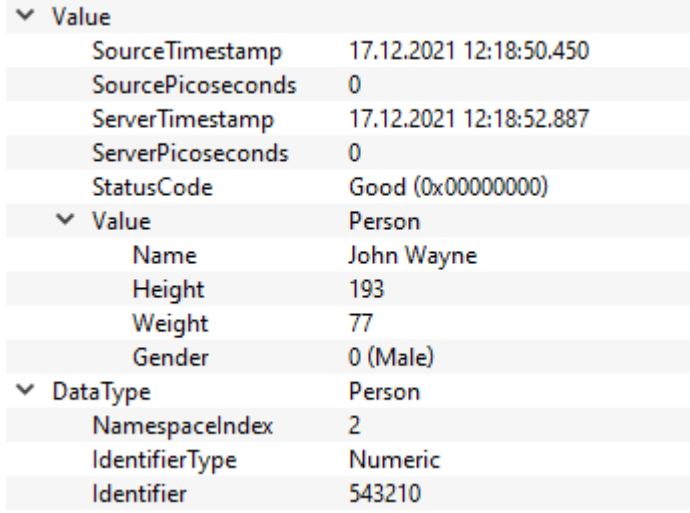

In this example the server contains a node of the structured data type "Person", which contains various member variables (Name, Height, Weight, Gender).

#### **Example: StructuredTypes in the process image**

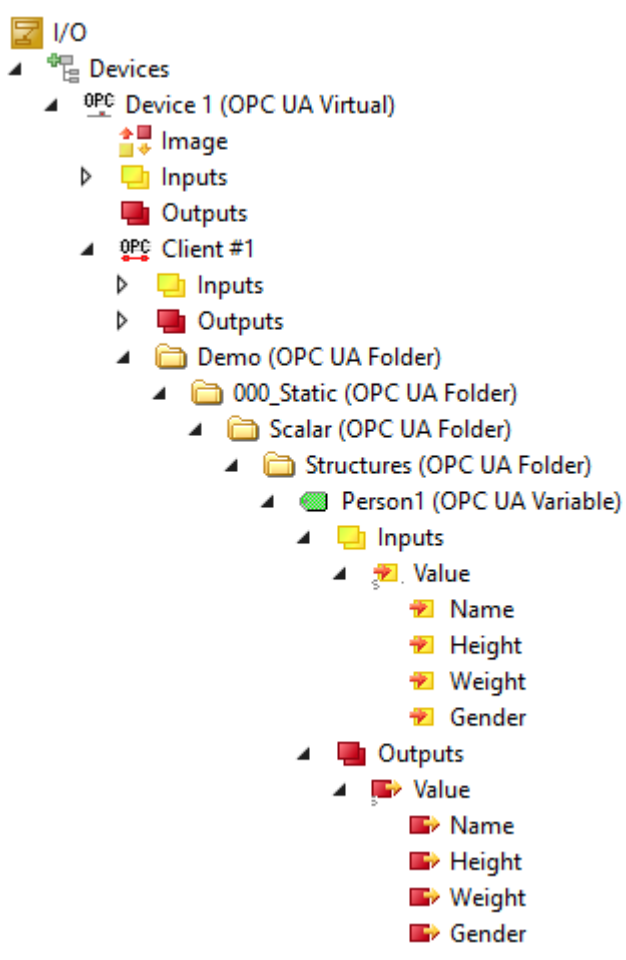

After you have added a node to the process image, the process image contains the node and also the structural information of the type, e.g. whether individual member variables of the node should be read or written.

#### **StructuredTypes in the TwinCAT type system**

The data type is added to the type system of TwinCAT. The "Value" tree items then have this data type.

## **BECKHOFF**

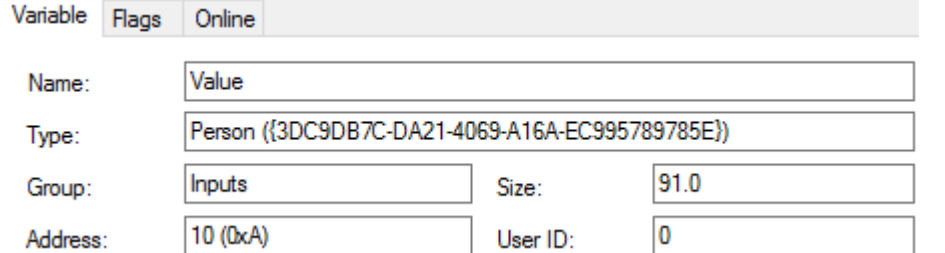

You can also view the data type in the TwinCAT type system under **SYSTEM > Type System**.

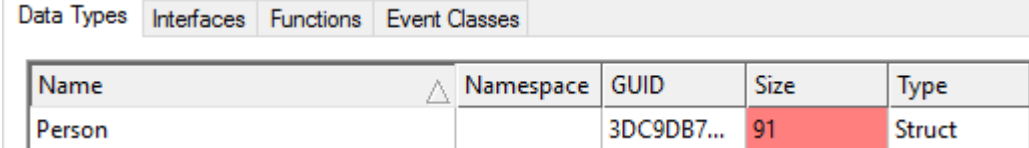

To distinguish the data type from other data types you can add a prefix in the settings of the OPC UA Client.

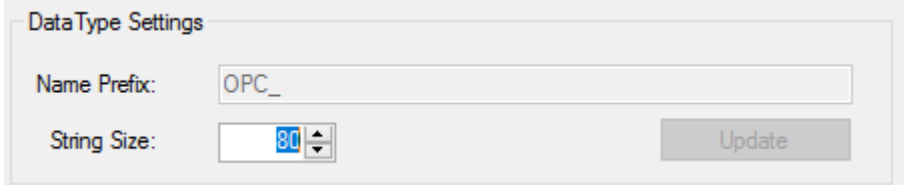

#### **Mapping a StructuredType**

Since every StructuredType is added to the TwinCAT type system, the mapping of the variables is simple. Create an input/output variable of this data type and subsequently a mapping.

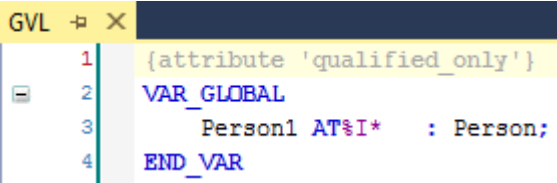

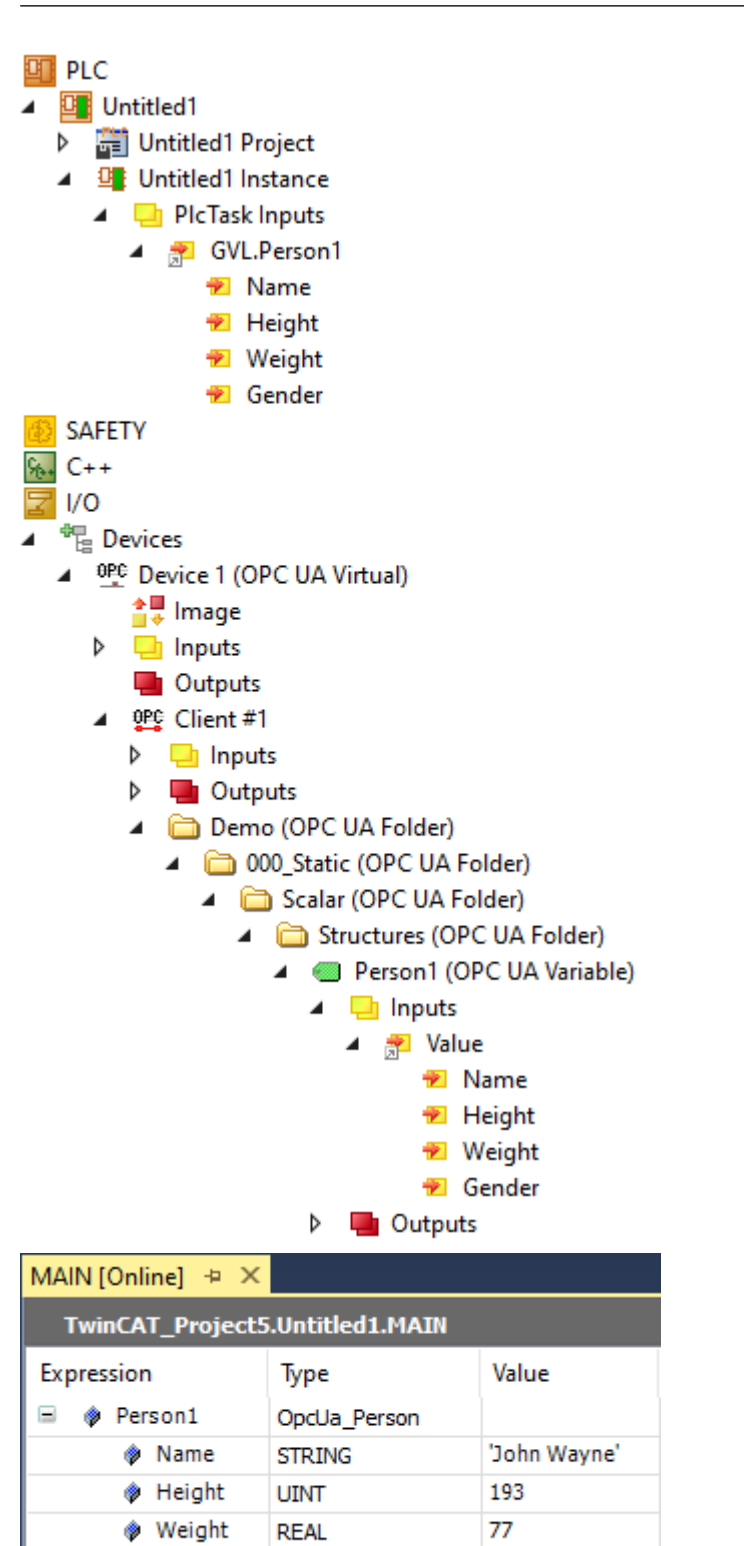

## <span id="page-29-0"></span>**4.10 Code generation**

OPCUA GENDER

Male

**♦** Gender

With the help of the automatic code generation, PLC variables for the OPC UA nodes configured in the I/O process image can be generated quickly and easily and linked to them automatically. This function is available in the configuration dialog of the I/O client via the button **Create Plc Code**. This function requires an existing PLC project in the current solution.

**RECKHOFF** 

## RECKHOEF

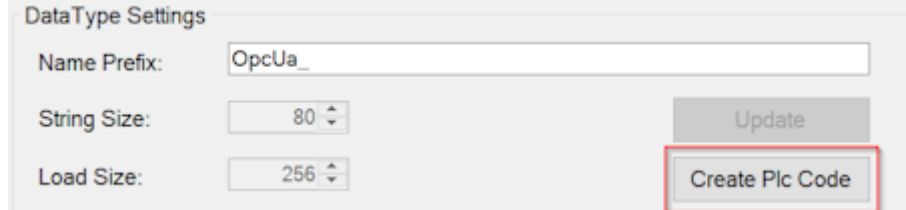

After calling this function, a new **G**lobal **V**ariable **L**ist (GVL) with the name of the I/O client is created in the PLC project. Subsequently, all OPC UA nodes are read and corresponding variables are created in the GVL. Each variable receives the TcLinkTo attribute for an automatic linking with the corresponding variable from the I/O process image.

Example: In the I/O part of TwinCAT XAE a TwinCAT OPC UA I/O client with the name "Client 1" was created, to which various OPC UA nodes from a server were added.

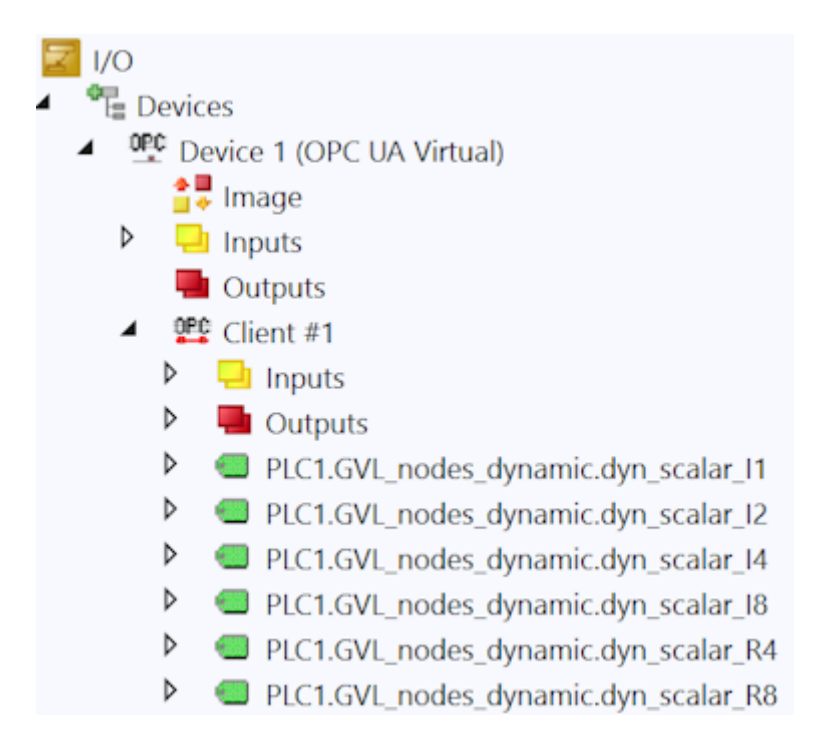

After calling the code generation, a new GVL with the name "Client\_1" was now created in the (already existing) PLC project. This then contains corresponding PLC variables for the individual nodes, which were then automatically linked via the TcLinkTo attribute.

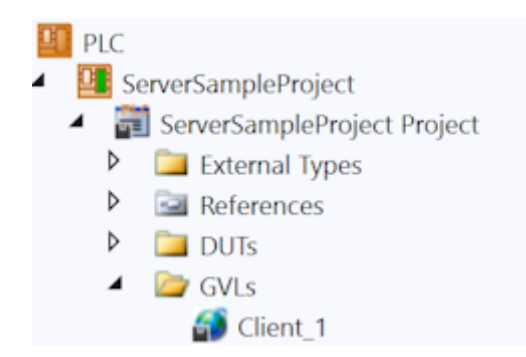

#### VAR GLOBAL

{attribute 'TcLinkTo' := 'TIID^Device 1 (OPC UA Virtual)^Client #1^PLC1.GVL\_nodes\_dynamic.dyn\_scalar\_I1^Inputs^Value'}<br>PLC1\_GVL\_nodes\_dynamic\_dyn\_scalar\_I1\_Client\_1\_Device\_1 AT %I\* : SINT; {attribute 'TcLinkTo' := 'TIID^Device 1 (OPC UA Virtual)^Client #1^PLC1.GVL nodes dynamic.dyn scalar I2^Inputs^Value'} PLC1\_GVL\_nodes\_dynamic\_dyn\_scalar\_I2\_Client\_1\_Device\_1 AT %I\* : INT; {attribute 'TcLinkTo' := 'TIID^Device 1 (OPC UA Virtual)^Client #1^PLC1.GVL\_nodes\_dynamic.dyn\_scalar\_I4^Inputs^Value'} PLC1 GVL nodes dynamic dyn scalar I4 Client 1 Device 1 AT %I\* : DINT; {attribute 'TcLinkTo' := 'TIID^Device 1 (OPC UA Virtual)^Client #1^PLC1.GVL\_nodes\_dynamic.dyn\_scalar\_I8^Inputs^Value'} PLC1 GVL nodes dynamic dyn scalar I8 Client 1 Device 1 AT %I\* : LINT; {attribute 'TcLinkTo' := 'TIID^Device 1 (OPC UA Virtual)^Client #1^PLC1.GVL nodes dynamic.dyn scalar R4^Inputs^Value'} PLC1 GVL nodes dynamic dyn scalar R4 Client 1 Device 1 AT %I\* : REAL; {attribute 'TcLinkTo' := 'TIID^Device 1 (OPC UA Virtual)^Client #1^PLC1.GVL\_nodes\_dynamic.dyn\_scalar\_R8^Inputs^Value'} PLC1 GVL nodes dynamic dyn scalar R8 Client 1 Device 1 AT %I\* : LREAL;

#### END VAR

In addition, the control variables from the respective I/O client are also created and linked as variables in the GVL (not shown in the screenshot above).

#### **Code generation for structures**

An OPC UA node, which represents a so-called StructuredDataType, is also considered by the code generation and a corresponding variable is created in the GVL. Since the StructuredDataType was created as a native data type in the TwinCAT type system, it can be handled like a normal structure.

**Example:** Two StructuredDataTypes from a server were added to the process image of the I/O client. The data types of the StructuredDataTypes on the server are ST\_Complex1 and ST\_Complex2 (not visible in the screenshot below).

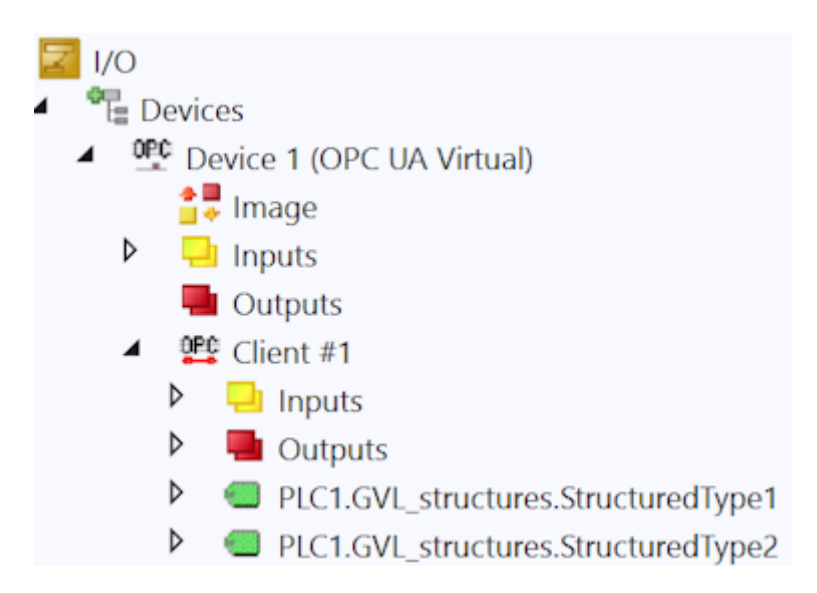

The code generation has now created a corresponding GVL with two variables from the respective automatically generated TwinCAT data type, which corresponds to the respective StructuredDataType. VAR GLOBAL

```
{attribute 'TcLinkTo' := 'TIID^Device 1 (OPC UA Virtual)^Client #1^PLC1.GVL structures.StructuredType1^Inputs^Value'}
PLC1 GVL structures StructuredType1 Client 1 Device 1 AT %I* : OpcUa ST Complex 1;
{attribute 'TcLinkTo' := 'TIID^Device 1 (OPC UA Virtual)^Client #1^PLC1.GVL structures.StructuredType2^Inputs^Value'}
```
PLC1\_GVL\_structures\_StructuredType2\_Client\_1\_Device\_1 AT %I\* : OpcUa\_ST\_Complex\_2;

#### END VAR

#### **Code generation for methods**

An OPC UA method has input and output parameters which are passed to or returned from the method accordingly. Furthermore, a method is a self-contained call; it must be explicitly started by the client. This methodology is mapped accordingly in the process image of the I/O client at the method and is also taken into account during code generation. For a method, unlike normal variables or structures, a separate function block is created, which is then referenced in the GVL.

**Example:** Two methods from a server have been added to the process image of the I/O client.

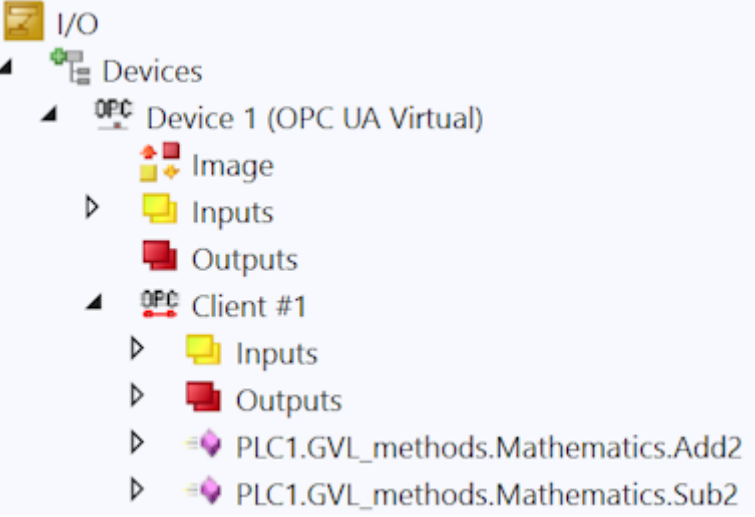

The code generation has now created a corresponding GVL, as well as two function blocks, which represent the input/output and control variables of the respective method.

**VAR GLOBAL** 

```
\label{def:1} \begin{aligned} \texttt{[attribute "TclinkTo':= ~".nErrorID:=TID^o\texttt{Povice 1 (OPC UA Virtual) ``Client #1^o\texttt{PLC1}.GVL\_methods}. Mathematics. Add2^s\texttt{Inputs``hErrorID: },\\ &\texttt{.bbone:=TIID^o\texttt{Povice 1 (OPC UA Virtual) ``Client #1^o\texttt{PLC1}.GVL\_exheds. Mathematics. Add2^s\texttt{Inputs``hPower: },\\ &\texttt{.bbuser:=TID^o\texttt{Povice 1 (OPC UA Virtual) ``Client #1^o\texttt{PLC1}.GVL\_methods}. Mathematics..Recurrease:=11DD'Device 1 (OPC UA Virtual) "Client #1^PLC1.GVL_methods.Mathematics.Mat2^urputs xecurre<br>.BEXecute:=TIDD'Device 1 (OPC UA Virtual) "Client #1^PLC1.GVL_methods.Mathematics.Add2^Outputs^bExecute,<br>.a:=TIID^Devi
       PLC1_GVL_methods_Mathematics_Add2_Client_1_Device_1 : FB_PLC1_GVL_methods_Mathematics_Add2_Client_1_Device_1
      \label{def:1} \begin{aligned} \texttt{[attribute "TclinkTo": = '.nErrorID:=TID^oDevice 1 (OPC UN Virtual)^oClient #1^oPLC1.GVL\_methods.Mathematics.Sub2^oInputs^onErrorID;\\ .. bDone:=TID^oDevice 1 (OPC UN Virtual)^oClient #1^oPLC1.GVL\_methods.Mathematics.Sub2^oInputs^obbone;\\ .. bBox:=TID^oDevice 1 (OPC UN Virtual)^oClient #1^oPLC1.GVL\_methods.Mathematics.Sub2^oInputs^obbus;\\ . bError:=TID^oDevice 1 (OPC UN Virtual)^oClient #1^oPLC1.GVL\_methods.Mathematics.Sub2^oInputs^obError;\\ .NEXECUTE:=TID^Device 1 (OPC UA Virtual)^Client #1^PLC1.GVL_methods.Mathematics.Sub2^Outputs^bExecute;<br>.a:=TID^Device 1 (OPC UA Virtual)^Client #1^PLC1.GVL_methods.Mathematics.Sub2^Outputs^bExecute;<br>.b:=TIID^Device 1 (OPC U
      \verb!PLCl_GVL_methods\_Mathematics\_Sub2_Clien\_1\_Device\_1 : FB\_PLCl_GVL_methods\_Mathematics\_Sub2_Clien\_1\_Device\_1, and the model\_Wolim\_1\_CILm\_1\_CIL_meth\_1\_CIL_meth\_1\_CIL_meth\_1\_CIL_meth\_1\_CIL_meth\_1\_CIL_meth\_1\_CIL_meth\_1\_CIL_meth\_1\_CIL_meth\_1\_CIL_meth\_1\_CIL_meth\_1\_CIL_meth\_1\_CIL_meth\_1\_CIL_meth\_1\_CIL_meth\_1\_CIL_meth\_1\_CIL_meth\_1\_CIL_meth\_1\_CIL_meth\_1\_CIL_meth\_1\_CIL_meth\_1\_CIL_meth\_1END VAR
FUNCTION BLOCK FB PLC1 GVL methods Mathematics Add2 Client 1 Device 1
VAR INPUT
         bExecute AT %Q* : BOOL;
         a AT \mathcal{H} \otimes \mathcal{H} : LREAL;
         b AT \frac{1}{2}Q^* : LREAL;
END VAR
VAR OUTPUT
         nErrorID AT %I* : DINT;
         bDone AT %I* : BOOL;
         bBusy AT %I* : BOOL;
         bError AT %I* : BOOL;
         ReturnValue AT %I* : LREAL;
END VAR
FUNCTION BLOCK FB PLC1 GVL methods Mathematics Sub2 Client 1 Device 1
VAR_INPUT
         bExecute AT %Q* : BOOL;
         a AT \mathbb{Q}^\star : LREAL;
         b AT 80* : LREAL:
END VAR
VAR OUTPUT
         nErrorID AT %I* : DINT;
         bDone AT \S_1* : BOOL;
         bBusy AT %I* : BOOL;
         bError AT %I* : BOOL;
         ReturnValue AT %I* : LREAL;
END VAR
```
## <span id="page-33-0"></span>**4.11 PLCopen function blocks**

The TwinCAT OPC UA Client offers several options for communicating directly with one or more OPC UA servers from the control logic. On the one hand, there is a TwinCAT I/O device, which offers a simple, mapping-based interface. On the other hand, PLCopen provides standardized function blocks that can be used to initiate a connection with an OPC UA server directly from the PLC logic. The handling of these function blocks is described in more detail below. This article consists of the following sections:

- Workflow
- Determination of the communication parameters
- Establishing a connection
- Reading variables
- Writing variables
- Calling methods

#### **Workflow**

The general workflow when using the PLCopen function blocks can be schematically represented as follows:

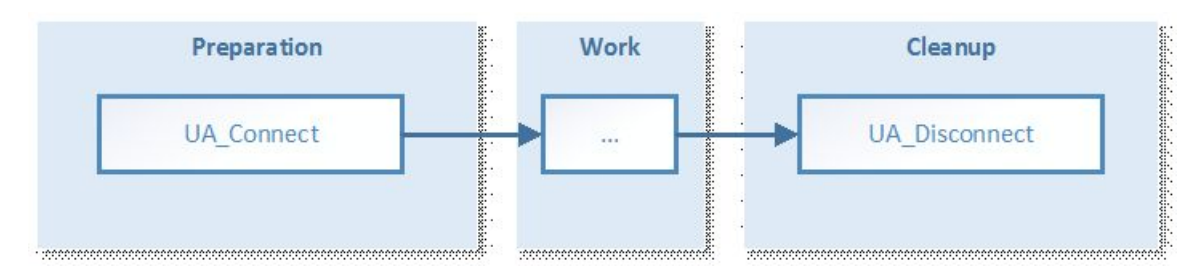

In the preparation phase, the communication parameters are set up and a connection to the server is established. The desired function is then executed (read, write, method calls), followed by disconnection of the communication connection.

#### **Determination of the communication parameters**

In general a graphic OPC UA Client is used to determine the attributes of a node or methods that have to be used together with the PLC function blocks, e.g.:

- NodeID
- NamespaceIndex and corresponding NamespaceURI
- DataType
- MethodNodeID and ObjectNodeID

The following documentation uses the generic OPC UA Client UA Expert as an example. This client can be purchased via the Unified Automation web pages: [www.unified-automation.com](http://www.unified-automation.com).

Nodes are characterized by the following three attributes, which form the so-called NodeID:

- NamespaceIndex: The namespace in which the node is located, such as the PLC runtime.
- Identifier: Unique identifier of the node within its namespace
- IdentifierType: Type of node: String, Guid and Numeric

These attributes represent the so-called *NodeID* - the representation of a node on an OPC UA server - and are required by many subsequent function blocks.

With the help of the UA Expert software you can simply determine the attributes of a node by establishing a connection to the OPC UA server and browsing to the desired node. The attributes are then visible in the Attributes panel, e.g.

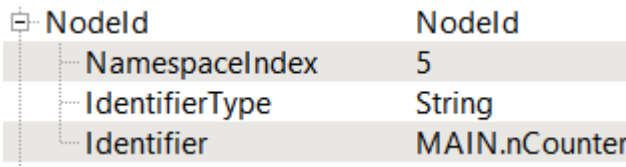

According to the OPC UA specification, the NamespaceIndex can be a dynamically generated value. Therefore, OPC UA Clients must always use the corresponding namespace URI to resolve the NamespaceIndex before a node handle is detected.

Use the function block UA GetNamespaceIndex [ $\triangleright$  [68\]](#page-67-0) to obtain the NamespaceIndex for a NamespaceURI. The NamespaceURI required for this can be determined with the help of UA Expert by establishing a connection to the OPC UA server and browsing to the NamespaceArray node.

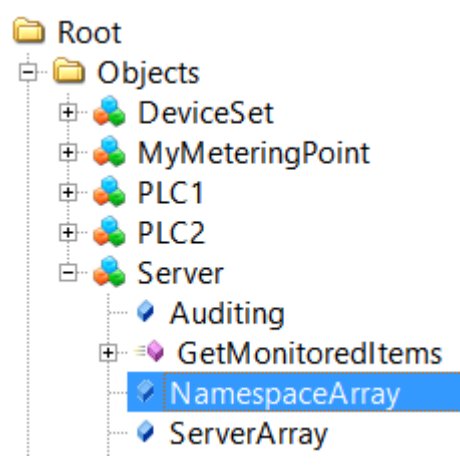

This node contains information about all namespaces registered on the OPC UA Server. The corresponding namespace URIs are visible in the Attributes panel, for example:

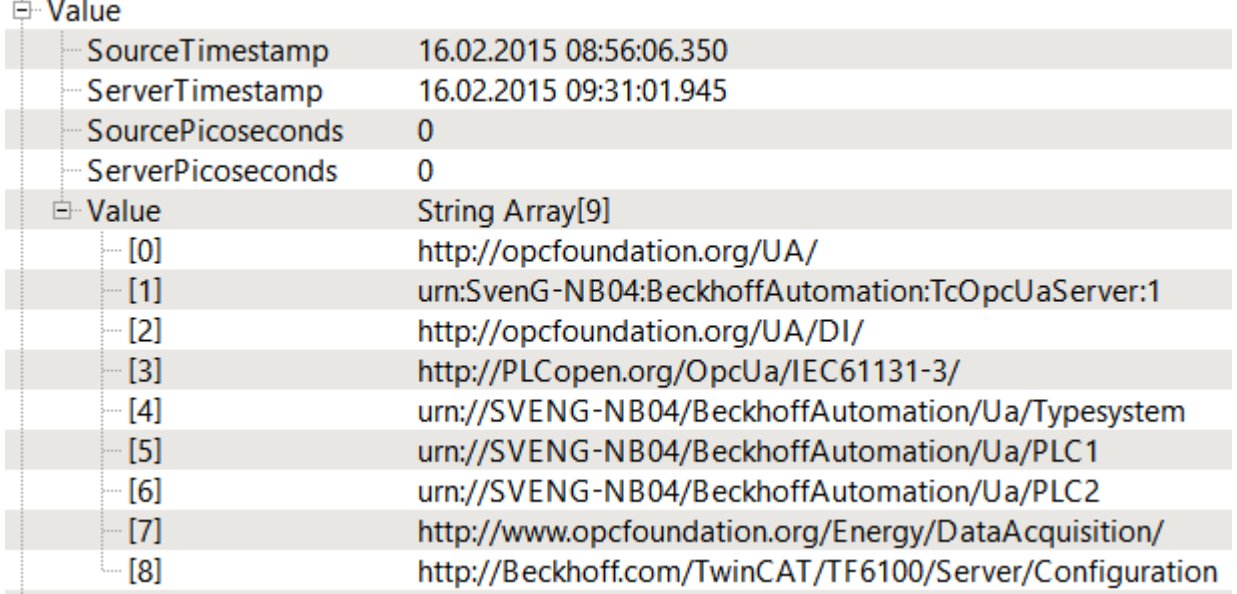

The section above shows an example of a NodeID in which the namespace index is 5. According to the NamespaceArray shown in the figure, the corresponding NamespaceURI is urn*://SVENG-NB04/ BeckhoffAutomation/Ua/PLC1*. This URI can now be used for the function block UA\_GetNamespaceIndex. The OPC UA Server ensures that the URI always remains the same, even after a restart.

#### **Observe the correct NamespaceIndex**

As the NamespaceIndex shown can change, the NamespaceURI should always be used in combination with the function block UA\_GetNamespaceIndex for later use with other function blocks, e.g. [UA\\_Read \[](#page-79-0) $\blacktriangleright$  [80\]](#page-79-0), [UA\\_Write \[](#page-81-0) $\blacktriangleright$  [82\]](#page-81-0), to resolve the correct NamespaceIndex.

#### **DataType**

The data type of a node is required in order to see which PLC data type needs to be used in order to assign a read value or write it to a node. With the help of UA Expert you can simply determine the data type of a node by establishing a connection to the OPC UA Server and browsing to the desired node. The data type is then visible in the Attributes panel, for example:

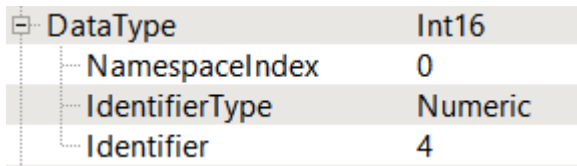

In this case the data type (DataType) is "Int16". This must be assigned to an equivalent data type in the PLC, e.g. "INT".

#### **MethodNodeID and ObjectNodeID**

When calling methods from the OPC UA namespace, two identifiers are required if the method handle is get using the function block [UA\\_MethodGetHandle \[](#page-73-0) $\blacktriangleright$  [74\]](#page-73-0):

- ObjectNodeID: Identifies the UA object that contains the method.
- MethodNodeID: Identifies the method itself.

With the help of UA Expert you can simply determine both NodeIDs by establishing a connection to the OPC UA server and browsing to the desired method or the desired UA object that contains the method.

#### **Sample Method M\_Mul:**

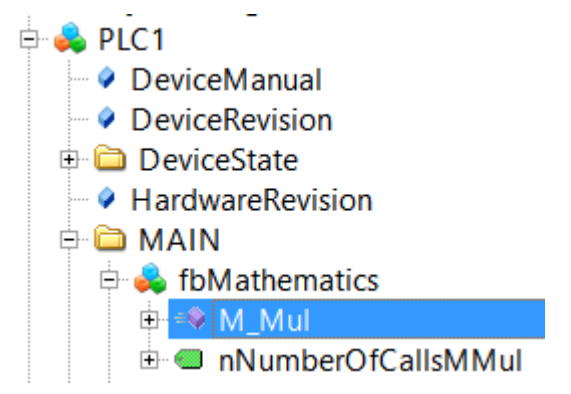

The method identifier is then visible in the Attributes panel.

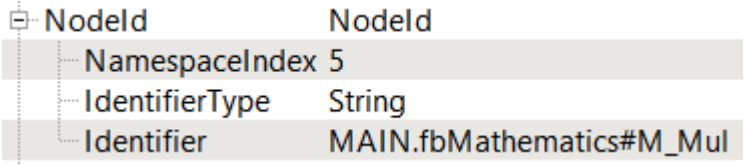

#### **Sample Object fbMathematics:**

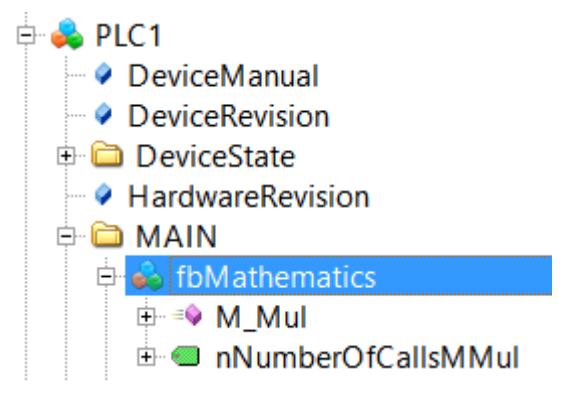

The object identifier is then visible in the Attributes panel.
#### **Nodeld** □ Nodeld

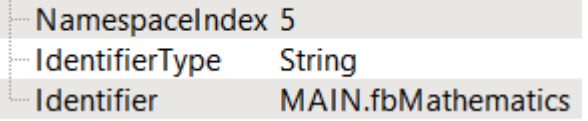

### **Establishing a connection**

The following section describes how you use the function block TcX\_PLCopen\_OpcUa to establish a connection to a local or remote OPC UA server. This connection can then be used to call other functions, such as read or write nodes, or call methods.

The following function blocks are required to establish a connection to an OPC UA server and subsequently interrupt the session: [UA\\_Connect \[](#page-64-0) $\triangleright$  [65\]](#page-64-0), [UA\\_Disconnect \[](#page-66-0) $\triangleright$  [67\]](#page-66-0).

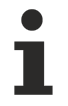

First read the section How to determine communication parameters to better understand certain UA functionalities (e.g. how to determine Nodeldentifiers).

The function block UA\_Connect requires the following information in order to be able to establish a connection to a local or remote OPC UA server:

- Server URL
- Session Connect Information

The Server URL basically consists of a prefix, a host name and a port. The prefix describes the OPC UA transport protocol that should be used for the connection, e.g. "opc.tcp://" for a binary TCP connection (default). The host name or IP address part describes the address information of the OPC UA target server, e.g. "192.168.1.1" or "CX-12345". The port number is the target port of the OPC UA Server, e.g. "4840". The Server URL can then look like this: opc.tcp://CX-12345:4840.

### **Declaration:**

```
(* Declarations for UA_Connect *)
fbUA_Connect : UA_Connect;
SessionConnectInfo : ST_UASessionConnectInfo;
nConnectionHdl : DWORD;
(* Declarations for UA_Disconnect *)
fbUA_Disconnect : UA_Disconnect;
(* Declarations for state machine and output handling *)
iState : INT;
bDone : BOOL;
bBusy : BOOL;
bError : BOOL;
nErrorID : DWORD;
```
### **Implementation:**

```
CASE iState OF
  \bigcap:
            bError := FALSE;
            nErrorID := 0;
             SessionConnectInfo.tConnectTimeout := T#1M;
             SessionConnectInfo.tSessionTimeout := T#1M;
             SessionConnectInfo.sApplicationName := '';
            SessionConnectInfo.sApplicationUri := '';
      SessionConnectInfo.eSecurityMode := eUASecurityMsgMode None;
       SessionConnectInfo.eSecurityPolicyUri := eUASecurityPolicy None;
      SessionConnectInfo.eTransportProfileUri := eUATransportProfileUri UATcp;
             stNodeAddInfo.nIndexRangeCount := nIndexRangeCount;
            stNodeAddInfo.stIndexRange := stIndexRange;
            iState := iState + 1;
    1:
        fbUA_Connect(
             Execute := TRUE,
             ServerURL := 'opc.tcp://192.168.1.1:4840',
             SessionConnectInfo := SessionConnectInfo,
            Timeout := T#5S,
```

```
      ConnectionHdl => nConnectionHdl);
        IF NOT fbUA_Connect.Busy THEN
       fbUA Connect(Execute := FALSE);
             IF NOT fbUA_Connect.Error THEN
         iState := iState + 1;
             ELSE
                 bError := TRUE;
                 nErrorID := fbUA_Connect.ErrorID;
                 nConnectionHdl := 0;
                 iState := 0; 
             END_IF
    END IF
    2:
         fbUA_Disconnect(
       Execute := TRUE,
             ConnectionHdl := nConnectionHdl);
     IF NOT fbUA Disconnect.Busy THEN
       fbUA Disconnect(Execute := FALSE);
       IF NOT fbUA Disconnect.Error THEN
         iState := 0;      ELSE
                 bError := TRUE;
                 nErrorID := fbUA_Disconnect.ErrorID;
                 iState := 0;
                 nConnectionHdl := 0;
             END_IF
    END IF
END_CASE
```
### **Reading variables**

The following section describes how to use the function blocks TcX\_PLCopen\_OpcUa to read an OPC UA node from a local or remote OPC UA server. The following function blocks are required to establish a connection to an OPC UA server, read UA nodes and later interrupt the session: UA Connect [ $\blacktriangleright$  [65\]](#page-64-0), UA GetNamespaceIndex [ $\triangleright$  [68\]](#page-67-0), [UA\\_NodeGetHandle \[](#page-75-0) $\triangleright$  [76\]](#page-75-0), [UA\\_Read \[](#page-79-0) $\triangleright$  [80\]](#page-79-0), [UA\\_NodeReleaseHandle](#page-77-0) [\[](#page-77-0)[}](#page-77-0) [78\]](#page-77-0), [UA\\_Disconnect \[](#page-66-0)[}](#page-66-0) [67\]](#page-66-0).

The schematic workflow of each TwinCAT OPC UA Client can be categorized into three different phases: Preparation, Work and Cleanup.

The use case described in this section can be visualized as follows:

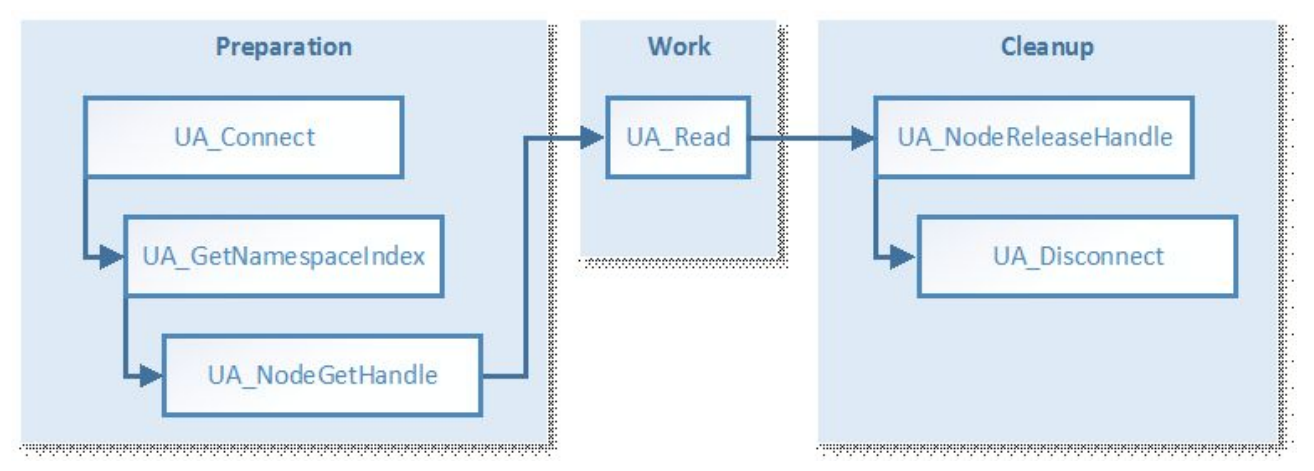

- The function block UA\_Connect requires the following information to establish a connection to a local or remote OPC UA Server (see also How to establish a connection):
	- Server URL
	- Session Connect Information
- The function block UA GetNamespaceIndex requires a Connection Handle (from UA Connect) and a NamespaceURI for resolution to a NamespaceIndex, which is later used by UA\_NodeGetHandle to capture a node handle (see also How to determine communication parameters).
- The function block UA\_NodeGetHandle requires a Connection Handle (from UA\_Connect) and NodeID (from ST\_UANodeID) to capture a node handle (see also How to determine communication parameters).
- The function block UA\_Read requires a connection handle (from UA\_Connect), a node handle (from UA\_NodeGetHandle) and a pointer to the target variable (where the read value is to be saved). Make sure that the target variable has the correct data type (see also How to determine communication parameters).
- The function block UA\_NodeReleaseHandle requires a connection handle (from UA\_Connect) and a node handle (from UA\_NodeGetHandle).

### **Declaration:**

```
(* Declarations for UA_GetNamespaceIndex *)
fbUA GetNamespaceIndex : UA GetNamespaceIndex;
nNamespaceIndex : UINT;
(* Declarations for UA_NodeGetHandle *)
fbUA NodeGetHandle : UA NodeGetHandle;
NodeID : ST_UANodeID;
nNodeHdl : DWORD;
(* Declarations for UA_Read *)
fbUA_Read : UA_Read;
stIndexRange : ARRAY [1..nMaxIndexRange] OF ST UAIndexRange;
nIndexRangeCount : UINT;
stNodeAddInfo : ST_UANodeAdditionalInfo;
sNodeIdentifier : STRING(MAX STRING LENGTH) := 'MAIN.nCounter';
nReadData : INT;
cbDataRead : UDINT;
```

```
(* Declarations for UA_NodeReleaseHandle *)
fbUA NodeReleaseHandle : UA NodeReleaseHandle;
```
#### **Implementation:**

```
CASE iState OF
  \bigcirc:
    [...]
    2: (* GetNS Index *)
        fbUA_GetNamespaceIndex(
      Execute := TRUE,
            ConnectionHdl := nConnectionHdl,
            NamespaceUri := sNamespaceUri,
      NamespaceIndex => nNamespaceIndex
            );
    IF NOT fbUA GetNamespaceIndex.Busy THEN
      fbUA GetNamespaceIndex(Execute := FALSE);
      IF NOT fbUA GetNamespaceIndex.Error THEN
        iState := iState + 1;
            ELSE
                bError := TRUE;
                nErrorID := fbUA_GetNamespaceIndex.ErrorID;
                iState := 6;
            END_IF
    END IF
    3: (* UA_NodeGetHandle *)
        NodeID.eIdentifierType := eUAIdentifierType_String;
        NodeID.nNamespaceIndex := nNamespaceIndex;
        NodeID.sIdentifier := sNodeIdentifier;
        fbUA_NodeGetHandle(
      Execute := TRUE,
            ConnectionHdl := nConnectionHdl,
            NodeID := NodeID,
            NodeHdl => nNodeHdl);
    IF NOT fbUA NodeGetHandle.Busy THEN
       fbUA_NodeGetHandle(Execute := FALSE);
      IF NOT fbUA NodeGetHandle. Error THEN
         iState := iState + 1;
            ELSE
                bError := TRUE;
                 nErrorID := fbUA_NodeGetHandle.ErrorID;
        iState := 6;      END_IF
        END_IF
```
# REAKHNEE

```
  4: (* UA_Read *)
        fbUA_Read(
             Execute := TRUE,
             ConnectionHdl := nConnectionHdl,
             NodeHdl := nNodeHdl,
             cbData := SIZEOF(nReadData),
            stNodeAddInfo := stNodeAddInfo,
             pVariable := ADR(nReadData));
        IF NOT fbUA_Read.Busy THEN
       fbUA Read( Execute := FALSE, cbData R => cbDataRead);
       IF NOT fbUA Read. Error THEN
         iState := iState + 1;
             ELSE
                 bError := TRUE;
                 nErrorID := fbUA_Read.ErrorID;
         iState := 6;      END_IF
    END IF
    5: (* Release Node Handle *)
        fbUA_NodeReleaseHandle(
       Exe\text{crit} \rightarrow TRUE,
             ConnectionHdl := nConnectionHdl,
             NodeHdl := nNodeHdl);
        IF NOT fbUA_NodeReleaseHandle.Busy THEN
       fbUA NodeReleaseHandle(Execute := FALSE);
             IF NOT fbUA_NodeReleaseHandle.Error THEN
         iState := iState + 1;
             ELSE
                 bError := TRUE;
                 nErrorID := fbUA_NodeReleaseHandle.ErrorID;
         iState := 6;      END_IF
    END IF
    6:
         [...]
END_CASE
```
### **Writing variables**

The following section describes how you use the function block TcX\_PLCopen\_OpcUa to write values in an OPC UA node from a local or remote OPC UA server. The following function blocks are required to establish a connection to an OPC UA server, write UA nodes and subsequently interrupt the session: UA Connect [\[](#page-64-0)[}](#page-64-0) [65\]](#page-64-0), [UA\\_GetNamespaceIndex \[](#page-67-0)[}](#page-67-0) [68\]](#page-67-0), [UA\\_NodeGetHandle \[](#page-75-0)[}](#page-75-0) [76\]](#page-75-0), [UA\\_Write \[](#page-81-0)[}](#page-81-0) [82\]](#page-81-0),

[UA\\_NodeReleaseHandle \[](#page-77-0)▶ [78\]](#page-77-0), [UA\\_Disconnect \[](#page-66-0)▶ [67\]](#page-66-0).

The schematic workflow of each TwinCAT OPC UA Client can be categorized into three different phases: Preparation, Work and Cleanup.

The use case described in this section can be visualized as follows:

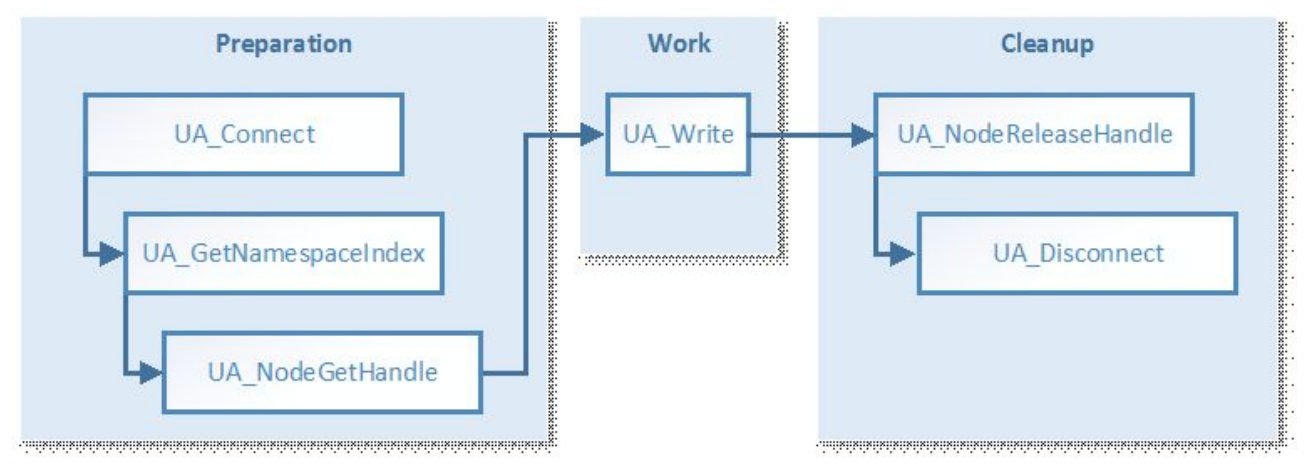

- The function block UA Connect requires the following information in order to be able to establish a connection to a local or remote OPC UA server (see also How to establish a connection):
	- Server URL
- Session Connect Information
- The function block UA GetNamespaceIndex requires a Connection Handle (from UA Connect) and a NamespaceURI for resolution to a NamespaceIndex, which is later used by UA\_NodeGetHandle to capture a node handle (see also How to determine communication parameters).
- The function block UA\_NodeGetHandle requires a Connection Handle (from UA\_Connect) and NodeID (from ST\_UANodeID) to capture a node handle (see also How to determine communication parameters).
- The function block UA\_Write requires a connection handle (from UA\_Connect), a node handle (from UA NodeGetHandle) and a pointer to a variable containing the value that is to be written. Make sure that the target variable has the correct data type (see also How to determine communication parameters).
- The function block UA\_NodeReleaseHandle requires a connection handle (from UA\_Connect) and a node handle (from UA\_NodeGetHandle).

#### **Declaration:**

```
(* Declarations for UA_GetNamespaceIndex *)
fbUA GetNamespaceIndex : UA GetNamespaceIndex;
nNamespaceIndex : UINT;
(* Declarations for UA_NodeGetHandle *)
fbUA_NodeGetHandle : UA_NodeGetHandle;
NodeID : ST_UANodeID;
nNodeHdl : DWORD;
(* Declarations for UA_Write *)
fbUA_Write : UA_Write;
stIndexRange : ARRAY [1..nMaxIndexRange] OF ST_UAIndexRange;
nIndexRangeCount : UINT;
stNodeAddInfo : ST_UANodeAdditionalInfo;
sNodeIdentifier: STRING(MAX STRING LENGTH) := 'MAIN.nNumber';
nWriteData: INT := 42;
```

```
(* Declarations for UA_NodeReleaseHandle *)
fbUA NodeReleaseHandle: UA NodeReleaseHandle;
```
#### **Implementation:**

```
CASE iState OF
  0:[...]
    2: (* GetNS Index *)
        fbUA_GetNamespaceIndex(
      Execute := TRUE,
            ConnectionHdl := nConnectionHdl,
            NamespaceUri := sNamespaceUri,
            NamespaceIndex => nNamespaceIndex
            );
    IF NOT fbUA GetNamespaceIndex.Busy THEN
      fbUA GetNamespaceIndex(Execute := FALSE);
      IF NOT fbUA GetNamespaceIndex.Error THEN
         iState := iState + 1;
            ELSE
                bError := TRUE;
                nErrorID := fbUA_GetNamespaceIndex.ErrorID;
        iState := 6;END_IF
    END IF
    3: (* UA_NodeGetHandle *)
        NodeID.eIdentifierType := eUAIdentifierType_String;
        NodeID.nNamespaceIndex := nNamespaceIndex;
        NodeID.sIdentifier := sNodeIdentifier;
        fbUA_NodeGetHandle(
      Execute := TRUE,
            ConnectionHdl := nConnectionHdl,
            NodeID := NodeID,
            NodeHdl => nNodeHdl);
    IF NOT fbUA NodeGetHandle.Busy THEN
      fbUA_NodeGetHandle(Execute := FALSE);
            IF NOT fbUA_NodeGetHandle.Error THEN
                 iState := iState + 1;
            ELSE
                bError := TRUE;
```
# **RECKHOL**

```
        nErrorID := fbUA_NodeGetHandle.ErrorID;
                 iState := 6;
            END_IF
        END_IF
  4: (* UA Write *)
    fbUA Write(
       Execute := TRUF.      ConnectionHdl := nConnectionHdl,
            NodeHdl := nNodeHdl,
             stNodeAddInfo := stNodeAddInfo,
            cbData := SIZEOF(nWriteData),
            pVariable := ADR(nWriteData));
        IF NOT fbUA_Write.Busy THEN
      fbUA Write (
                 Execute := FALSE,
                 pVariable := ADR(nWriteData));
             IF NOT fbUA_Write.Error THEN
         iState := iState + 1;
             ELSE
                 bError := TRUE;
                 nErrorID := fbUA_Write.ErrorID;
         iState := 6;      END_IF
    END IF
    5: (* Release Node Handle *)
        fbUA_NodeReleaseHandle(
      Execute := TRUE,      ConnectionHdl := nConnectionHdl,
            NodeHdl := nNodeHdl);
    IF NOT fbUA NodeReleaseHandle.Busy THEN
       fbUA NodeReleaseHandle(Execute := FALSE);
       IF NOT fbUA NodeReleaseHandle.Error THEN
                 iState := iState + 1;
             ELSE
                 bError := TRUE;
                 nErrorID := fbUA_NodeReleaseHandle.ErrorID;
                 iState := 6;
            END_IF
        END_IF
    6:
         [...]
END_CASE
```
### **Calling methods**

The following section describes how you use the function block TcX\_PLCopen\_OpcUa to call methods on a local or remote OPC UA server. The following function blocks are required to connect to an OPC UA server, call UA methods, and subsequently interrupt the session: UA Connect [▶ [65\]](#page-64-0), UA GetNamespaceIndex [\[](#page-67-0)[}](#page-67-0) [68\]](#page-67-0), [UA\\_MethodGetHandle \[](#page-73-0)[}](#page-73-0) [74\]](#page-73-0), [UA\\_MethodCall \[](#page-70-0)[}](#page-70-0) [71\]](#page-70-0), [UA\\_MethodReleaseHandle \[](#page-74-0)[}](#page-74-0) [75\]](#page-74-0), [UA\\_Disconnect \[](#page-66-0) $\triangleright$  [67\]](#page-66-0).

The schematic workflow of each TwinCAT OPC UA Client can be categorized into three different phases: Preparation, Work and Cleanup.

The use case described in this section can be visualized as follows:

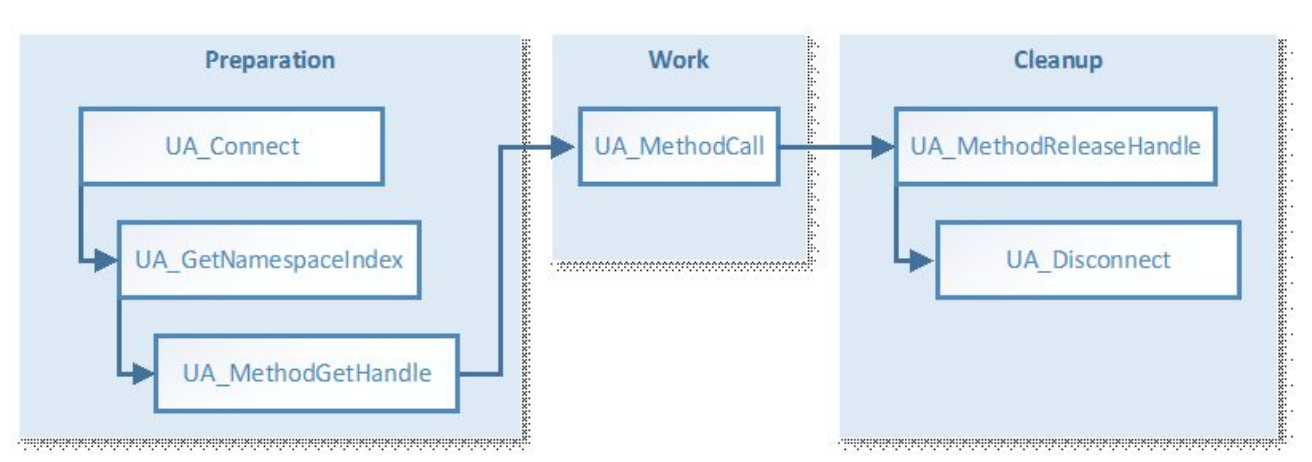

- The function block UA\_Connect requires the following information in order to be able to establish a connection to a local or remote OPC UA server (see also How to establish a connection):
	- Server URL
	- Session Connect Information
- The function block UA\_GetNamespaceIndex requires a Connection Handle (from UA\_Connect) and a NamespaceURI for resolution to a NamespaceIndex, which is later used by UA\_NodeGetHandle to capture a node handle (see also How to determine communication parameters).
- The function block UA\_MethodGetHandle requires a connection handle (from UA\_Connect), an ObjectNodeID and a MethodNodeID to capture a method handle (see also How to determine communication parameters).
- The function block UA MethodCall requires a connection handle (from UA Connect), a method handle (from UA\_MethodGetHandle) and information about the input and output arguments of the method that is to be called. Information about the input arguments is represented by the input parameters pInputArgInfo and pInputArgData of UA\_MethodCall. Information about the output parameters is represented by the pOutputArgInfo and pOutputArgData input parameters of UA\_MethodCall. The input parameter pOutputArgInfoAndData then represents a pointer to a structure containing the results of the method call, including all output parameters. The following code snippet calculates and creates the pInputArgInfo and pInputArgData parameters in the M\_Init method.
- The function block UA\_NodeReleaseHandle requires a connection handle (from UA\_Connect) and a method handle (from UA\_MethodGetHandle).

### **M\_Init initialization method of the function block containing the UA method call:**

```
MEMSET(ADR(nInputData),0,SIZEOF(nInputData));
nArg := 1;(********** Input parameter 1 **********)
InputArguments[nArg].DataType := eUAType_Int16;
InputArguments[nArg].ValueRank := -1; (* Scalar = -1 or Array *)
InputArguments[nArg].ArrayDimensions[1] := 0; (* Number of Dimension in case its an array *)
InputArguments[nArg].nLenData := SIZEOF(numberIn1); (* Length if its a STRING *)
IF nOffset + SIZEOF(numberIn1) > nInputArgSize THEN 
   bInputDataError := TRUE;
   RETURN;
ELSE
   MEMCPY(ADR(nInputData)+nOffset,ADR(numberIn1),SIZEOF(numberIn1)); (* VALUE in BYTES FORM *)
    nOffset := nOffset + SIZEOF(numberIn1);
END_IF
nArg := nArg + 1;(*********+1nput parameter 2 ***********)
InputArguments[nArg].DataType := eUAType_Int16;
InputArguments[nArg].ValueRank := -1; (* Scalar = -1 or Array *)
InputArguments[nArg].ArrayDimensions[1] := 0; (* Number of Dimension in case its an array *)
InputArguments[nArg].nLenData := SIZEOF(numberIn2); (* Length if its a STRING *)
IF nOffset + SIZEOF(numberIn2) > nInputArgSize THEN 
   bInputDataError := TRUE;
    RETURN;
ELSE
    MEMCPY(ADR(nInputData)+nOffset,ADR(numberIn2),SIZEOF(numberIn2));(* VALUE in BYTES FORM *)
    nOffset := nOffset + SIZEOF(numberIn2);
END_IF
cbWriteData := nOffset;
```
#### **Declaration:**

```
(* Declarations for UA_GetNamespaceIndex *)
fbUA GetNamespaceIndex: UA GetNamespaceIndex;
nNamespaceIndex : UINT;
```
(\* Declarations for UA\_MethodGetHandle \*) fbUA MethodGetHandle: UA MethodGetHandle; ObjectNodeID: ST\_UANodeID; MethodNodeID: ST\_UANodeID; nMethodHdl: DWORD;

```
(* Declarations for UA_MethodCall *)
fbUA_MethodCall: UA_MethodCall;
sObjectNodeIdIdentifier : STRING(MAX STRING LENGTH) := 'MAIN.fbMathematics';
sMethodNodeIdIdentifier : STRING(MAX_STRING_LENGTH) := 'MAIN.fbMathematics#M_Mul';
nAdrWriteData: PVOID;
numberIn1: INT := 42; // change according to input value and data type
numberIn2: INT := 42; // change according to input value and data type
numberOutPro: DINT; // result (output parameter of M_Mul())
cbWriteData: UDINT; // calculated automatically by M_Init()
InputArguments: ARRAY[1..2] OF ST_UAMethodArgInfo; // change according to input parameters
stOutputArgInfo: ARRAY[1..1] OF ST_UAMethodArgInfo; // change according to output parameters
stOutputArgInfoAndData: ST_OutputArgInfoAndData;
nInputData: ARRAY[1..4] OF BYTE; // numberIn1(INT16)(2) + numberIn2(INT16)(2)
nOffset: UDINT; // calculated by M_Init()
nArg: INT; // used by M_Init()
```
(\* Declarations for UA\_MethodReleaseHandle \*) fbUA MethodReleaseHandle: UA MethodReleaseHandle;

#### **Implementation:**

```
CASE iState OF
    0:
        [...]
    2: (* GetNS Index *)
        fbUA_GetNamespaceIndex(
            Execute := TRUE,
            ConnectionHdl := nConnectionHdl,
      NamespaceUri := sNamespaceUri,
      NamespaceIndex => nNamespaceIndex) ;
    IF NOT fbUA GetNamespaceIndex.Busy THEN
      fbUA GetNamespaceIndex(Execute := FALSE);
      IF NOT fbUA GetNamespaceIndex.Error THEN
        iState := iState + 1;
            ELSE
                bError := TRUE;
        nErrorID := fbUA GetNamespaceIndex.ErrorID;
                iState := 7;
            END_IF
    END IF
    3: (* Get Method Handle *)
    ObjectNodeID.eIdentifierType := eUAIdentifierType_String;
    ObjectNodeID.nNamespaceIndex := nNamespaceIndex;
        ObjectNodeID.sIdentifier := sObjectNodeIdIdentifier;
        MethodNodeID.eIdentifierType := eUAIdentifierType_String;
        MethodNodeID.nNamespaceIndex := nNamespaceIndex;
        MethodNodeID.sIdentifier := sMethodNodeIdIdentifier;
       M_Init();
        IF bInputDataError = FALSE THEN
            iState := iState + 1;
        ELSE
            bBusy := FALSE;
            bError := TRUE;
            nErrorID := 16#70A; //out of memory
        END_IF
    4: (* Method Get Handle *)
        fbUA_MethodGetHandle(
      Execute := TRUE,
            ConnectionHdl := nConnectionHdl,
      ObjectNodeID := ObjectNodeID,
MethodNodeID := MethodNodeID,
      MethodHdl => nMethodHdl);
    IF NOT fbUA MethodGetHandle.Busy THEN
```

```
fbUA MethodGetHandle(Execute := FALSE);
       IF NOT fbUA MethodGetHandle.Error THEN
         iState := iState + 1;
             ELSE
                 bError := TRUE;
                 nErrorID := fbUA_MethodGetHandle.ErrorID;
         iState := 6;      END_IF
        END_IF
    5: (* Method Call *)
        stOutputArgInfo[1].nLenData := SIZEOF(stOutputArgInfoAndData.pro);
        fbUA_MethodCall(
             Execute := TRUE,
             ConnectionHdl := nConnectionHdl,
            MethodHdl := nMethodHdl,
            nNumberOfInputArguments := nNumberOfInputArguments,
            pInputArgInfo := ADR(InputArguments),
             cbInputArgInfo := SIZEOF(InputArguments),
            pInputArgData := ADR(nInputData),
            cbInputArgData := cbWriteData,
             pInputWriteData := 0,
       chInputWriteData := 0,      nNumberOfOutputArguments := nNumberOfOutputArguments,
            pOutputArgInfo := ADR(stOutputArgInfo),
             cbOutputArgInfo := SIZEOF(stOutputArgInfo),
             pOutputArgInfoAndData := ADR(stOutputArgInfoAndData),
            cbOutputArgInfoAndData := SIZEOF(stOutputArgInfoAndData));
    IF NOT fbUA MethodCall.Busy THEN
       fbUA MethodCall(Execute := FALSE);
             IF NOT fbUA_MethodCall.Error THEN
         iState := iState + 1;
                 numberOutPro := stOutputArgInfoAndData.pro;
             ELSE
                 bError := TRUE;
                 nErrorID := fbUA_MethodCall.ErrorID;
                 iState := 6;
            END_IF
        END_IF
    6: (* Release Method Handle *)
        fbUA_MethodReleaseHandle(
      Execute := TRUE,
            ConnectionHdl := nConnectionHdl,
      MethodHdl := nMethodHdl);
    IF NOT fbUA MethodReleaseHandle.Busy THEN
             fbUA_MethodReleaseHandle(Execute := FALSE);
            bBusy := FALSE;
            IF NOT fbUA_MethodReleaseHandle.Error THEN
         iState := 7;      ELSE
                 bError := TRUE;
                 nErrorID := fbUA_MethodReleaseHandle.ErrorID;
                 iState := 7;
            END_IF
    END IF
    7:
    [\ldots]END_CASE
```
# **5 PLC API**

# **5.1 Tc2\_OpcUa**

# <span id="page-45-0"></span>**5.1.1 Data types**

## **5.1.1.1 ST\_OpcUAServerInfo**

ST\_OpcUAServerInfo contains session information of a TwinCAT OPC UA Server.

### **Syntax**

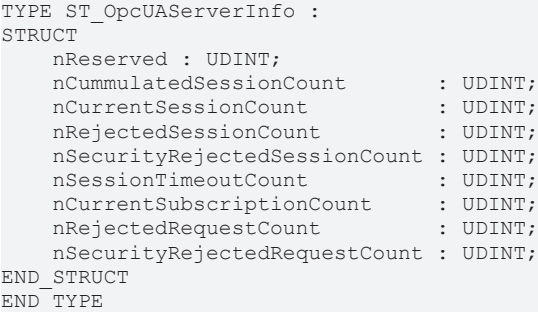

### **Parameter**

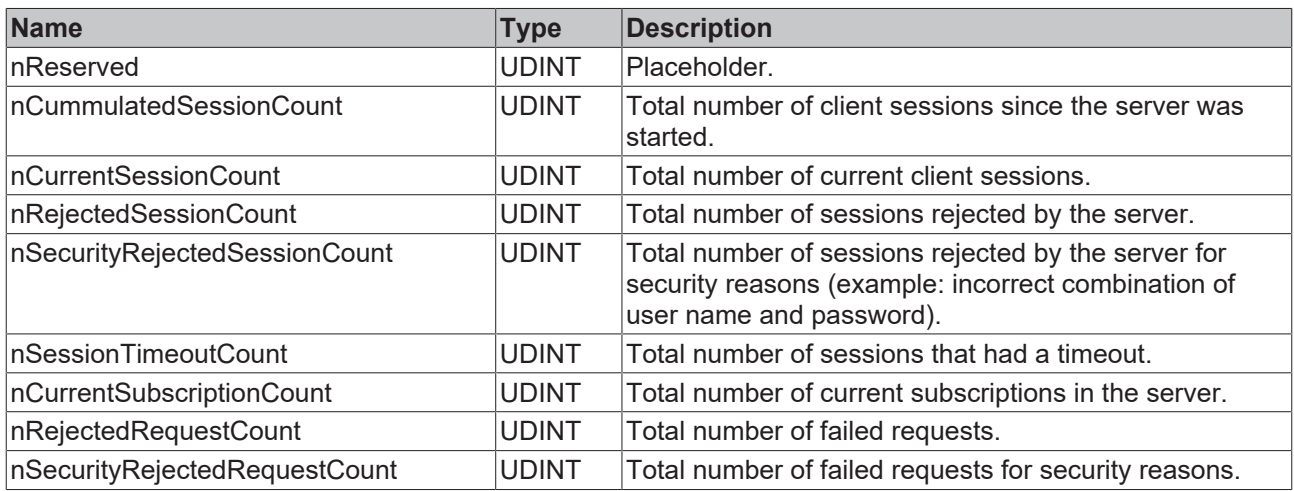

# <span id="page-45-1"></span>**5.1.1.2 E\_OpcUAServerOption**

E\_OpcUAServerOption determines which command is to be sent to the TwinCAT OPC UA Server.

```
TYPE E_OpcUAServerOption
(
   eOPCUAServerOption None,
       eOPCUAServerOption_Restart,
eOPCUAServerOption Shutdown,
eOPCUAServerOption RefreshCfg,
   eOPCUAServerOption_ServerInfo
);
END_TYPE
```
### **Parameter**

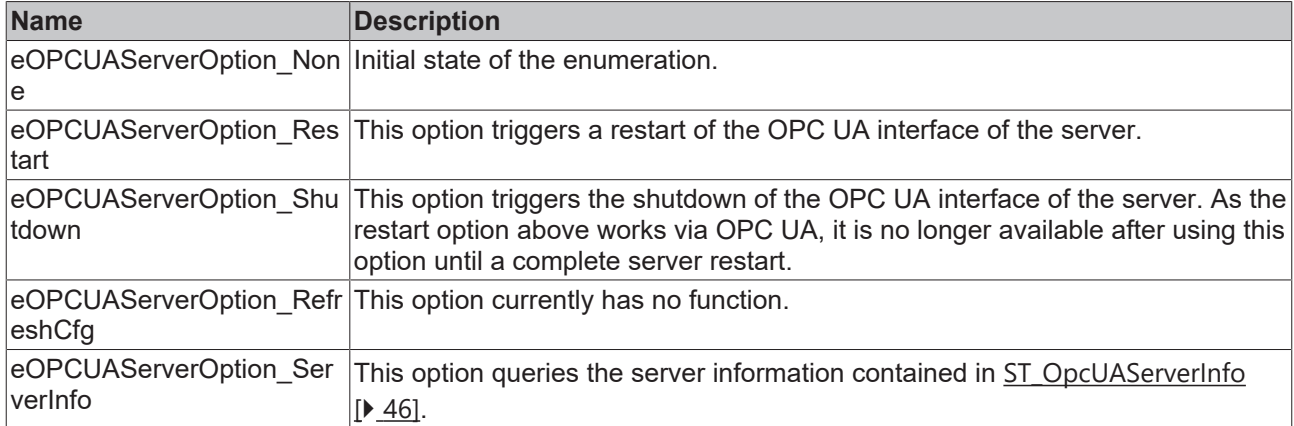

## <span id="page-46-0"></span>**5.1.1.3 E\_OpcUAServerStatus**

E\_OpcUAServerStatus represents the runtime status of a TwinCAT OPC UA Server.

### **Syntax**

```
TYPE E_OpcUAServerStatus
(
       eOPCUAServerStatus_None,
   eOPCUAServerStatus_Alive,
       eOPCUAServerStatus_NotResponding
);
END_TYPE
```
### **Parameter**

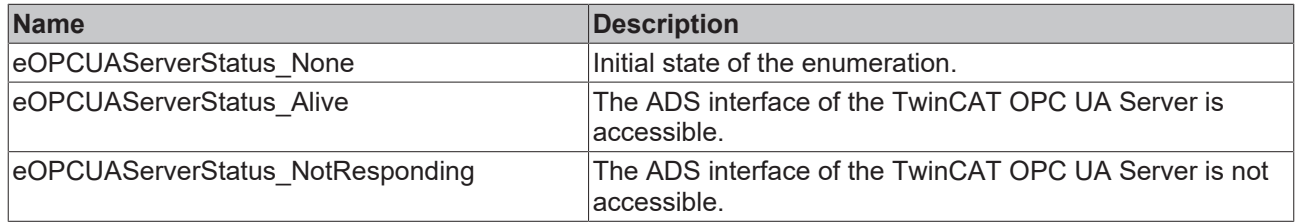

# **5.1.2 Function blocks**

## **5.1.2.1 FB\_OpcUAServer**

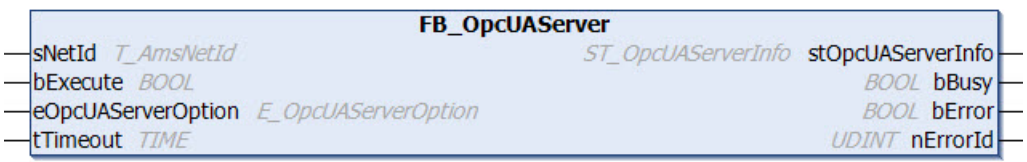

The function block enables status information to be read out and a TwinCAT OPC UA Server to be restarted.

**Syntax**

#### Definition:

```
FUNCTION_BLOCK FB_OpcUAServer
VAR_INPUT
sNetId : T AmsNetId;
bExecute : BOOL;
   eOpcUAServerOption : E_OpcUAServerOption;<br>tTimeout : TIME;
                 \overline{TIME};END_VAR
```
#### VAR\_OUTPUT -<br>stOpcUAServerInfo : ST\_OpcUAServerInfo; bBusy : BOOL; bError : BOOL; nErrorId : UDINT; END\_VAR

### **Inputs**

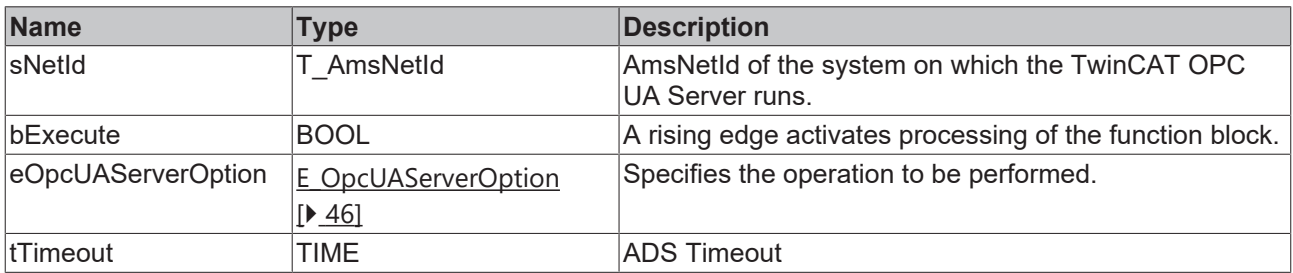

### *<u>E* Outputs</u>

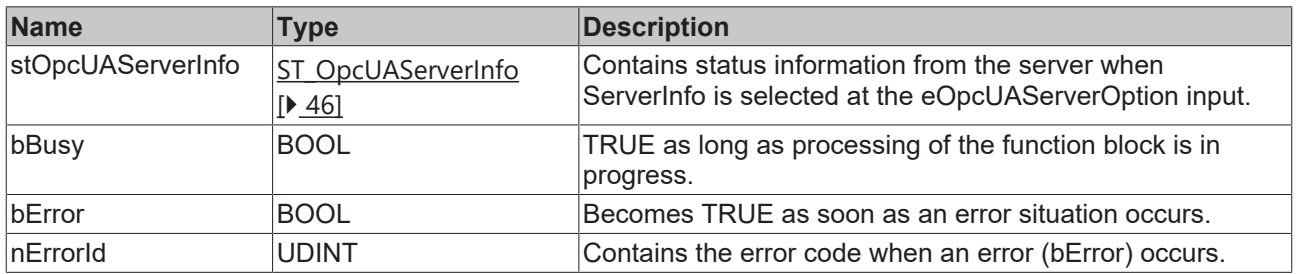

## **5.1.2.2 FB\_OpcUAServerGetStatus**

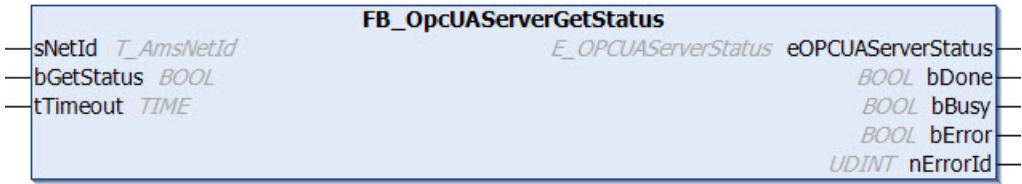

The function block enables the current status (Running, NotResponding) of a TwinCAT OPC UA Server to be read. It should be noted at this point that this function block deals with the ADS interface of the OPC UA Server. If the OPC UA Server is restarted or shut down, the ADS interface of the server remains accessible. The ADS interface can only be closed by terminating the server process.

### **Syntax**

### Definition:

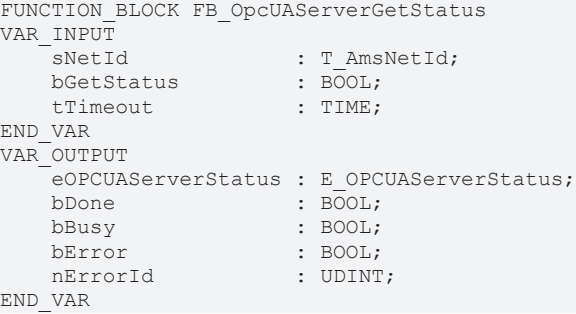

### **Inputs**

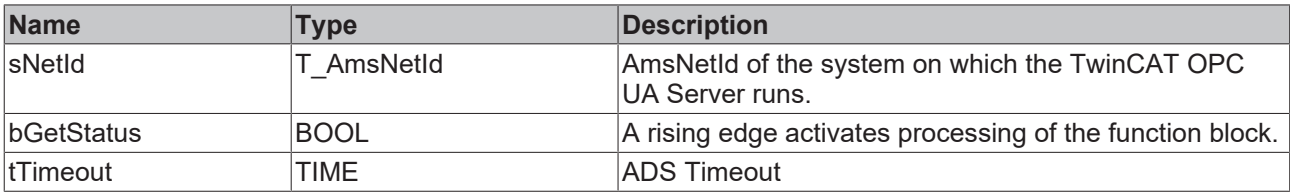

### *<u><b>B</u>* Outputs

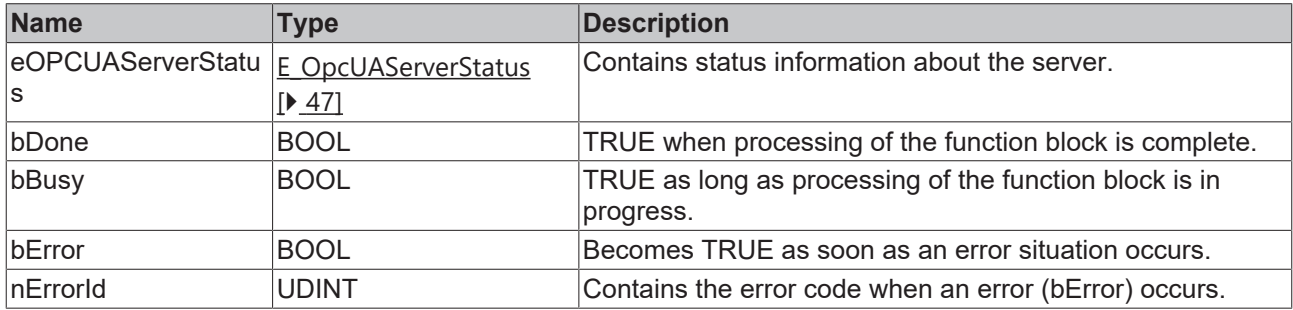

# **5.2 Tc3\_PLCopen\_OpcUa**

# <span id="page-48-0"></span>**5.2.1 Data types**

TYPE E UAAttributeID:

# **5.2.1.1 E\_UAAttributeID**

```
(
eUAAI NodeID := 1,
eUAAI_NodeClass := 2,
eUAAI BrowseName := 3,
eUAAI DisplayName := 4,
eUAAI Description := 5,
eUAAI WriteMask := 6,
eUAAI UserWriteMask := 7,
eUAAI IsAbstract := 8,
eUAAI Symmetric := 9,
eUAAI InverseName := 10,
eUAAI ContainsNoLoops := 11,
eUAAI EventNotifier := 12,
eUAAI Value := 13,
eUAAI DataType := 14,
eUAAI ValueRank := 15,
      eUAAI_ArrayDimensions := 16 
) DINT;
END_TYPE
```
### **Values**

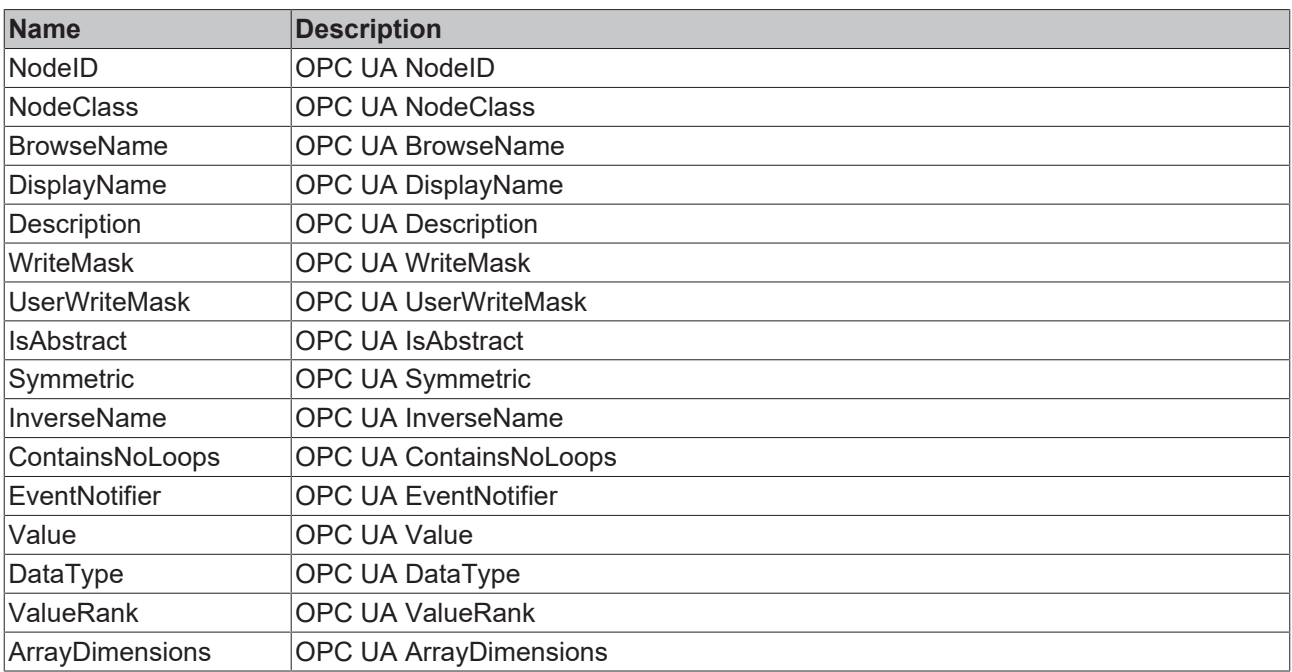

### **Requirements**

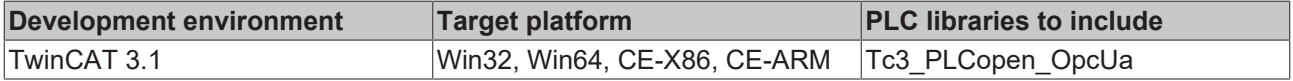

# **5.2.1.2 E\_UABrowseDirection**

#### **Syntax**

```
TYPE E UABrowseDirection:
(
eUABD Forward := 0,
eUABD Inverse := 1,
eUABD Both := 2
)DINT;
.<br>END_TYPE
```
### **Values**

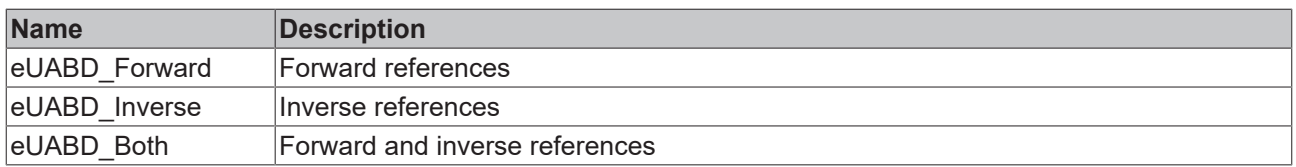

### **Requirements**

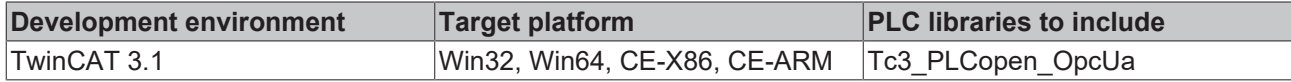

## **5.2.1.3 E\_UABrowseResultMask**

```
TYPE E_UABrowseResultMask:
(
eUABRM ReferenceTypeId := 1,
eUABRM IsForward := 2,
eUABRM ReferenceTypeInfo := 3,
```
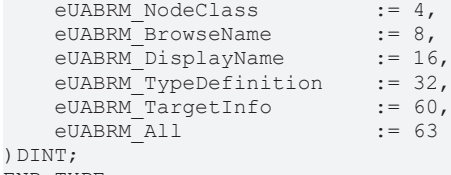

END\_TYPE

### **Values**

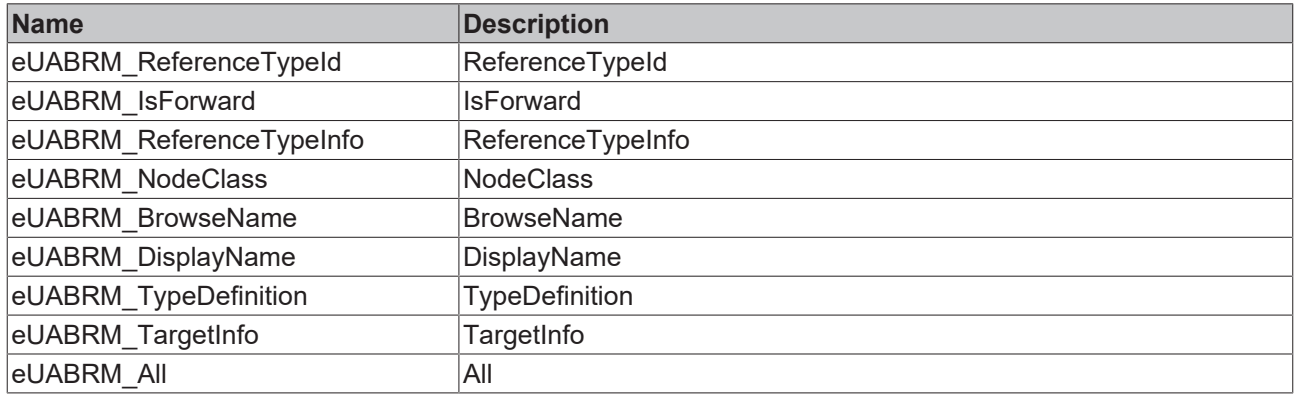

### **Requirements**

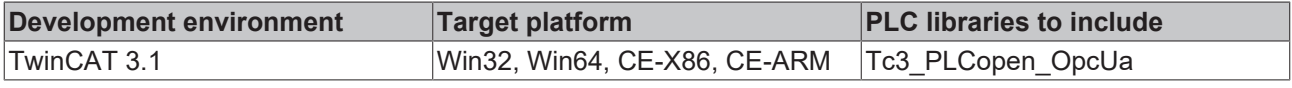

# <span id="page-50-1"></span>**5.2.1.4 E\_UAConnectionStatus**

### **Syntax**

```
TYPE E_UAConnectionStatus:
```

```
(
Connected := 0
    ConnectionError := 1,
Shutdown := 2
) DINT;
END_TYPE
```
### **Values**

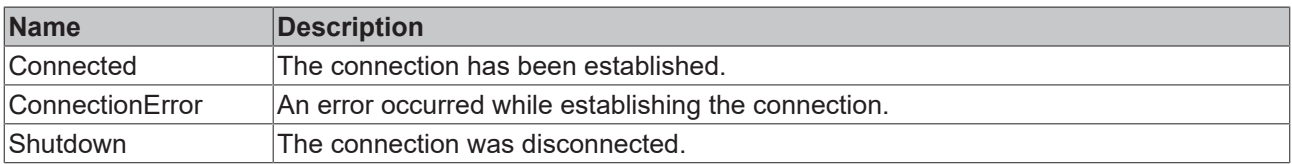

### **Requirements**

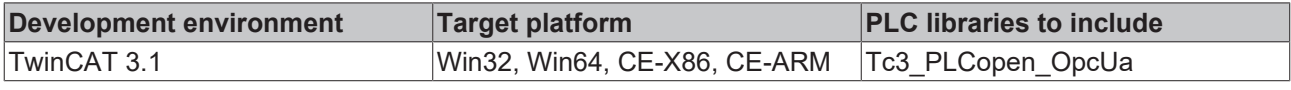

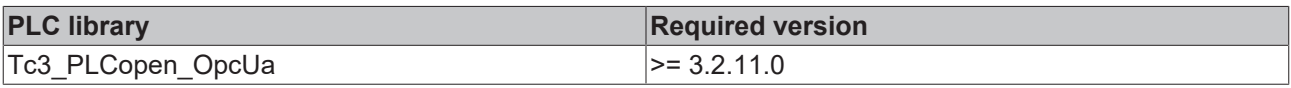

## <span id="page-50-0"></span>**5.2.1.5 E\_UADataType**

```
TYPE E UADataType:
(
eUAType\_Undefinite := -1,
```
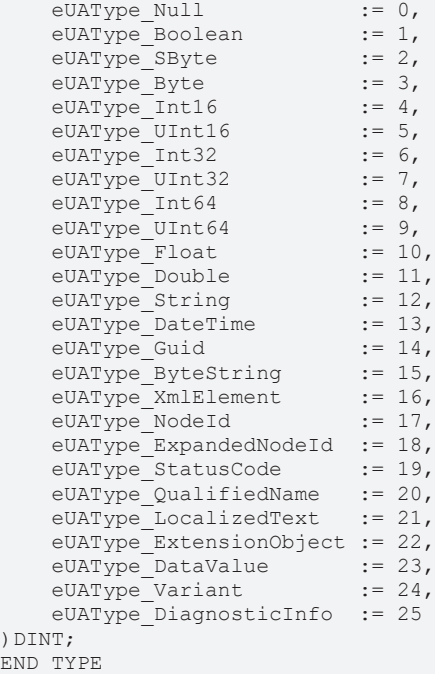

### **Values**

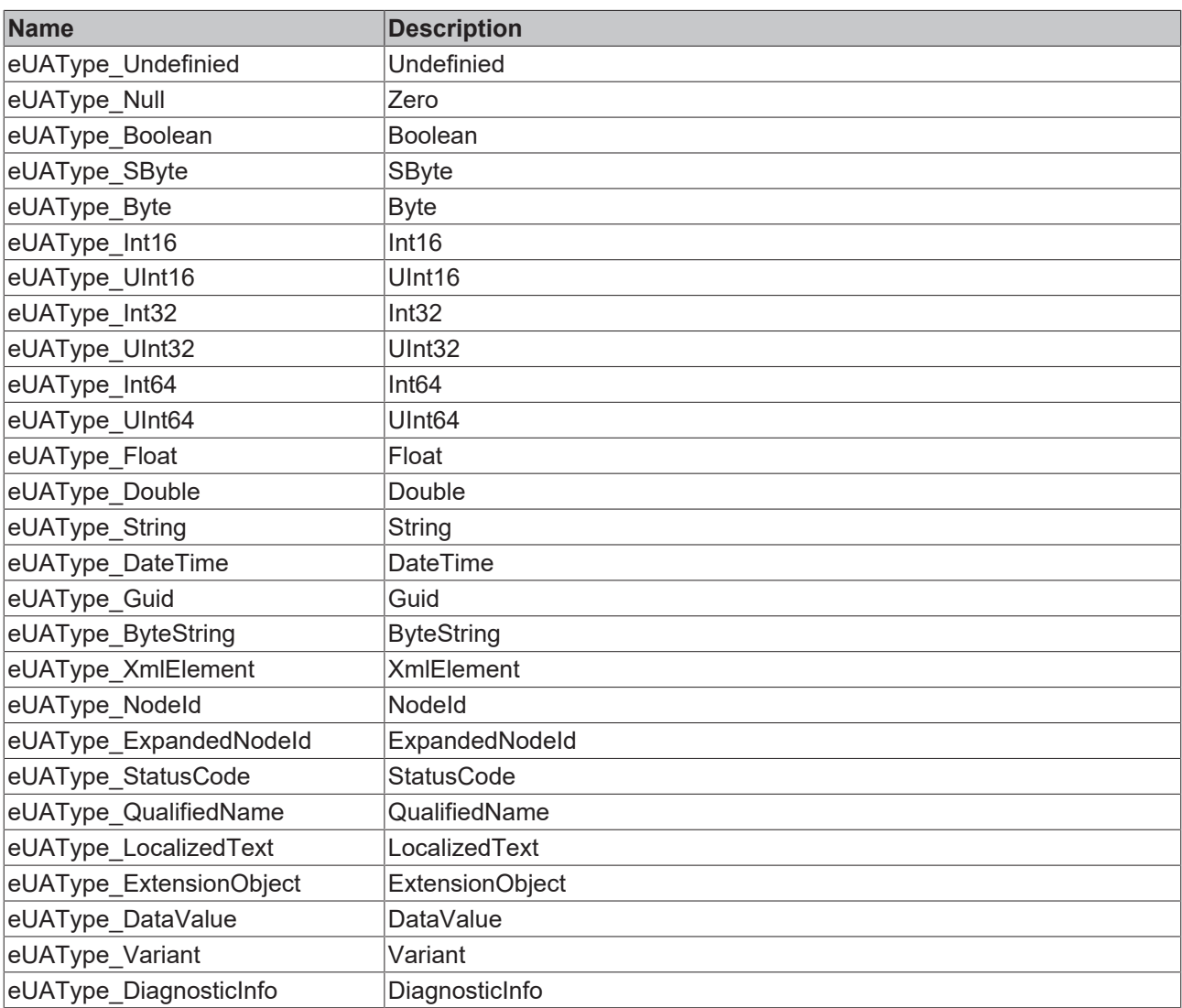

## **Requirements**

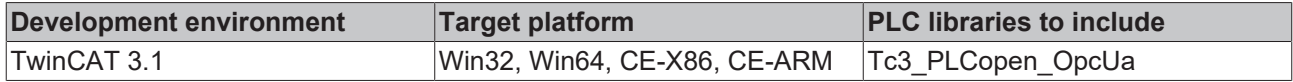

# <span id="page-52-0"></span>**5.2.1.6 E\_UAIdentifierType**

### **Syntax**

```
TYPE E UAIdentifierType:
(
       eUAIdentifierType_String  := 1,
   eUAIdentifierType<sup>Numeric</sup> := 2,
eUAIdentifierType GUID := 3,
    eUAIdentifierType_Opaque  := 4
) DINT;END_TYPE
```
### **Values**

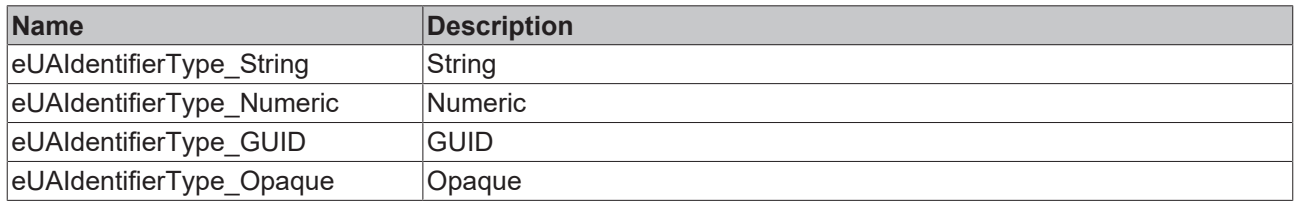

### **Requirements**

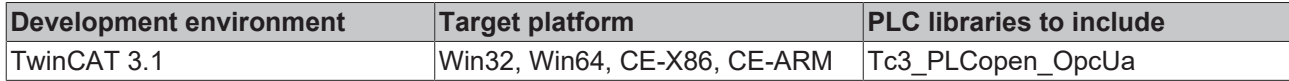

# <span id="page-52-1"></span>**5.2.1.7 E\_UANodeClassMask**

```
TYPE E_UANodeClassMask:
(
eUANCM Unspecified := 0,
eUANCM Object := 1,
eUANCM Variable := 2,
eUANCM Method := 4,
eUANCM ObjectType := 8,
eUANCM VariableType := 16,
      eUANCM_ReferenceType := 32,
eUANCM DataType := 64,
eUANCM View := 128,
    eUANCM_All           := 255
) DINT;
.<br>END_TYPE
```
### **Values**

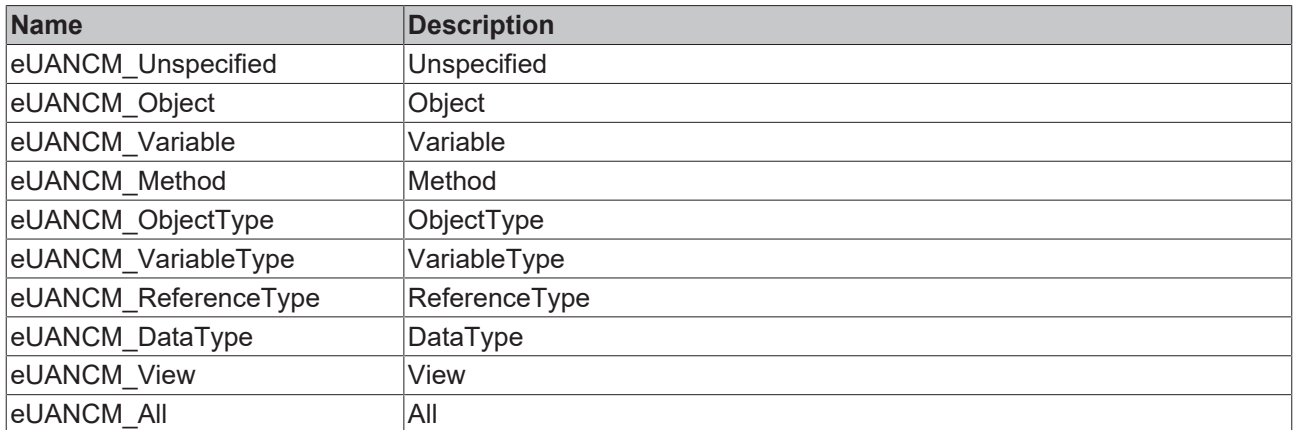

### **Requirements**

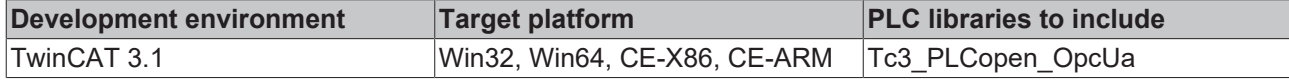

## <span id="page-53-0"></span>**5.2.1.8 E\_UASecurityMsgMode**

### **Syntax**

```
TYPE E UASecurityMsgMode:
```

```
\left(    eUASecurityMsgMode_BestAvailable := 0,
    eUASecurityMsgMode_None          := 1,
    eUASecurityMsgMode_Sign          := 2,
    eUASecurityMsgMode_Sign_Encrypt  := 3
) DINT;
.<br>END_TYPE
```
### **Values**

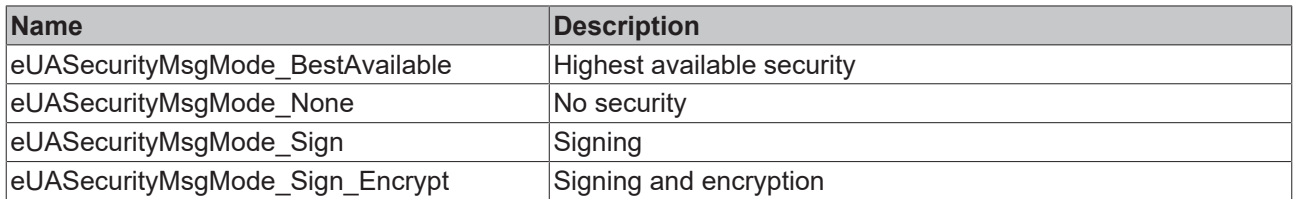

### **Requirements**

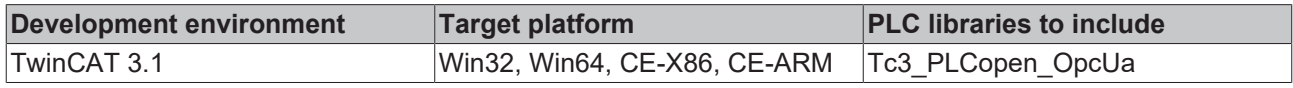

# <span id="page-53-1"></span>**5.2.1.9 E\_UASecurityPolicy**

```
TYPE E_UASecurityPolicy:
(
```

```
    eUASecurityPolicy_BestAvailable := 0
    eUASecurityPolicy_None          := 1,
    eUASecurityPolicy_Basic128      := 2,
eUASecurityPolicy Basic128Rsa15 := 3,
       eUASecurityPolicy_Basic256      := 4
) DINT;
.<br>END_TYPE
```
## **Values**

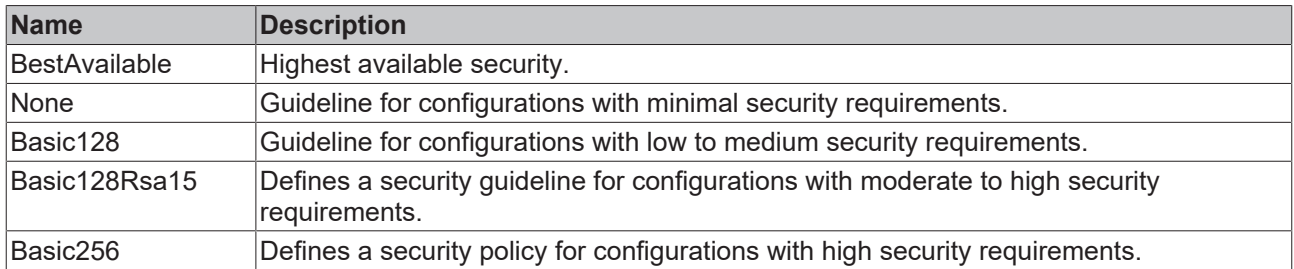

### **Requirements**

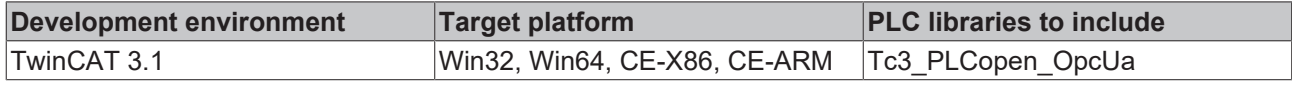

# <span id="page-54-1"></span>**5.2.1.10 E\_UAServerState**

### **Syntax**

```
TYPE E_UAServerState:
```

```
(Running := 0
Failed := 1,NoConfiguration := 2,
Suspended := 3,
\text{Shutdown} := 4,
Test := 5,    CommunicationFault := 6,
Unknown := 7
) DINT;
END_TYPE
```
### **Values**

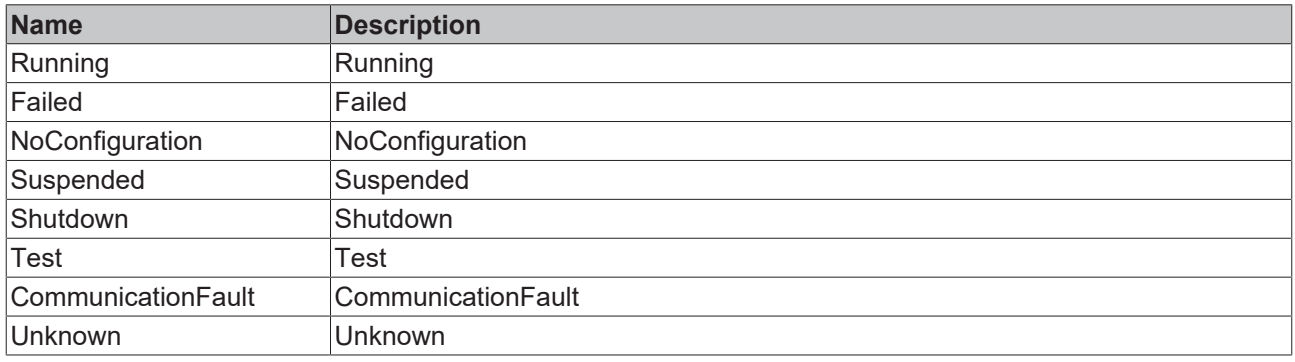

### **Requirements**

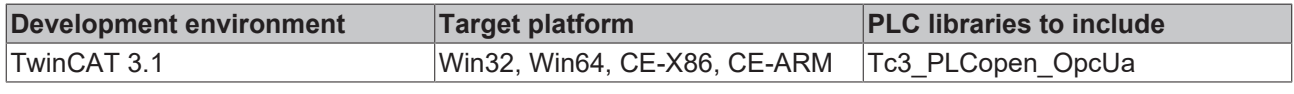

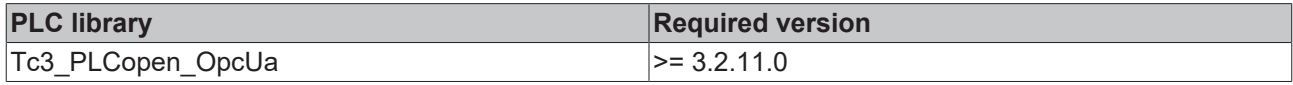

## <span id="page-54-0"></span>**5.2.1.11 E\_UATransportProfile**

```
TYPE E_UATransportProfile:
(
```

```
    eUATransportProfileUri_UATcp             := 1,
eUATransportProfileUri WSHttpBinary := 2,
    eUATransportProfileUri_WSHttpXmlOrBinary := 3,
```

```
    eUATransportProfileUri_WSHttpXml         := 4
) DINT;
END_TYPE
```
### **Values**

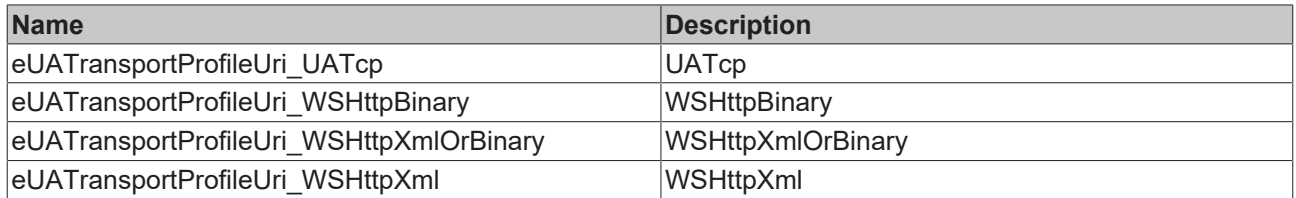

### **Requirements**

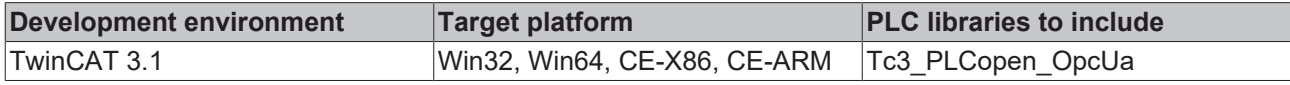

## <span id="page-55-0"></span>**5.2.1.12 E\_UAUserIdentityTokenType**

### **Syntax**

```
TYPE E UAUserIdentityTokenType:
(
eUAUITT Anonymous := 0,
eUAUITT Username := 1,
eUAUITT x509 := 2,
  eUAUITT_IssuedToeken := 3
) DINT;
END_TYPE
```
### **Values**

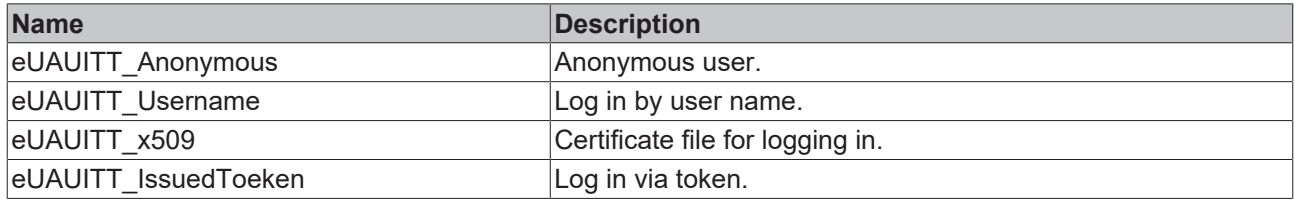

### **Requirements**

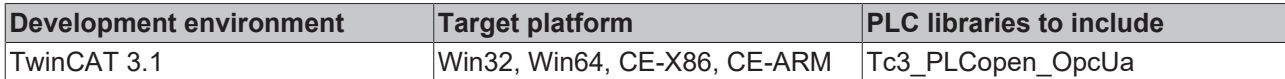

## <span id="page-55-1"></span>**5.2.1.13 ST\_UABrowseDescription**

### **Syntax**

```
TYPE ST_UABrowseDescription:
STRUCT
   stStartingNodeId : ST_UANodeId;
  eDirection : E \bar{U}ABrowseDirection;
   stReferenceTypeId : ST_UANodeId;
  bIncludeSubtypes : BOOL;
eNodeClass : E UANodeClassMask;
eResultMask : E UABrowseResultMask;
END_STRUCT
END_TYPE
```
**BECKHO** 

## **Values**

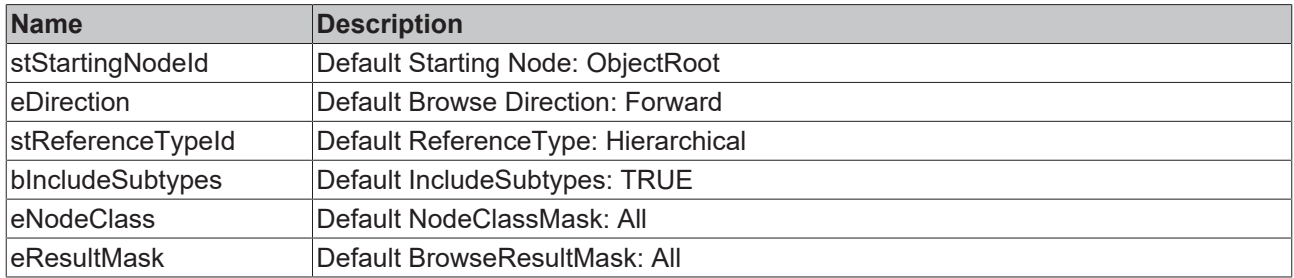

### **Requirements**

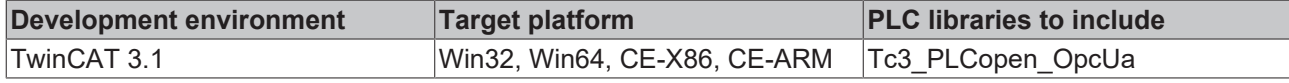

## <span id="page-56-0"></span>**5.2.1.14 ST\_UAExpandedNodeID**

### **Syntax**

```
TYPE ST_UAExpandedNodeID:
STRUCT
    nServerIndex  : UDINT;
sNamespaceURI : STRING(MAX STRING LENGTH);
  stNodeID : ST_UANodeID;
END_STRUCT
END_TYPE
```
### **Values**

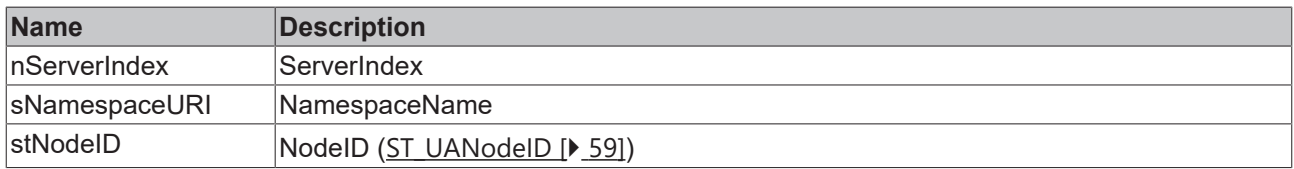

### **Requirements**

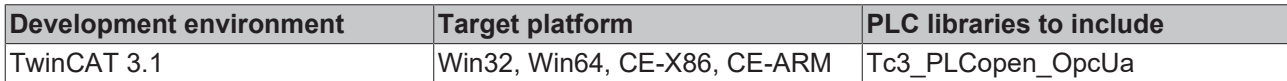

## <span id="page-56-1"></span>**5.2.1.15 ST\_UASessionConnectInfo**

```
TYPE ST_UASessionConnectInfo:
STRUCT
   sApplicationName : STRING(MAX_STRING_LENGTH);
eSecurityMode : E UASecurityMsgMode;
eSecurityPolicyUri : E UASecurityPolicy;
  eTransportProfileUri : E_UATransportProfile;
tSessionTimeout : TIME;
tConnectTimeout : TIME;
END_STRUCT
END_TYPE
```
### **Values**

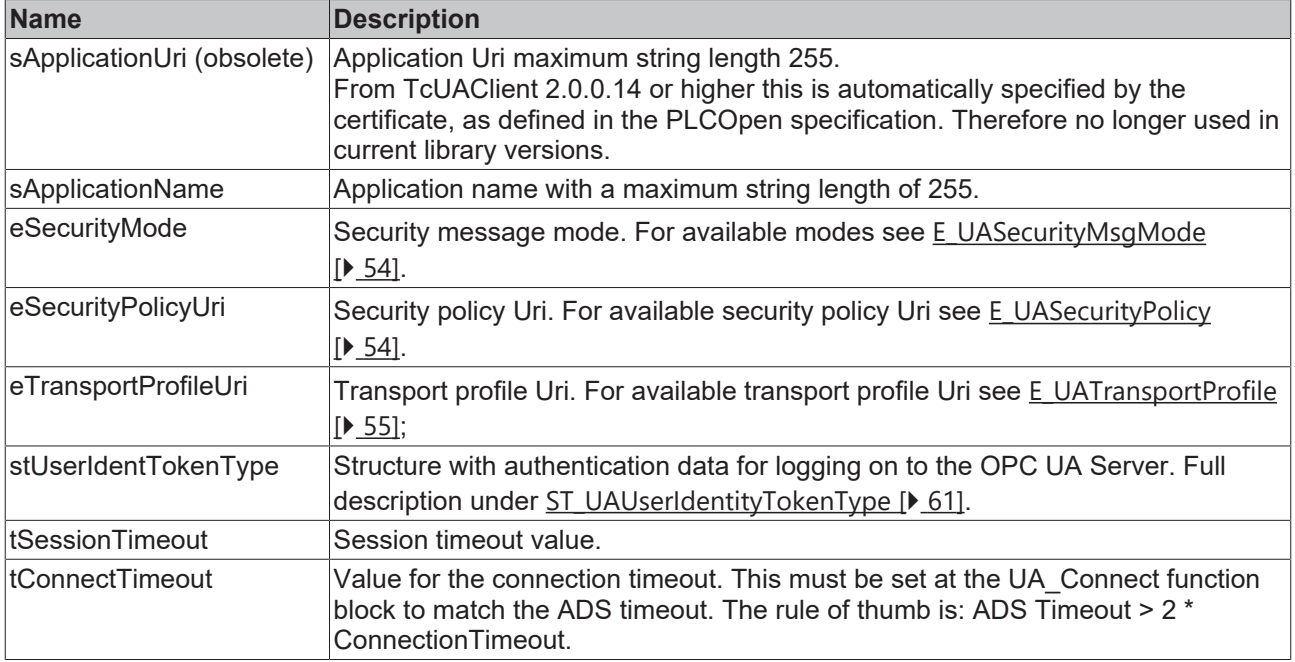

### **Requirements**

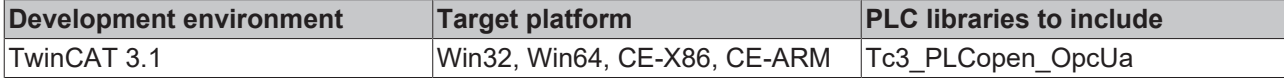

## <span id="page-57-0"></span>**5.2.1.16 ST\_UAIndexRange**

### **Syntax**

```
TYPE ST_UAIndexRange:
STRUCT
    nStartIndex : UDINT;
    nEndIndex   : UDINT;
END_STRUCT
END_TYPE
```
### **Values**

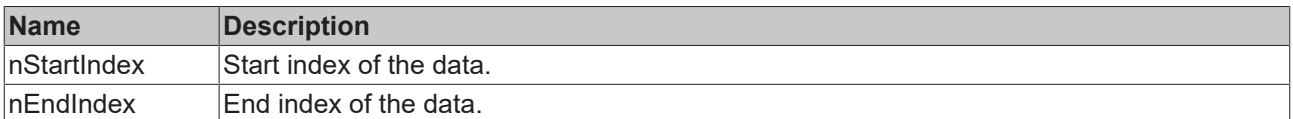

For all dimensions:

- StartIndex and EndIndex must be assigned.
- StartIndex must be smaller than EndIndex.
- To be able to access all elements in a dimension, StartIndex and EndIndex must be assigned in the dimension depending on the total number of elements.
- Individual elements of a dimension can be selected by specifying the same StartIndex and EndIndex.

### **Requirements**

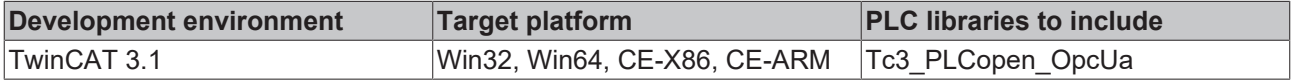

# <span id="page-58-1"></span>**5.2.1.17 ST\_UALocalizedText**

### **Syntax**

```
TYPE ST_UALocalizedText:
STRUCT
  sLocale : STRING(6);
   sText : STRING(MAX STRING LENGTH);
END_STRUCT
END_TYPE
```
### **Values**

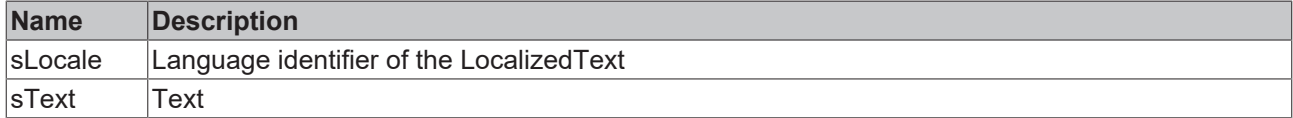

### **Requirements**

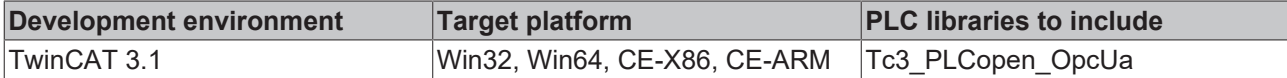

## **5.2.1.18 ST\_UAMethodArgInfo**

#### **Syntax**

```
TYPE ST_UAMethodArgInfo:
```

```
STRUCT
DataType : E UADataType := -1;ValueRank : DINT := 2147483647;
ArrayDimensions : ARRAY[1..3] OF UDINT := [0,0,0];
nLenData : DINT;
END_STRUCT
END_TYPE
```
#### **Values**

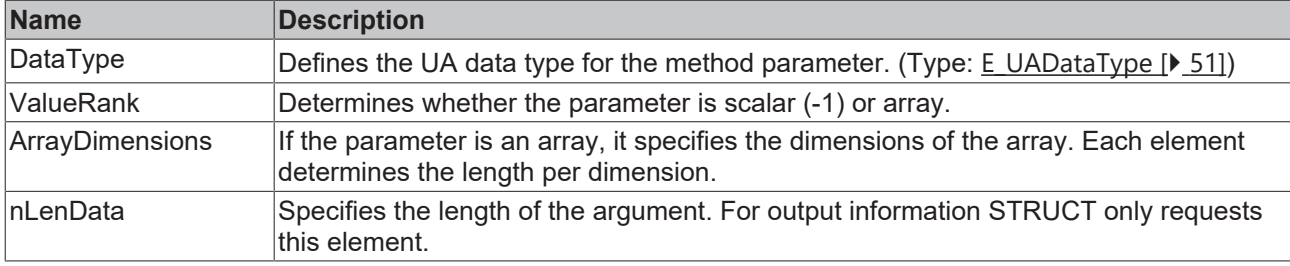

### **Requirements**

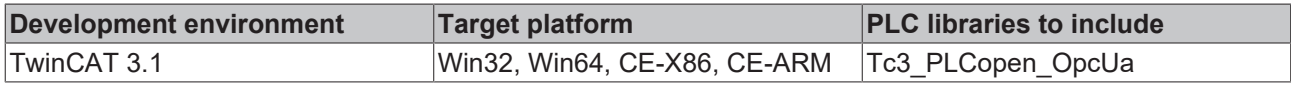

## <span id="page-58-0"></span>**5.2.1.19 ST\_UANodeID**

```
TYPE ST_UANodeID:
STRUCT
    nNamespaceIndex  : UINT;
    nReserved        : ARRAY [1..2] OF BYTE; //fill bytes
    sIdentifier      : STRING(MAX_STRING_LENGTH);
  eIdentifierType : E UAIdentifierType;
END_STRUCT
END_TYPE
```
### **Values**

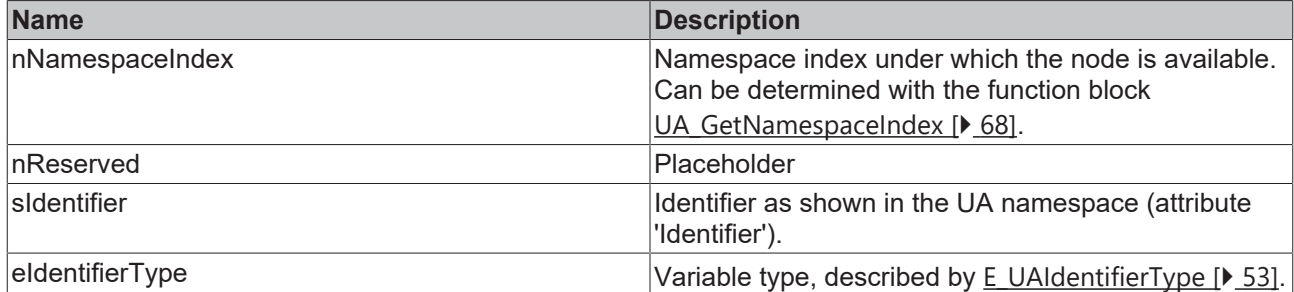

### **Requirements**

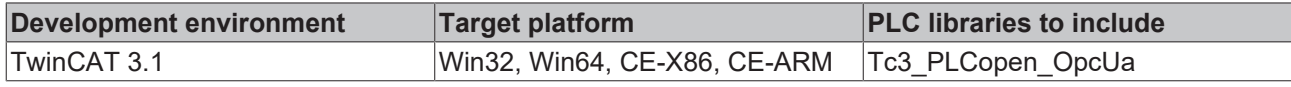

# **5.2.1.20 ST\_UANodeAdditionalInfo**

### **Syntax**

TYPE ST UANodeAdditionalInfo: STRUCT eAttributeID : E UAAttributeID; nIndexRangeCount : UINT; nReserved : ARRAY[1..2] OF BYTE; // fill bytes stIndexRange : ARRAY[1..nMaxIndexRange] OF ST\_UAIndexRange; END\_STRUCT END\_TYPE

### **Values**

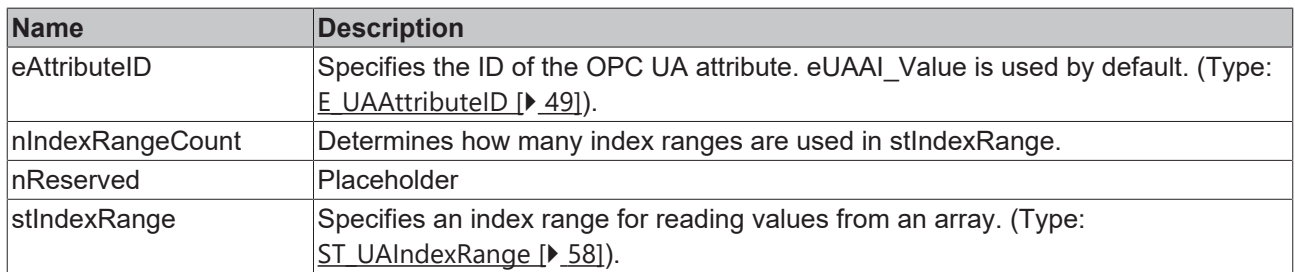

### **Requirements**

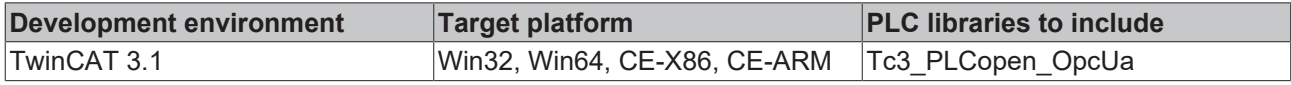

## **5.2.1.21 ST\_UAReferenceDescription**

```
TYPE ST UAReferenceDescription:
STRUCT
   stReferenceTypeId : ST_UANodeId;
bIsForward : BOOL;
    stNodeId          : ST_UAExpandedNodeId;
stBrowseName : STRING(MAX STRING LENGTH);
stDisplayName : ST_UALocalizedText;
eNodeClass : E UANodeClassMask;
stTypeDefinition : ST_UAExpandedNodeId;
END STRUCT
END_TYPE
```
### **Values**

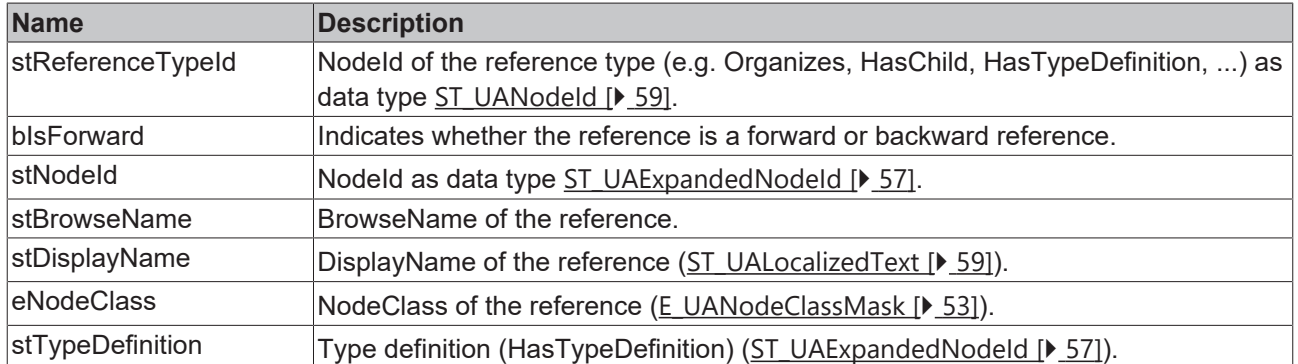

### **Requirements**

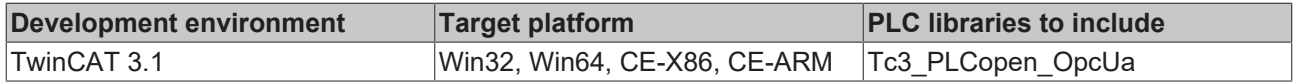

# <span id="page-60-0"></span>**5.2.1.22 ST\_UAUserIdentityTokenType**

### **Syntax**

```
TYPE ST_UAUserIdentityTokenType:
STRUCT
eUserIdentTokenType : E UAUserIdentityTokenType;
    sTokenParam1         : STRING(MAX_STRING_LENGTH);
    sTokenParam2         : STRING(MAX_STRING_LENGTH);
END_STRUCT
END_TYPE
```
### **Values**

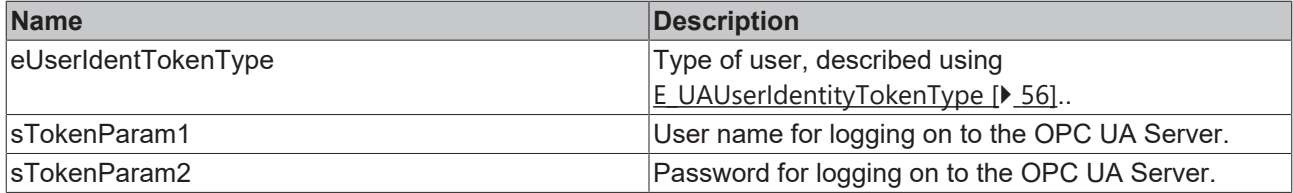

### **Requirements**

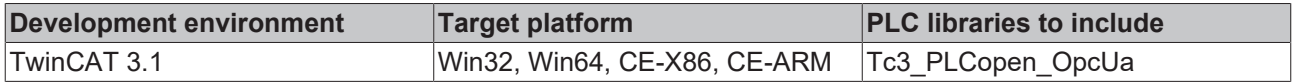

## <span id="page-60-1"></span>**5.2.1.23 UAHADataValue**

This function block acts as a data object. An instance represents a value for the OPC UA Historical Access function. A whole field of these values is transferred to the [UA\\_HistoryUpdate \[](#page-68-0) $\blacktriangleright$  [69\]](#page-68-0) function block on calling.

### **Syntax**

aDataValues : ARRAY [1..50] OF UAHADataValue(ValueSize:=SIZEOF(LREAL));

Each data object is initialized with the expected size (in bytes) of the value.

### **Properties**

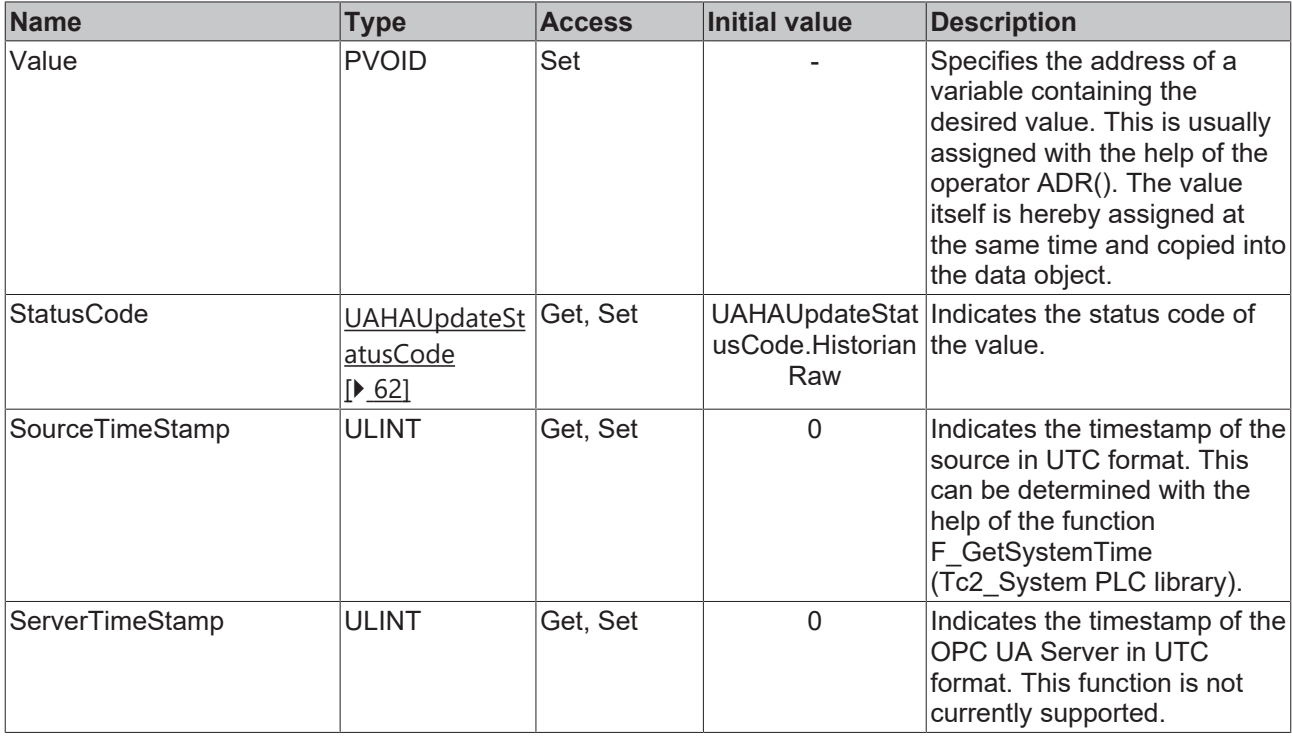

**Data type size of the value**

The size of the data type used is already indicated and thus defined in the declaration of the data object. This size is taken as the basis when assigning a value later.

Values of the type STRING are accordingly also saved and transmitted with a fixed initialized size. An indication of the current text length cannot be made.

#### **Sample**

```
{attribute 'OPC.UA.DA' := '1'}
fMyValue    : LREAL;       // Variable for HistorcalAccess
aDataValues : ARRAY [1..50] OF UAHADataValue(ValueSize:=SIZEOF(LREAL));
fMyValue := 27.75;<br>aDataValues[1].Value
aDataValues[1].Value           := ADR(fMyValue);
aDataValues[1].StatusCode      := UAHAUpdateStatusCode.HistorianRaw;
aDataValues[1].SourceTimeStamp := F_GetSystemTime();
```
In this sample a field of 50 values is defined, of which each is represented by a data object. The current content of the variable fMyValue (= 27.75) is assigned to the first value.

The field can now be filled by means of further assignments in subsequent PLC cycles.

#### **Requirements**

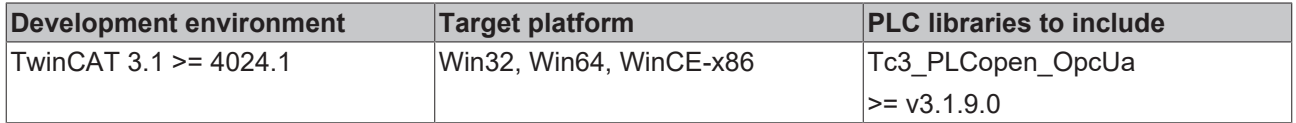

### <span id="page-61-0"></span>**5.2.1.24 UAHAUpdateStatusCode**

A status code is assigned to each data value transferred using the OPC UA Historical Access function. This is a property of the object UAHADataValue  $[]$  [61\]](#page-60-1).

### **Syntax**

```
{attribute 'qualified_only'}
TYPE UAHAUpdateStatusCode :
(
HistorianRaw \qquad \qquad := 0, \qquad \qquad // A raw data value.
    HistorianCalculated   := 1,   // A data value which was calculated.
    HistorianInterpolated := 2, // A data value which was interpolated.
       Reserved              := 3,              // Undefined.
                                   // A data value which was calculated with an incomplete interva
l.
HistorianExtraData    := 8,     // A raw data value that hides other data at the same timestamp.
    HistorianMultiValue   := 16   // Multiple values match the Aggregate criteria (i.e. multiple min
imum values at different timestamps within the same interval).
) UDINT;
END_TYPE
```
### **Values**

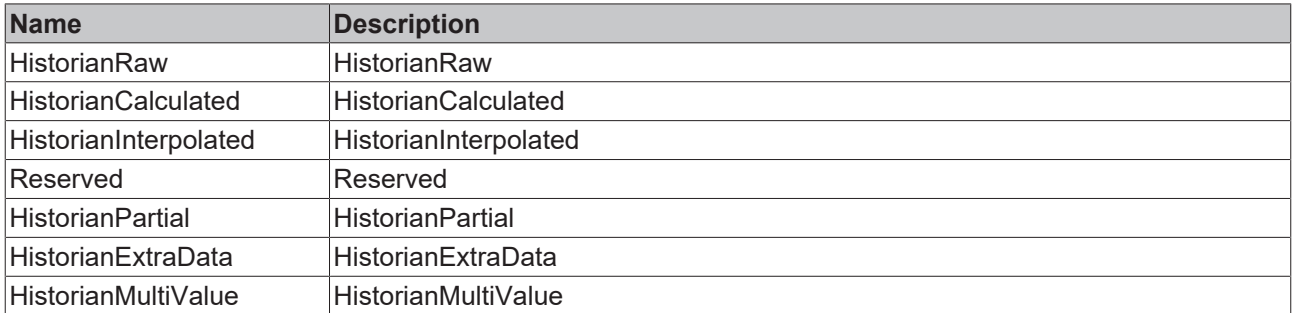

### **Requirements**

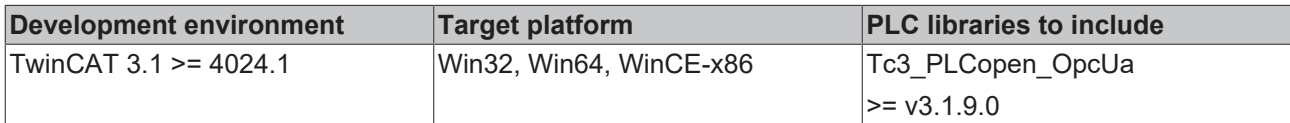

# **5.2.2 Function blocks**

### **5.2.2.1 UA\_Browse**

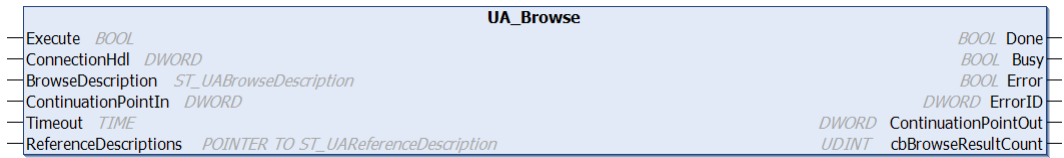

This function block allows browsing through the namespace of a server. Starting from a start node, its references are read and returned accordingly.

 **Inputs**

```
VAR_INPUT
   Execute : BOOL;<br>ConnectionHdl : Bool;<br>Bro:
ConnectionHdl : DWORD;
BrowseDescription : ST_UABrowseDescription;
       ContinuationPointIn : DWORD;
   Timeout : TIME;
END_VAR
```
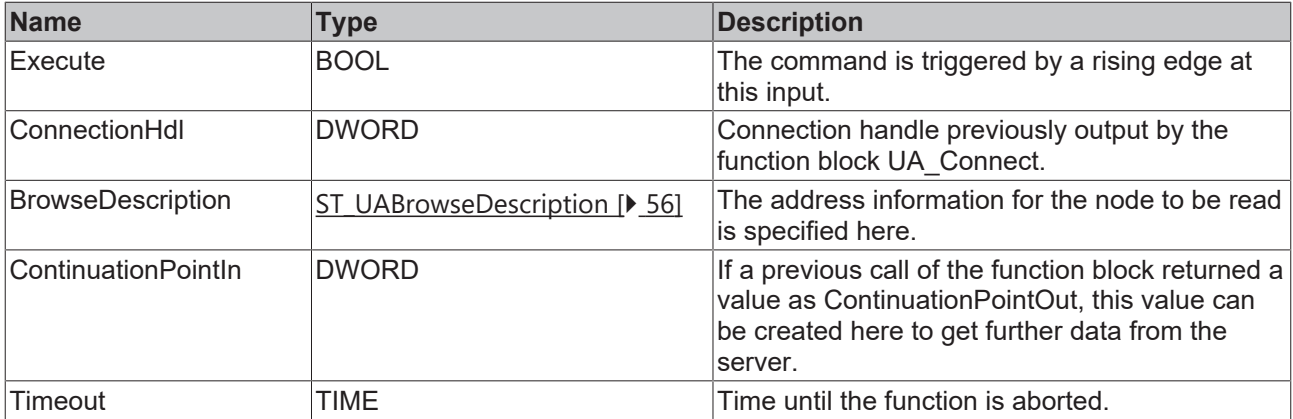

## **Inputs/outputs**

VAR\_IN\_OUT

ReferenceDescriptions : POINTER TO ST UAReferenceDescriptions; END\_VAR

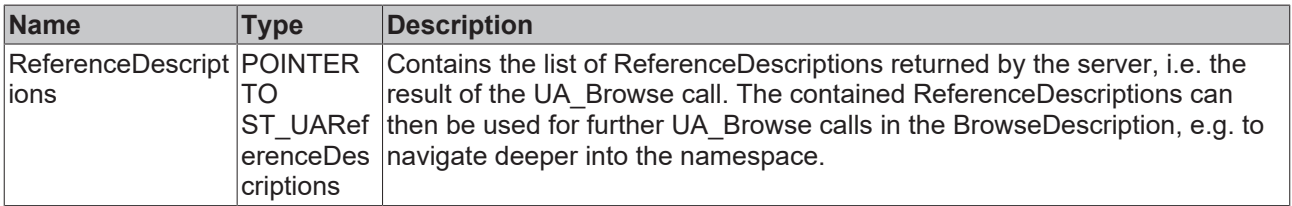

## *<u>E</u>* Outputs

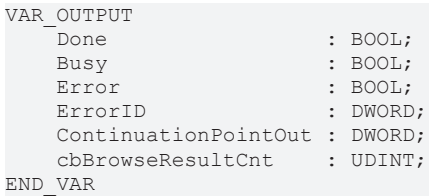

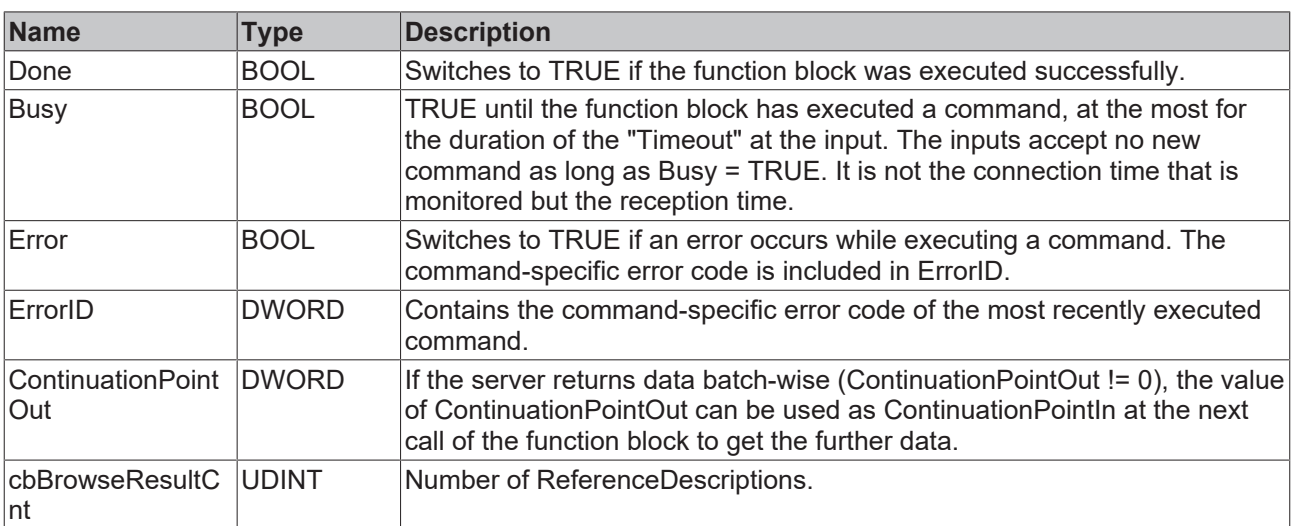

### **Requirements**

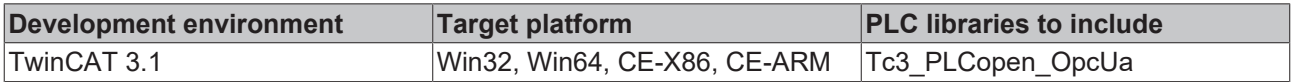

## <span id="page-64-0"></span>**5.2.2.2 UA\_Connect**

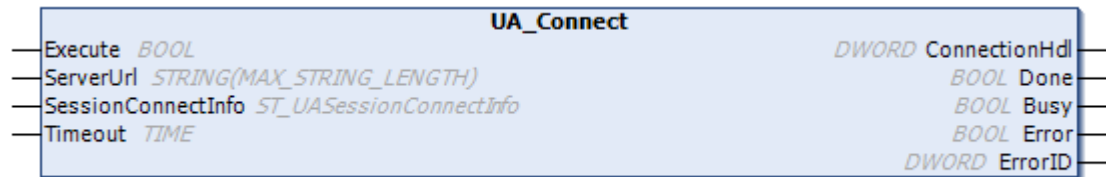

This function block establishes an OPC UA Remote connection to another OPC UA Server, which is specified via ServerUrl and SessionConnectInfo. The function block returns a connection handle that can be used for other function blocks, such as UA\_Read.

### **Inputs**

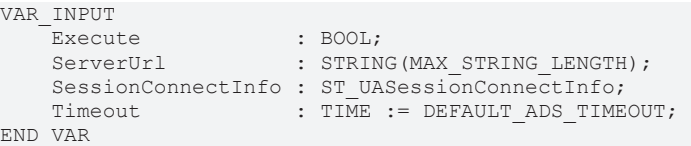

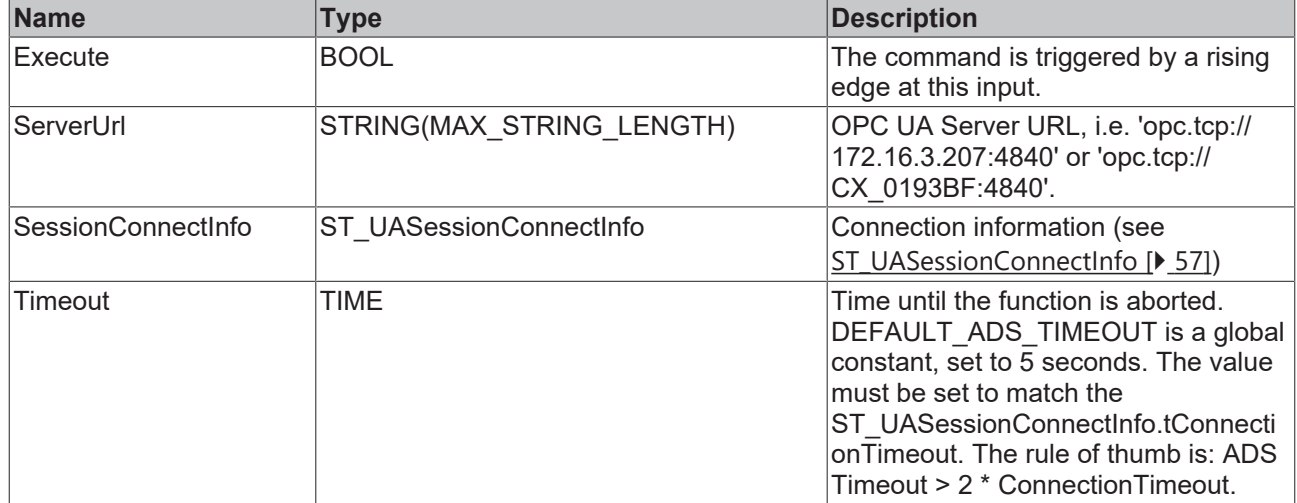

### *C* Outputs

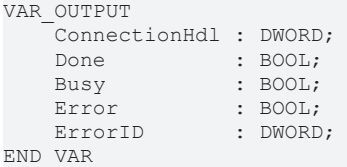

**Name Type Description** ConnectionHdl DWORD OPC UA connection handle. Done BOOL Switches to TRUE if the function block was executed successfully. Busy BOOL TRUE until the function block has executed a command, at the most for the duration of the "Timeout" at the input. The inputs accept no new command as long as Busy = TRUE. It is not the connection time that is monitored but the reception time. Error BOOL Switches to TRUE if an error occurs while executing a command. The command-specific error code is included in ErrorID. ErrorID **DWORD** Contains the command-specific error code of the most recently executed command.

### **Requirements**

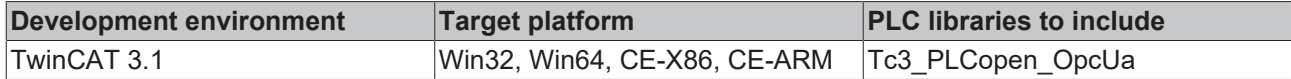

## **5.2.2.3 UA\_ConnectGetStatus**

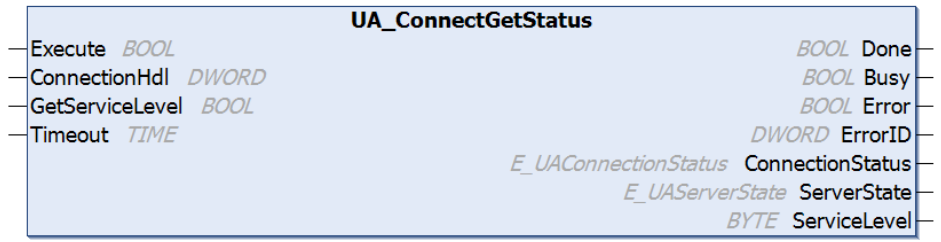

This function block checks the connection status of an existing connection to another OPC UA Server. The connection is referenced via the respective connection handle. The status is then returned as

[E\\_UAConnectionStatus \[](#page-50-1) $\triangleright$  [51\]](#page-50-1). The connection status is determined based on the internal session info or the OPC UA heartbeat, no additional communication (read or similar) is performed.

The service level of the OPC UA Server can be read out via the additional input parameter GetServiceLevel. For this purpose, a read command is sent to the server in the background to determine this information.

## **Inputs**

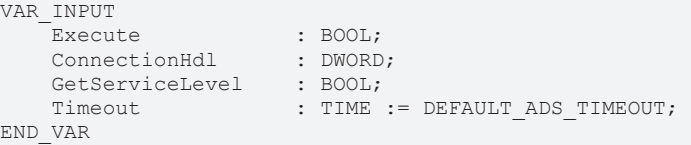

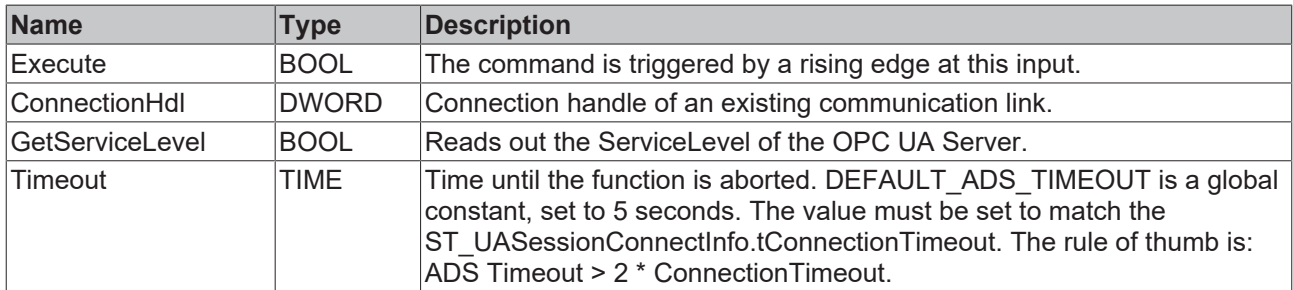

### *<u><b>B</u>* Outputs

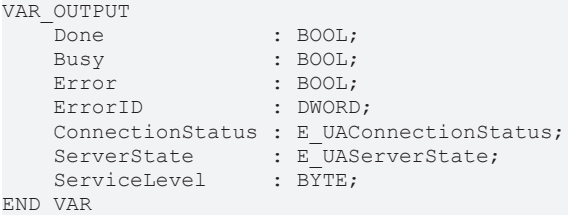

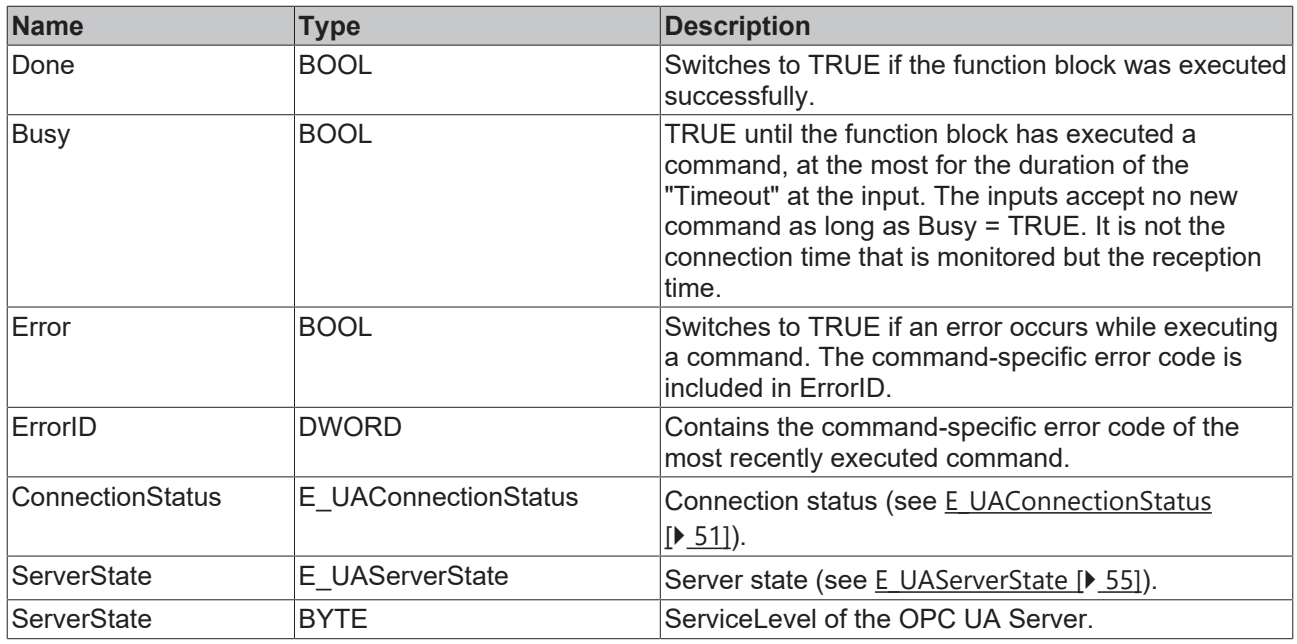

### **Requirements**

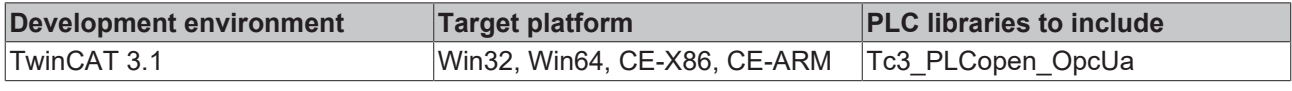

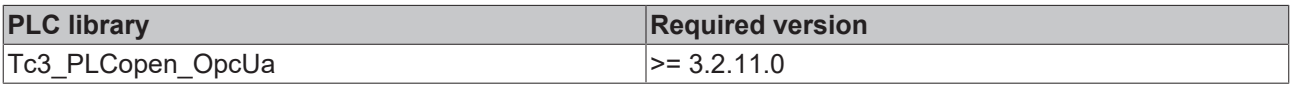

## <span id="page-66-0"></span>**5.2.2.4 UA\_Disconnect**

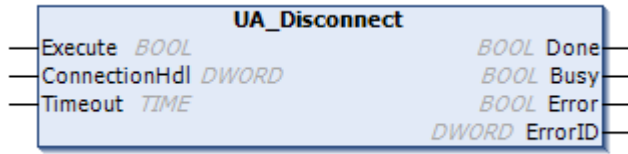

This function block closes an OPC UA Remote connection to another OPC UA Server. The connection is specified via its connection handle.

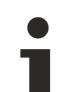

### **Disconnect all connections**

If the UA-Disconnect method is called and a connection handle of 0 is passed, the OPC UA client disconnects all existing connections. This also applies to connections established via an OPC UA I/ O client configuration.

### **Inputs**

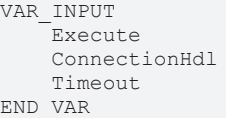

: BOOL; : DWORD;  $: TIME := DEFAULT\_ADS_TIMEOUT;$ 

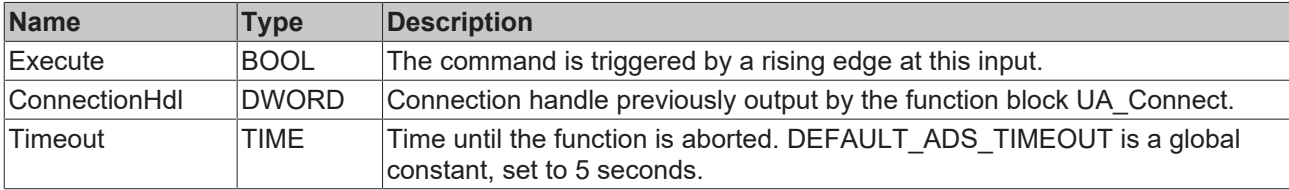

### *<u><b>E* Outputs</u>

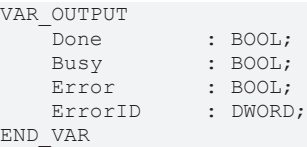

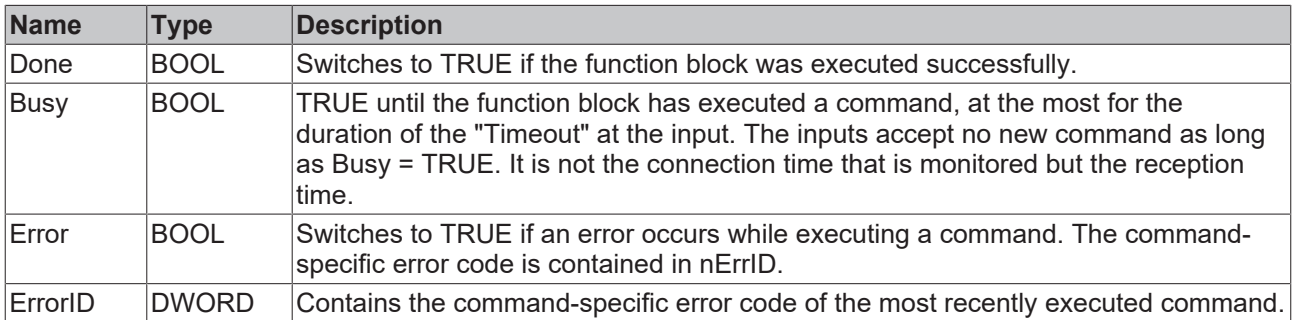

### **Requirements**

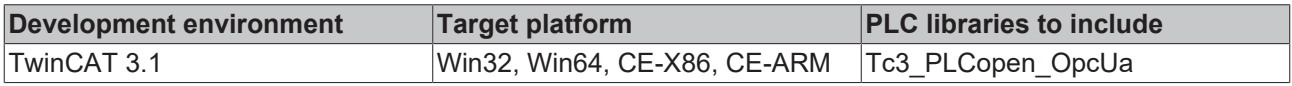

# <span id="page-67-0"></span>**5.2.2.5 UA\_GetNamespaceIndex**

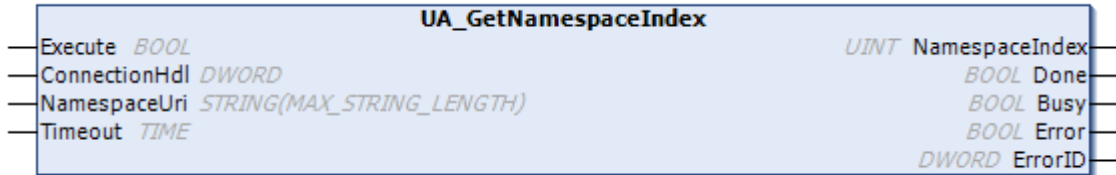

This function block collects the namespace index for a namespace URI. The namespace index is required for identifying symbols, for example, if the function blocks [UA\\_Read \[](#page-79-0)> [80\]](#page-79-0)or [UA\\_Write \[](#page-81-0)> [82\]](#page-81-0)are used.

### **Inputs**

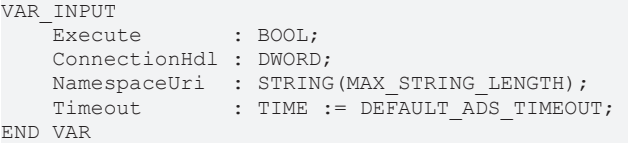

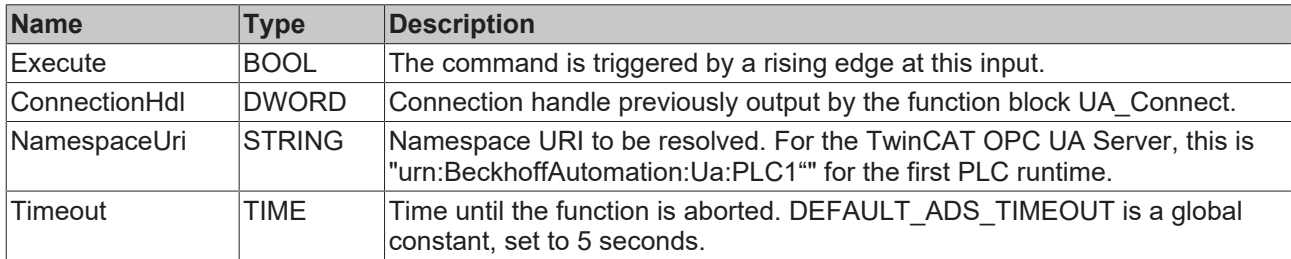

### *<u><b>B</u>* Outputs

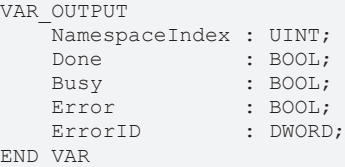

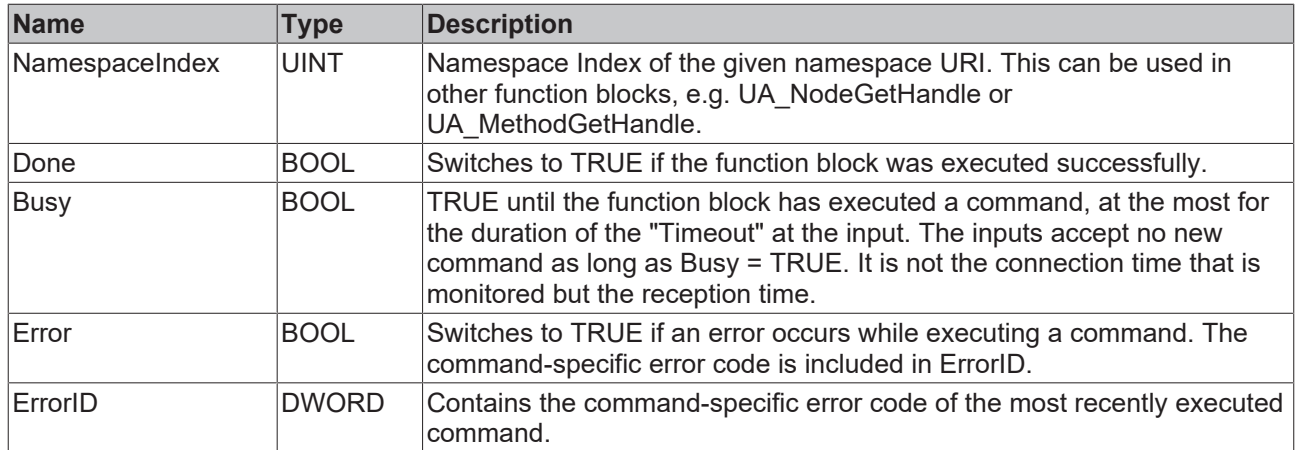

### **Requirements**

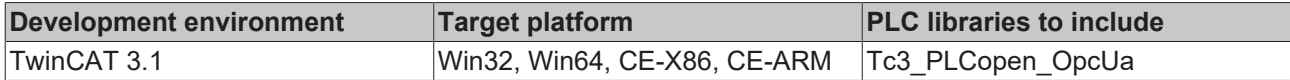

## <span id="page-68-0"></span>**5.2.2.6 UA\_HistoryUpdate**

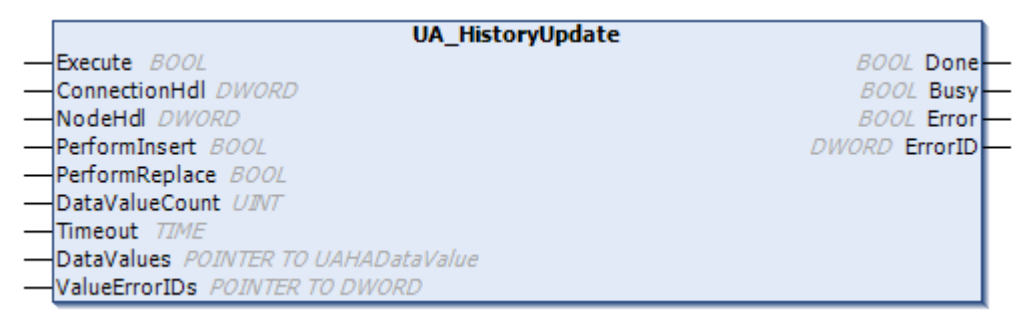

This function block sends historical data via OPC UA to a server that supports the OPC UA HistoryUpdate function, e.g. the TwinCAT OPC UA Server. With one call you can transfer a large number of values including time stamps to the server for a node handle. The server ensures that the values transmitted are saved in a data memory and are available via Historical Access.

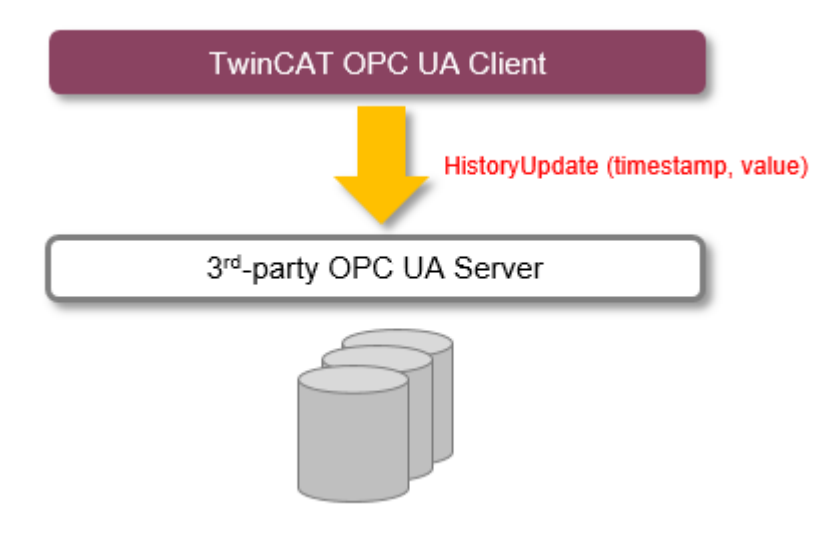

The function block can be instanced several times if values of several node handles (different variables) are to be transmitted.

### **Operation with TwinCAT OPC UA Server**

The function block is well suited if you use Historical Access in the TwinCAT OPC UA Server and want to make data available from a certain time interval in which, for example, a special machine state prevailed. Values for the desired period can be purposefully transmitted.

If on the other hand values are sent cyclically and are to be made available in the server via Historical Access, then the Historical Access function on the server side is better suited, as in this case you only have to configure the recording node in the configurator and set the desired sampling rate.

See also: Program sample TF6100\_OPCUA\_HASample

### **Inputs**

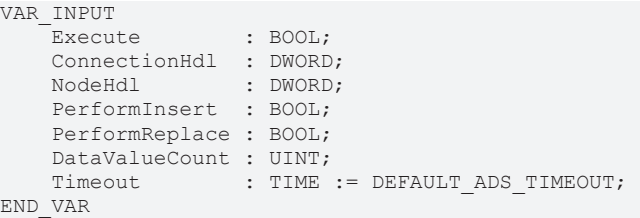

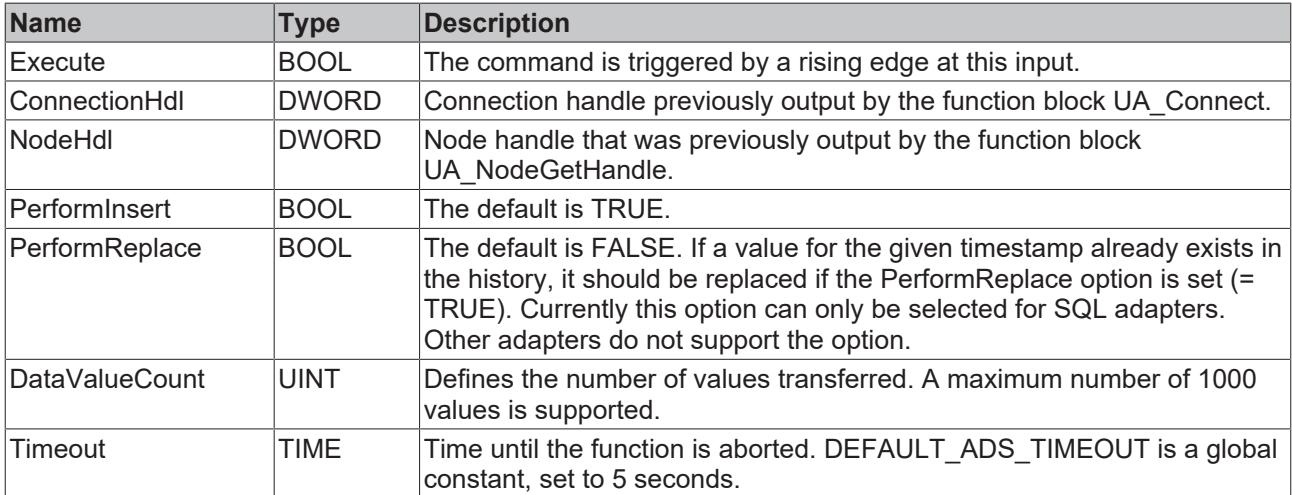

## **Inputs/outputs**

VAR\_IN\_OUT DataValues : ARRAY[\*] OF UAHADataValue; ValueErrorIDs : ARRAY[\*] OF DWORD; END\_VAR

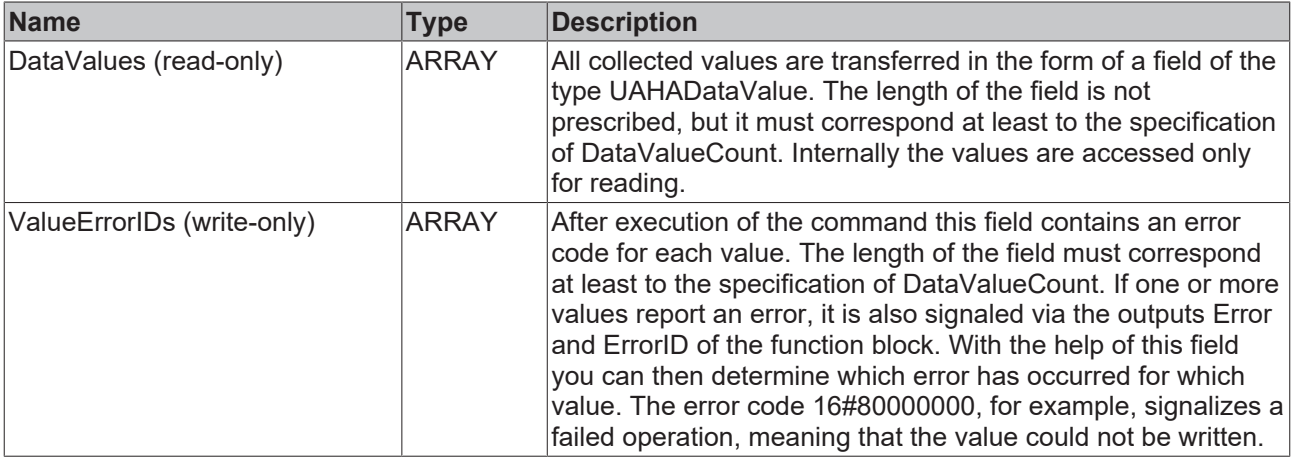

## *<u><b></u>* Outputs

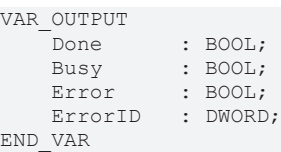

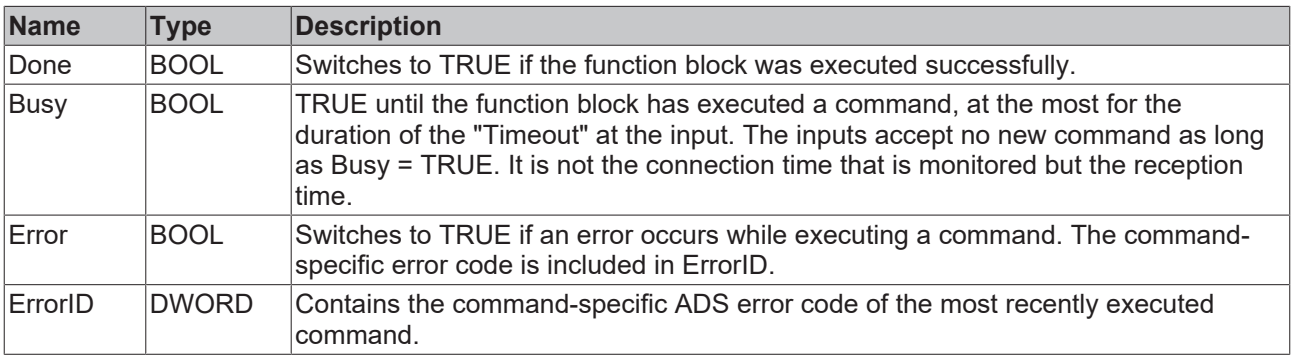

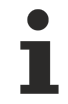

## **Number of values transferred**

The larger the number, the greater the required computing effort and thus the longer the PLC execution time when executing the command.

### **Requirements**

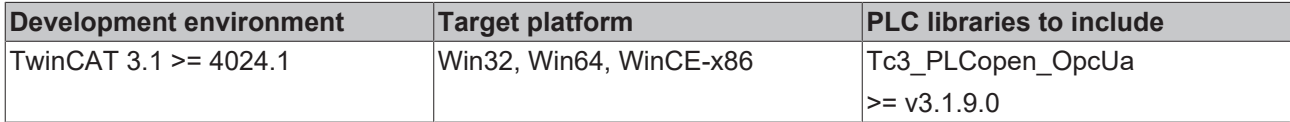

## <span id="page-70-0"></span>**5.2.2.7 UA\_MethodCall**

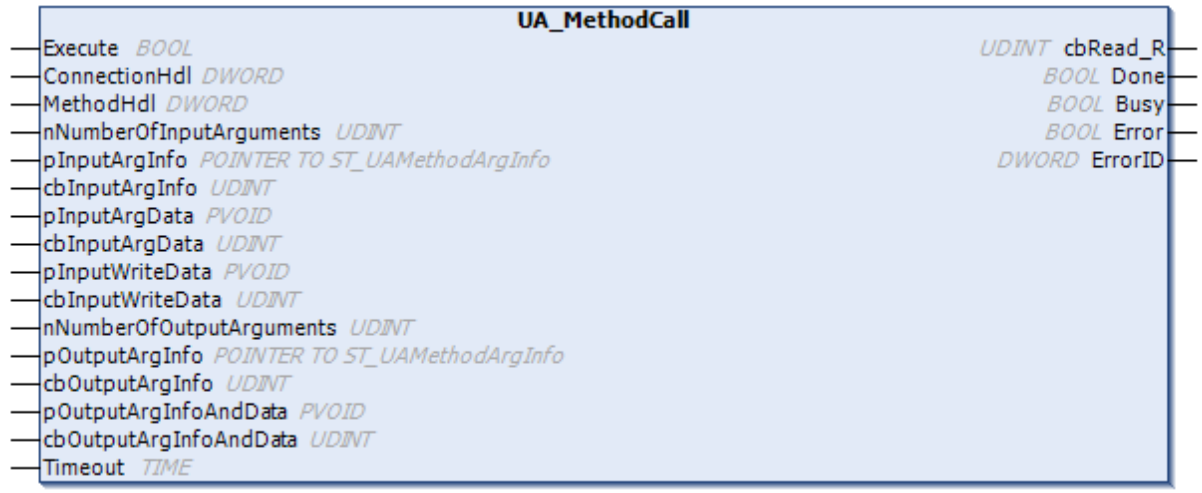

This function block calls a method on a remote UA Server. The method is determined by a connection and a method handle. The former can be queried by UA Connect [ $\triangleright$  [65\]](#page-64-0), the latter by UA MethodGetHandle [\[](#page-73-0)[}](#page-73-0) [74\]](#page-73-0).

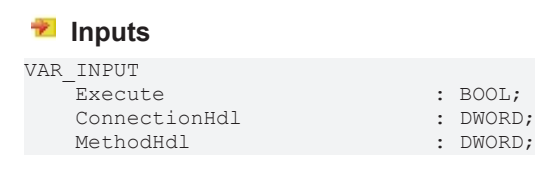

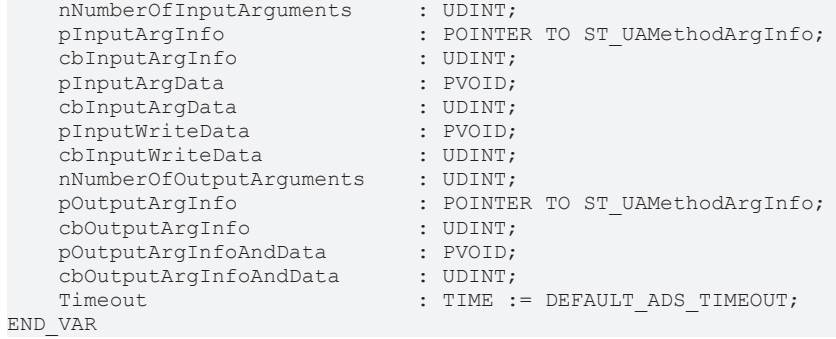
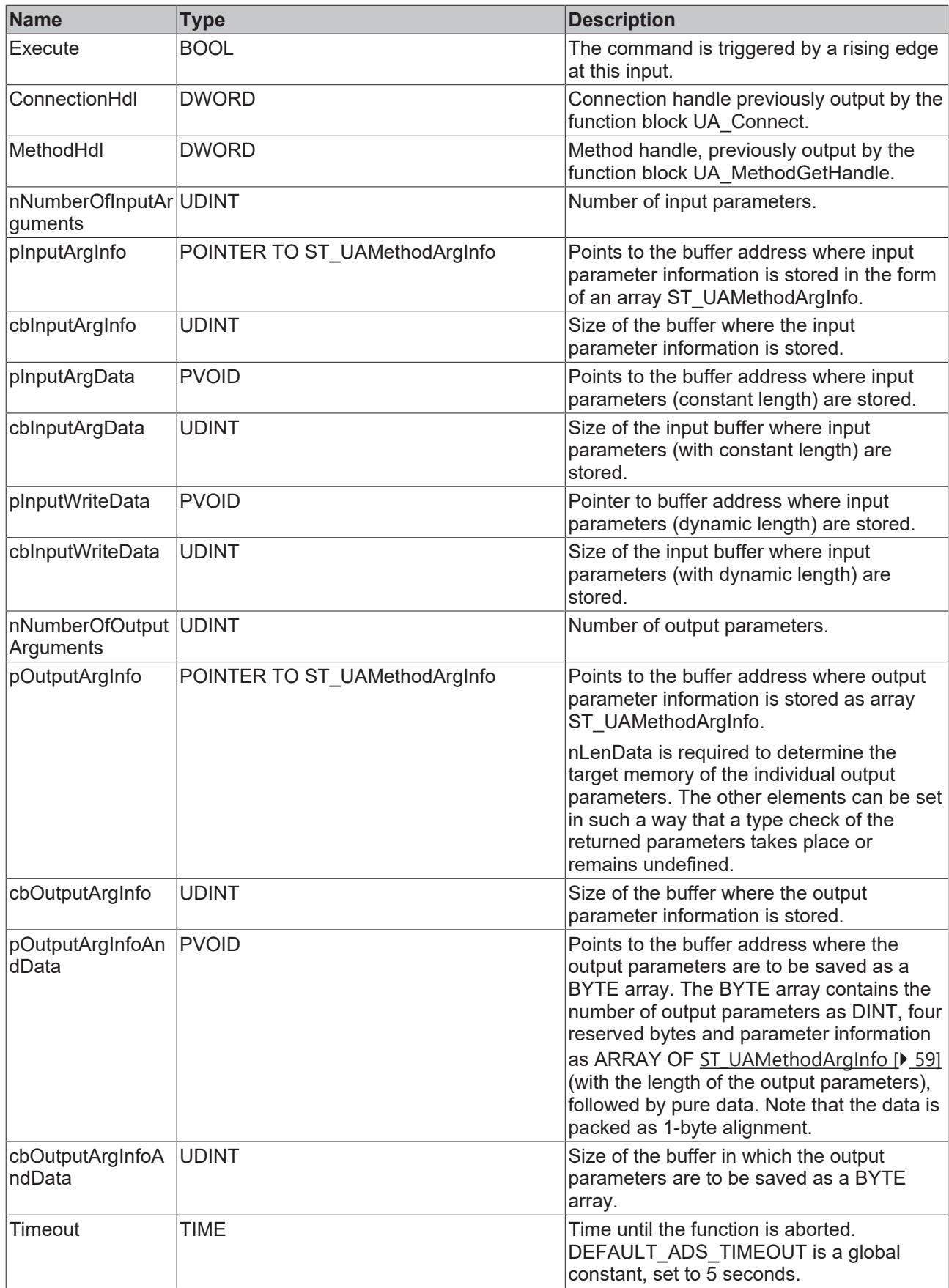

## **Outputs**

VAR\_OUTPUT cbRead R : UDINT; COUTTON<br>
COREAD R : UDINT;<br>
Done : BOOL;

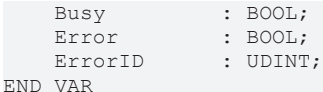

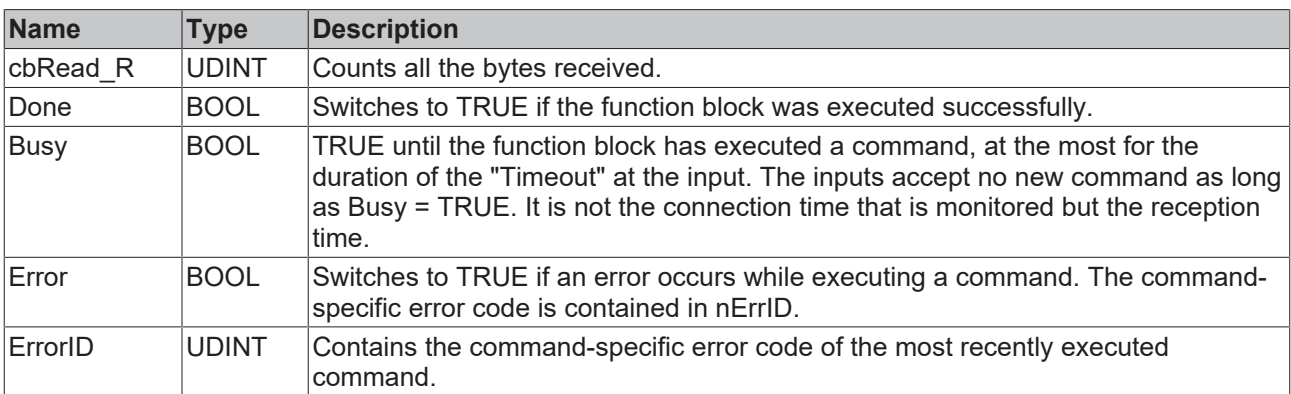

#### **Requirements**

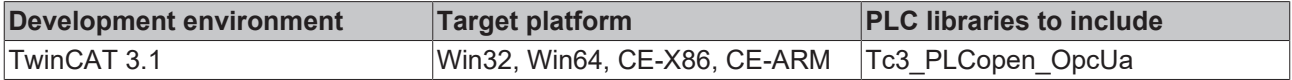

## **5.2.2.8 UA\_MethodGetHandle**

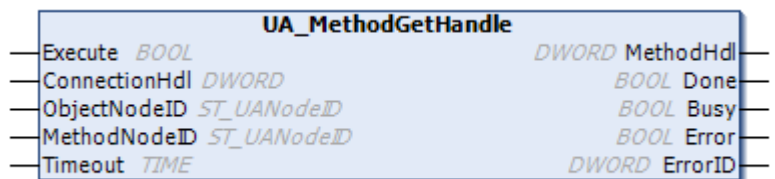

This function block collects a handle for a UA method, which can then be used to call a method using [UA\\_MethodCall \[](#page-70-0) $\triangleright$  [71\]](#page-70-0).

## **Inputs**

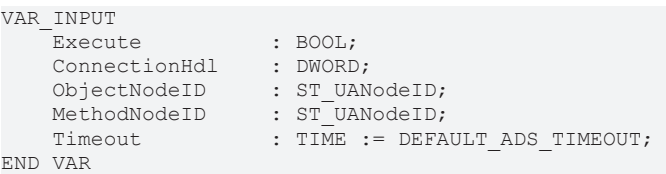

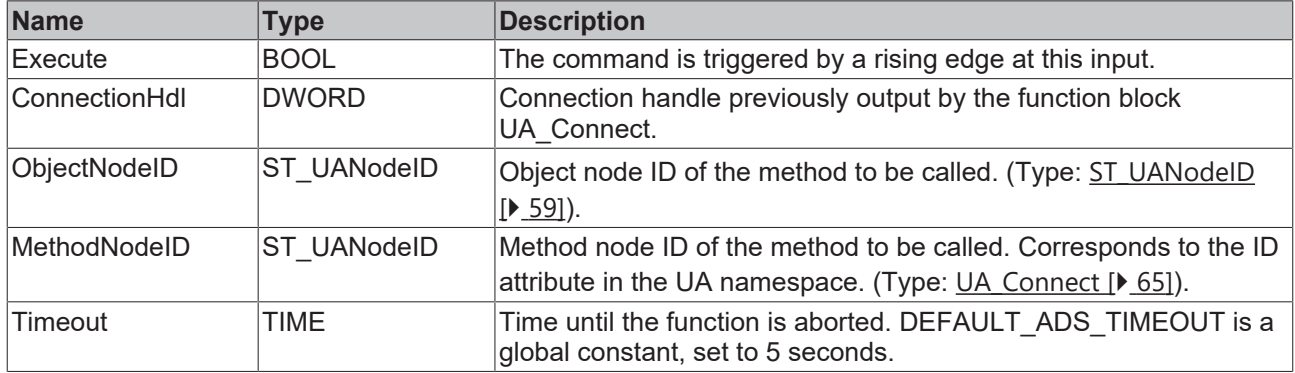

#### *<u>E* Outputs</u>

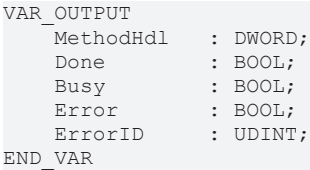

**Name Type Description** MethodHdl  $\Box$ DWORD  $\Box$ Returns a method handle that can be used to call a method via [UA\\_MethodCall](#page-70-0) [\[](#page-70-0)[}](#page-70-0) [71\]](#page-70-0). Done BOOL Switches to TRUE if the function block was executed successfully. Busy BOOL TRUE until the function block has executed a command, at the most for the duration of the "Timeout" at the input. The inputs accept no new command as long as Busy = TRUE. It is not the connection time that is monitored but the reception time. Error BOOL Switches to TRUE if an error occurs while executing a command. The command-specific error code is contained in nErrID. ErrorID UDINT Contains the command-specific error code of the most recently executed command.

#### **Requirements**

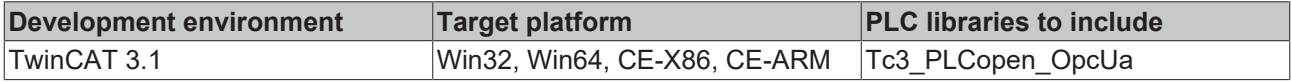

### **5.2.2.9 UA\_MethodReleaseHandle**

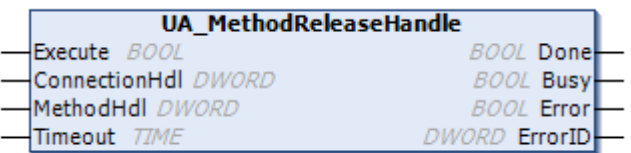

This function block releases the specified method handle.

#### **Inputs**

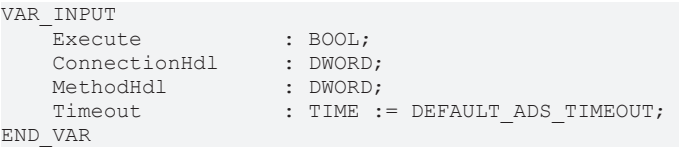

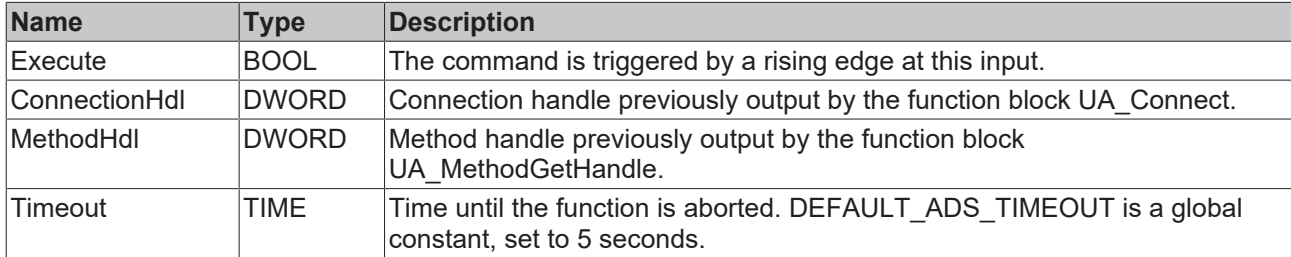

#### *<u>E* Outputs</u>

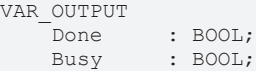

```
Error : BOOL;
ErrorID : UDINT;
END_VAR
```
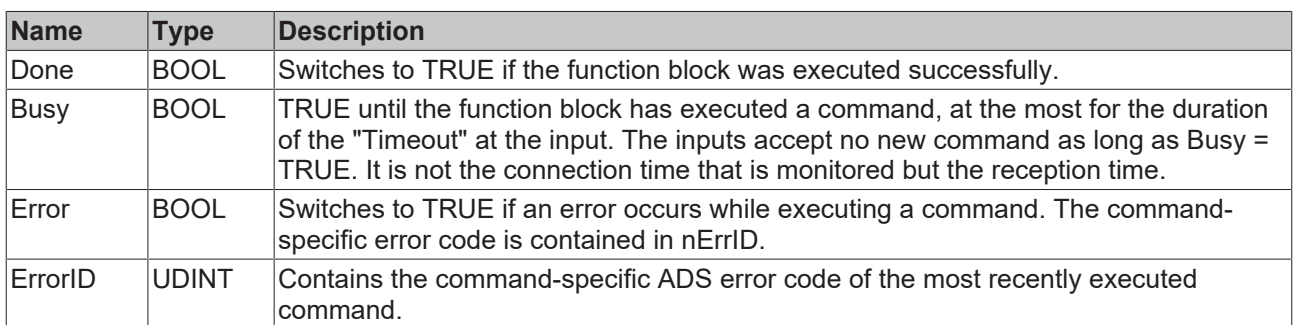

#### **Requirements**

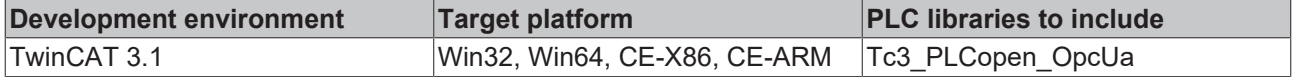

## <span id="page-75-0"></span>**5.2.2.10 UA\_NodeGetHandle**

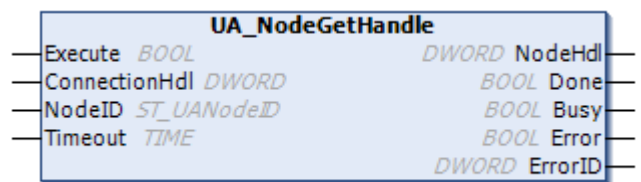

This function block queries a node handle for a given symbol in the UA namespace. The symbol is specified by a connection handle and its node ID.

#### **Inputs**

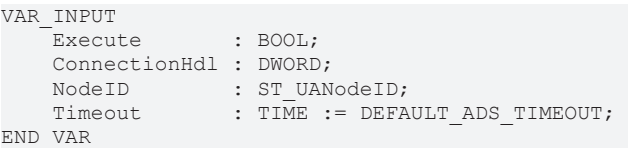

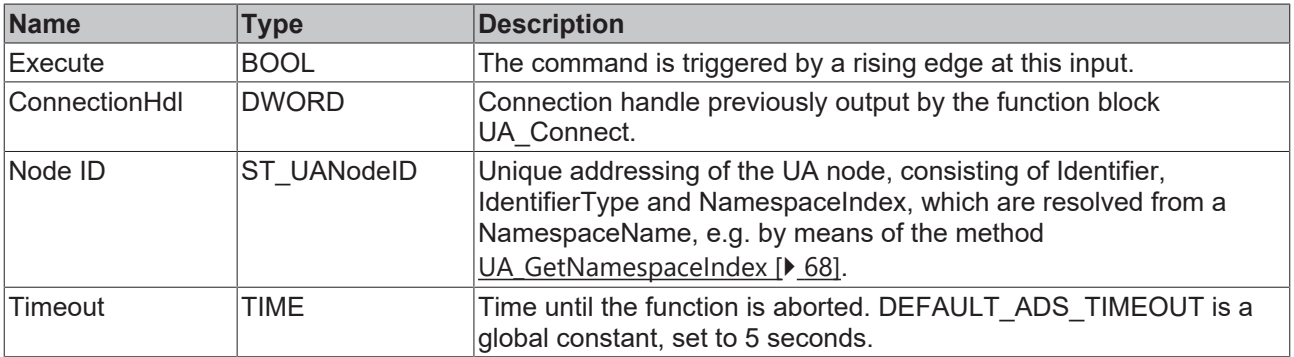

### *<u>E</u>* Outputs

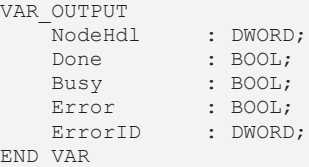

**BECKHOFF** 

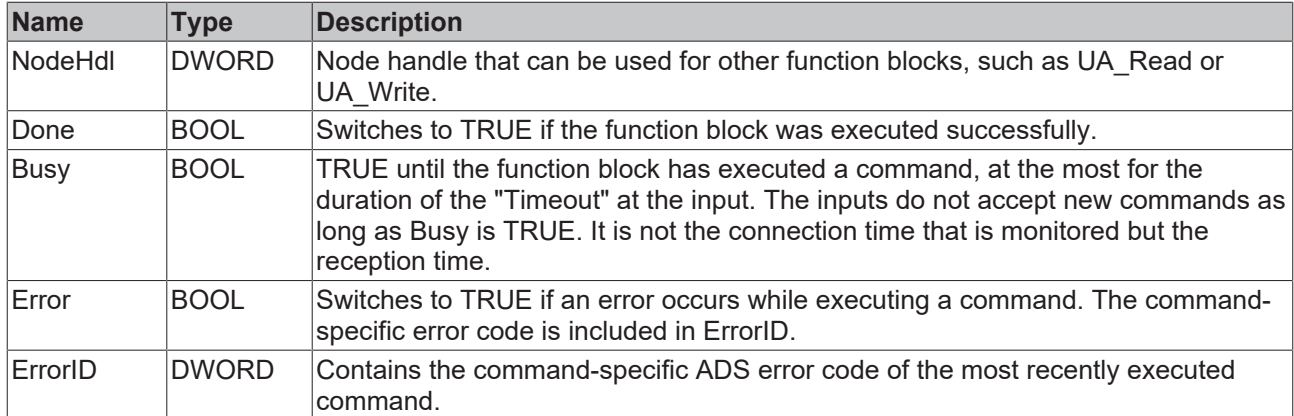

#### **Requirements**

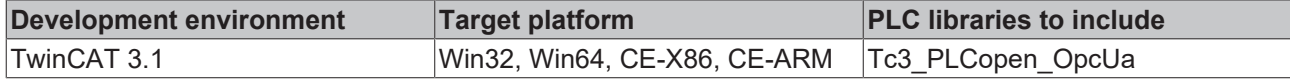

## <span id="page-76-0"></span>**5.2.2.11 UA\_NodeGetHandleList**

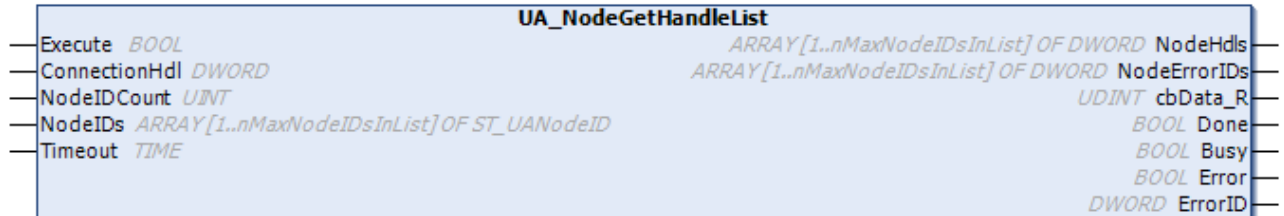

This function block queries node handles for nodes in the UA namespace.

## **Inputs**

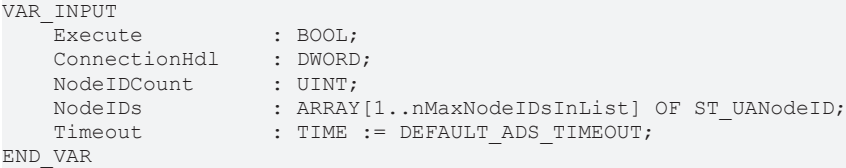

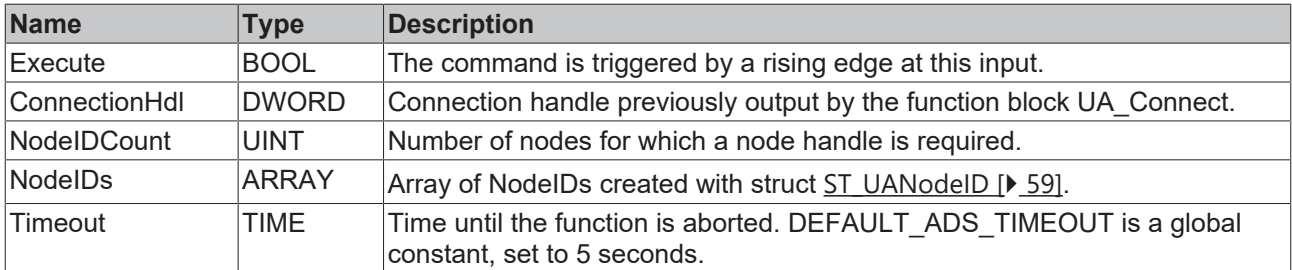

#### *<u>E* Outputs</u>

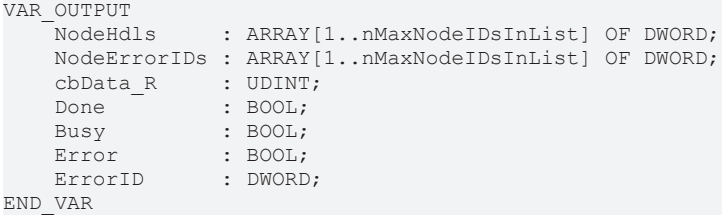

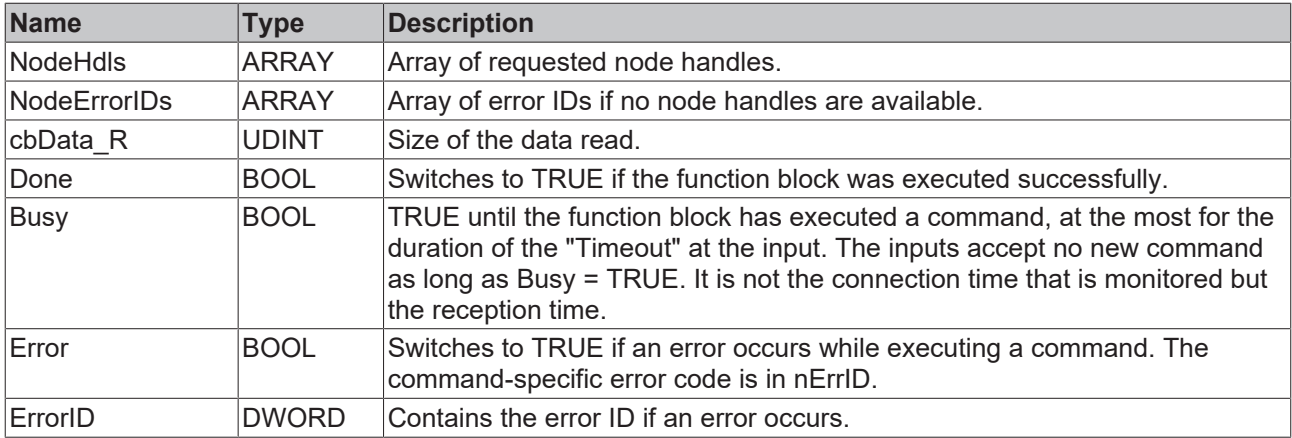

#### **Requirements**

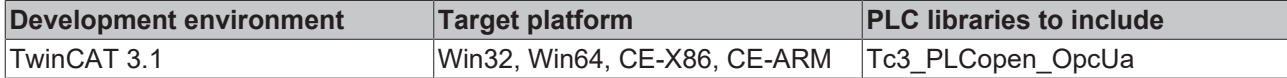

## **5.2.2.12 UA\_NodeReleaseHandle**

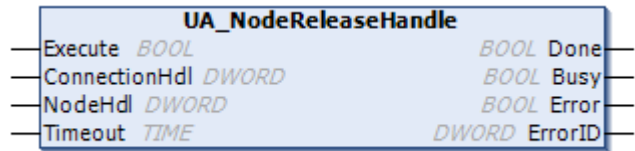

This function block releases a node handle.

## **Inputs**

VAR\_INPUT

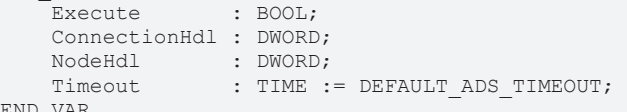

END\_VAR

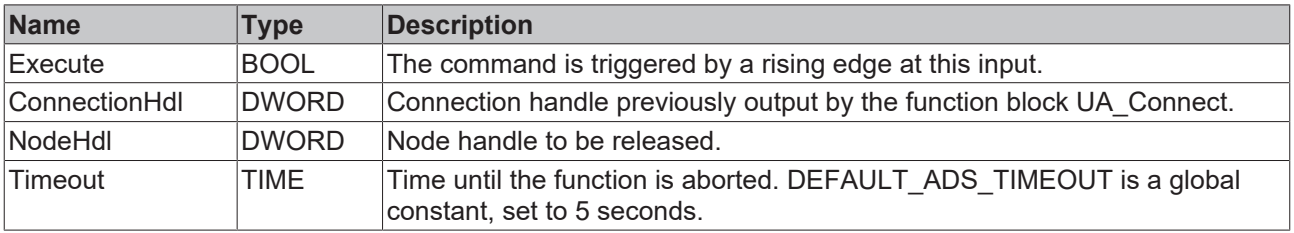

### *<u>E</u>* Outputs

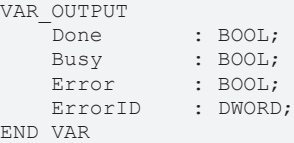

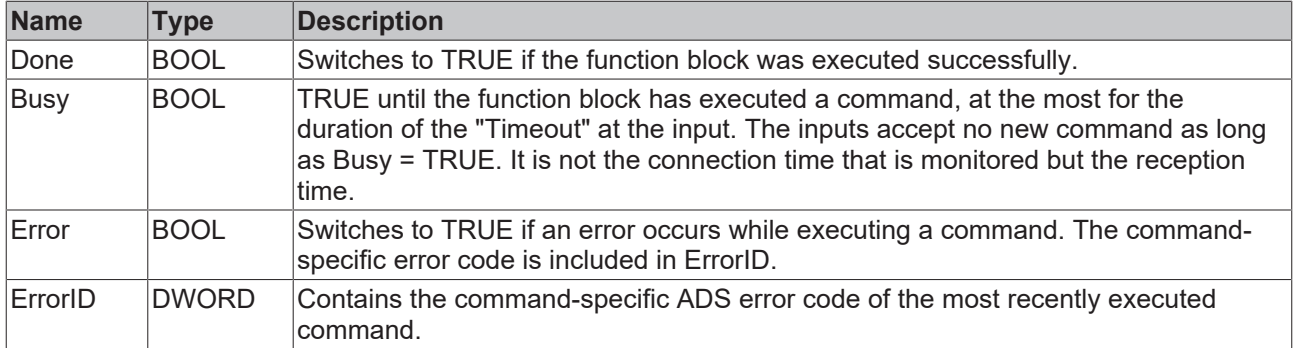

### **Requirements**

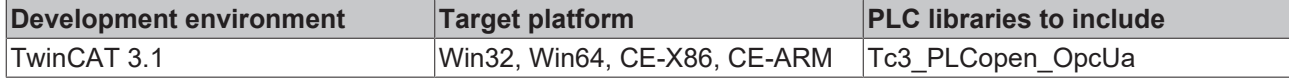

## **5.2.2.13 UA\_NodeReleaseHandleList**

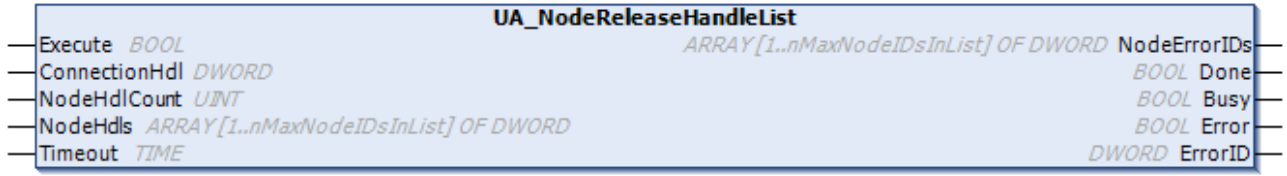

This function block releases several node handles.

## **Inputs**

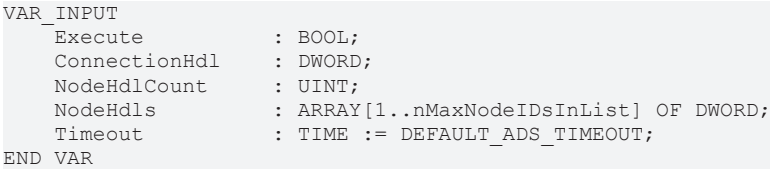

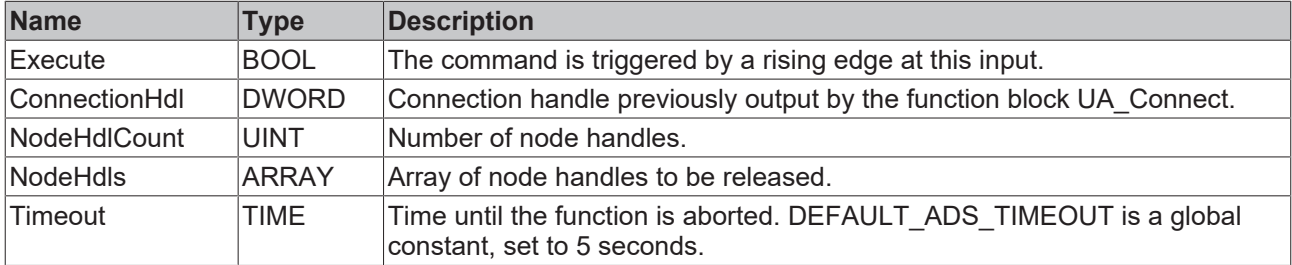

## *<u>E</u>* Outputs

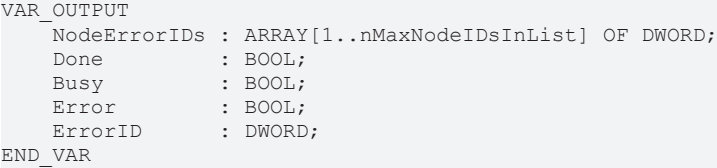

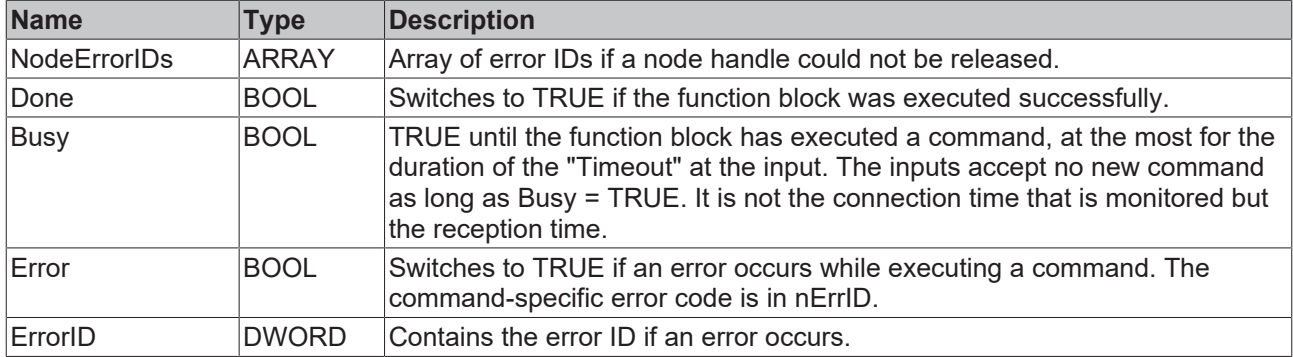

### **Requirements**

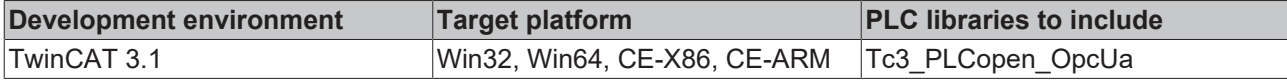

## **5.2.2.14 UA\_Read**

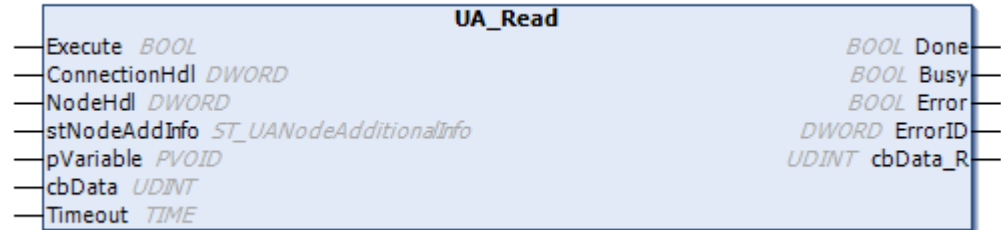

This function block reads values from a given node and connection handle.

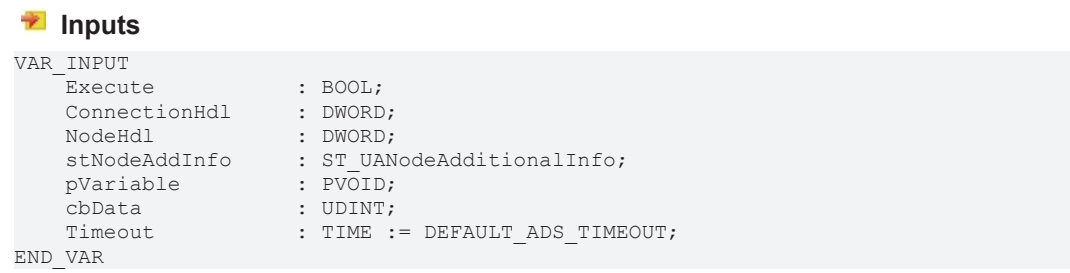

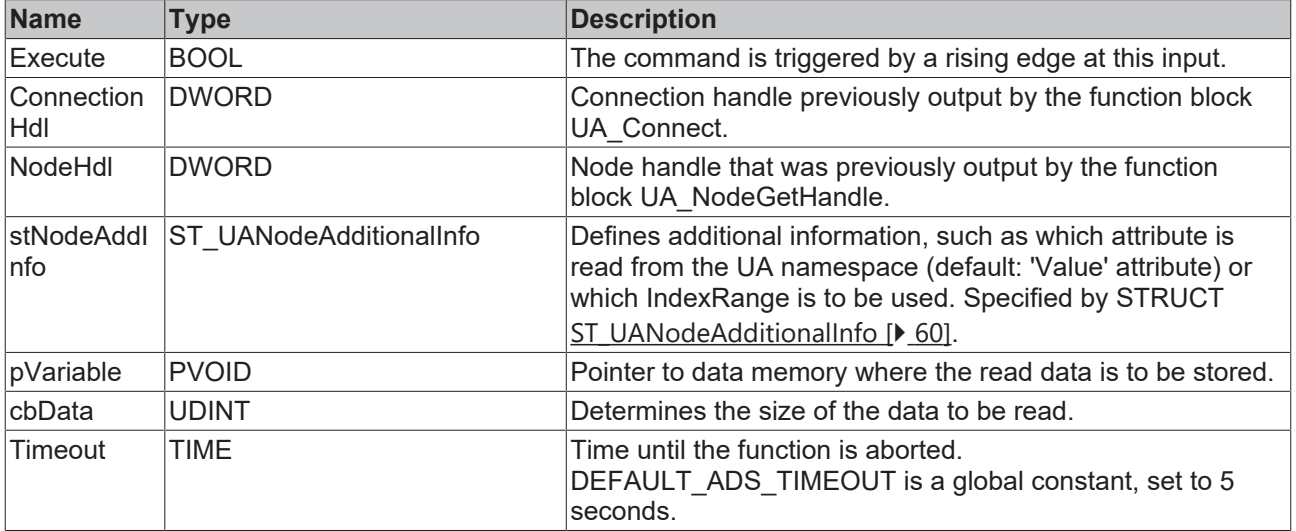

## *<u>E</u>* Outputs

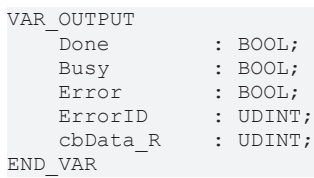

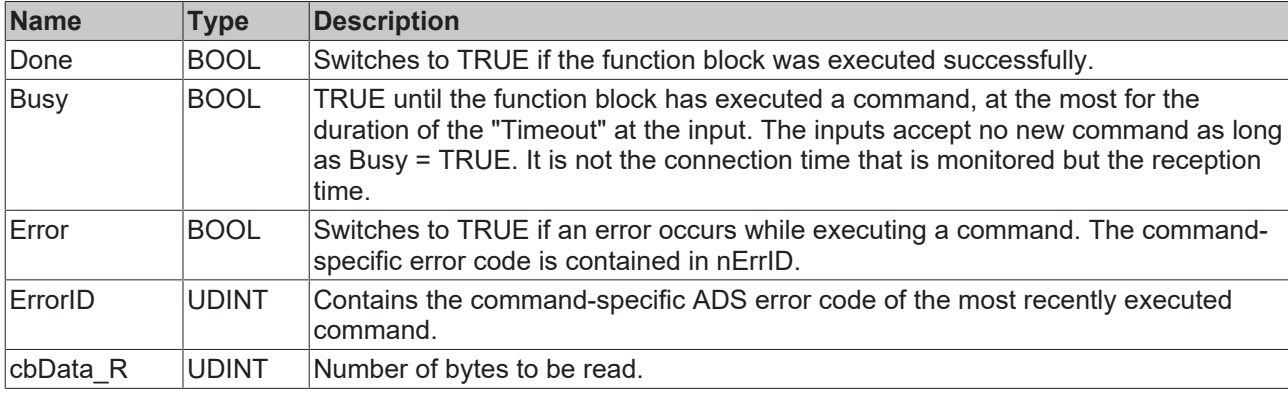

### **Requirements**

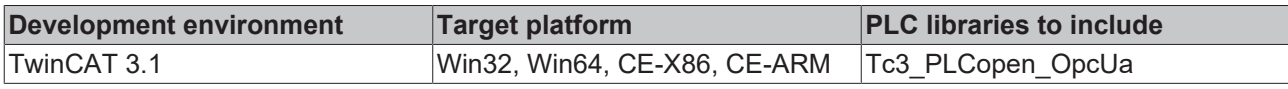

## **5.2.2.15 UA\_ReadList**

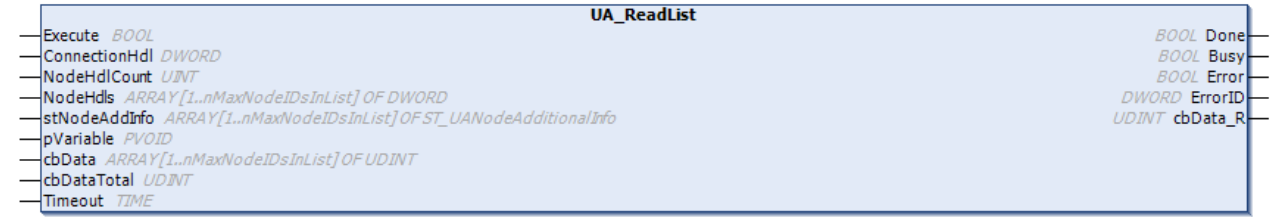

This function block reads values from several given node and connection handles.

## **Inputs**

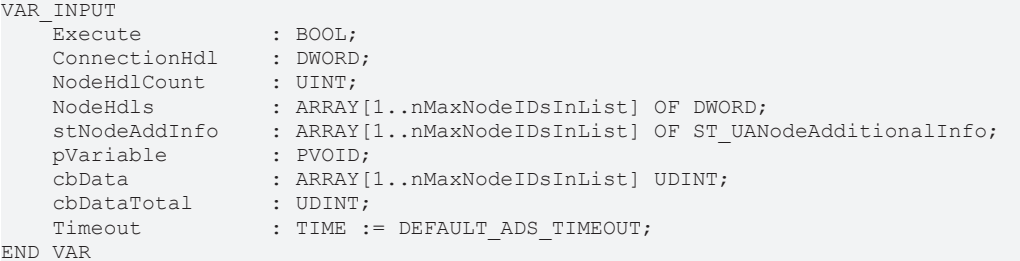

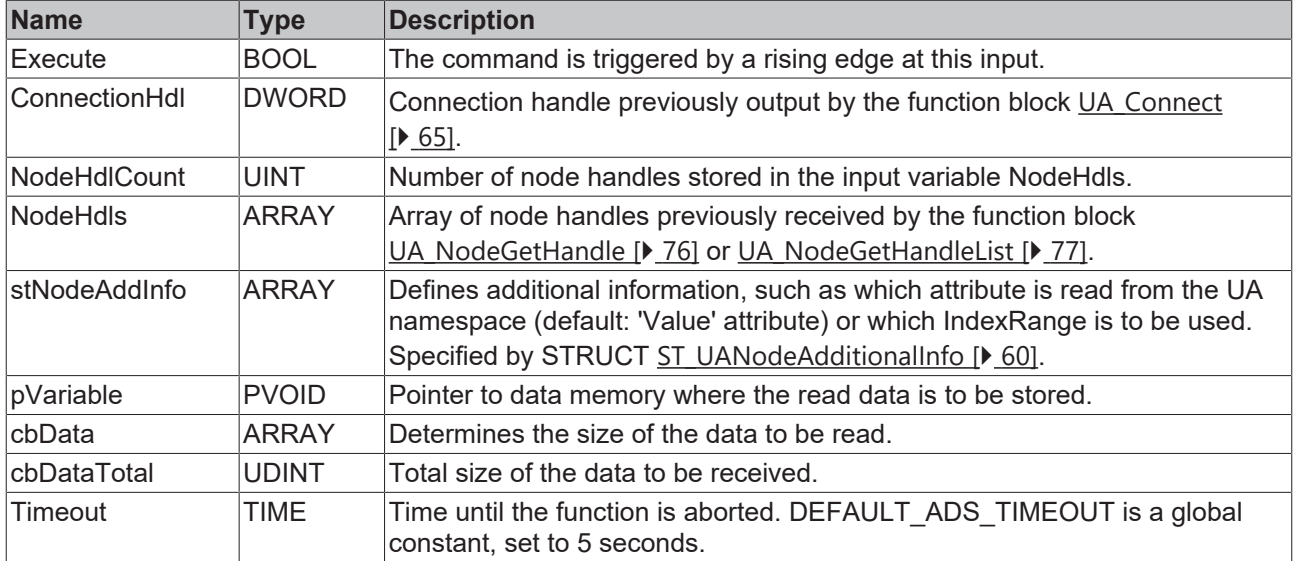

#### *<u>E* Outputs</u>

VAR\_OUTPUT Done : BOOL; Busy : BOOL; Error : BOOL; ErrorID : UDINT; cbData R : UDINT; END\_VAR

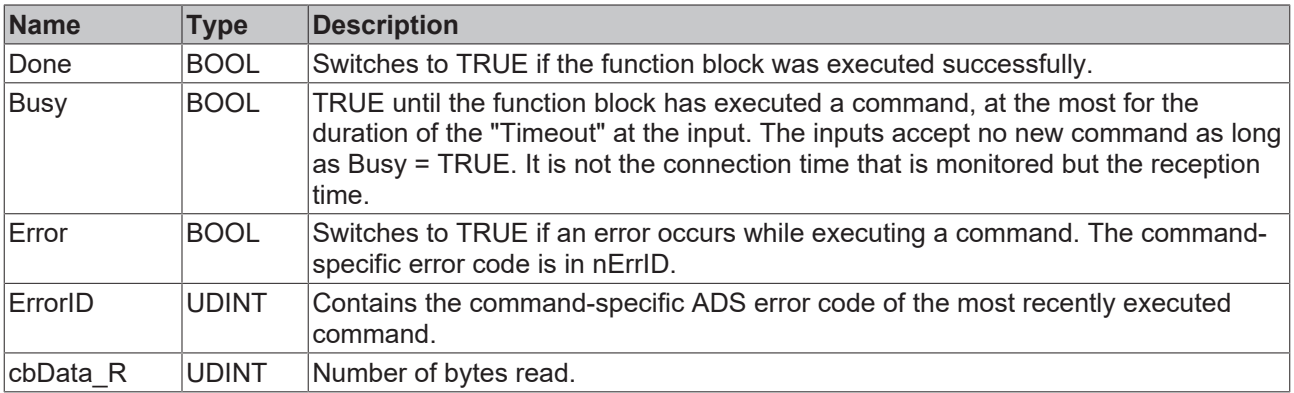

#### **Requirements**

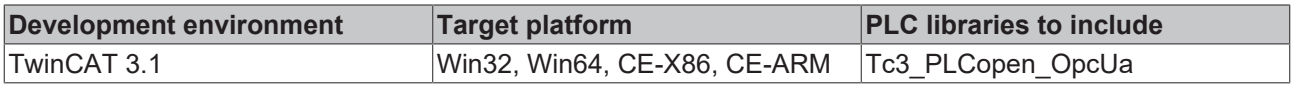

## **5.2.2.16 UA\_Write**

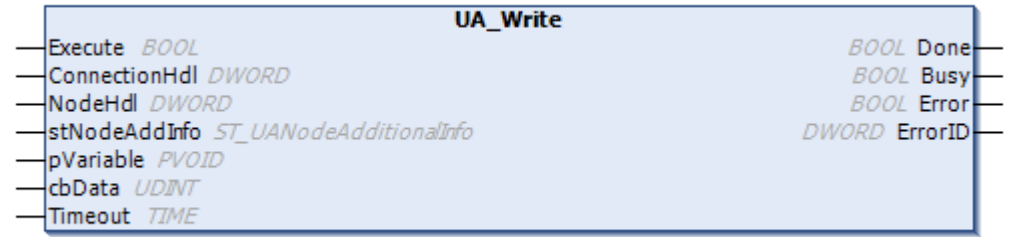

This function block writes values to a given node and connection handle.

## **Inputs**

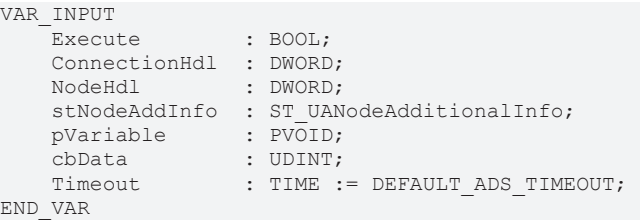

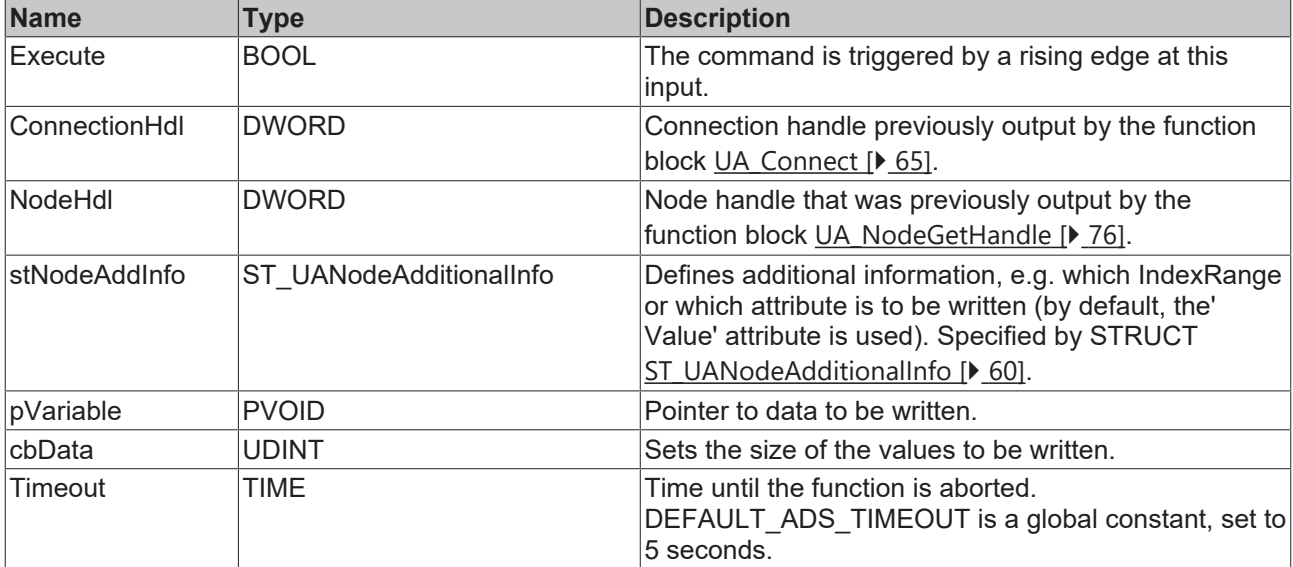

## *<u><b>B</u>* Outputs

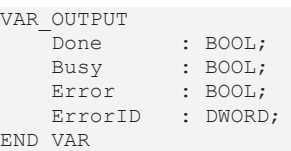

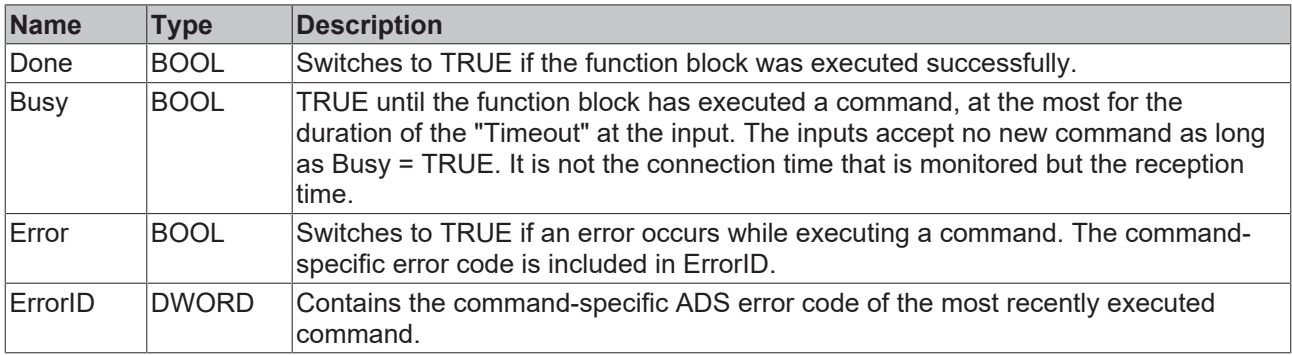

### **Requirements**

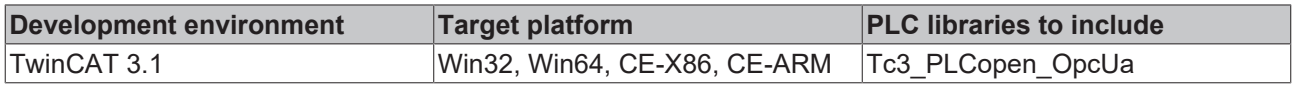

# **6 Samples**

Sample code and configurations for this product can be obtained from the corresponding repository on GitHub: [https://github.com/Beckhoff/TF6100\\_Samples](https://github.com/Beckhoff/TF6100_Samples). There you have the option to clone the repository or download a ZIP file containing the sample.

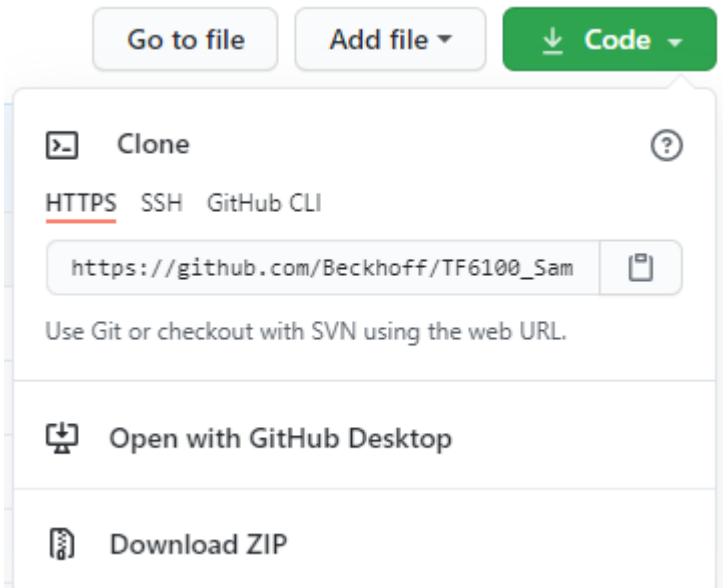

### The following samples exist:

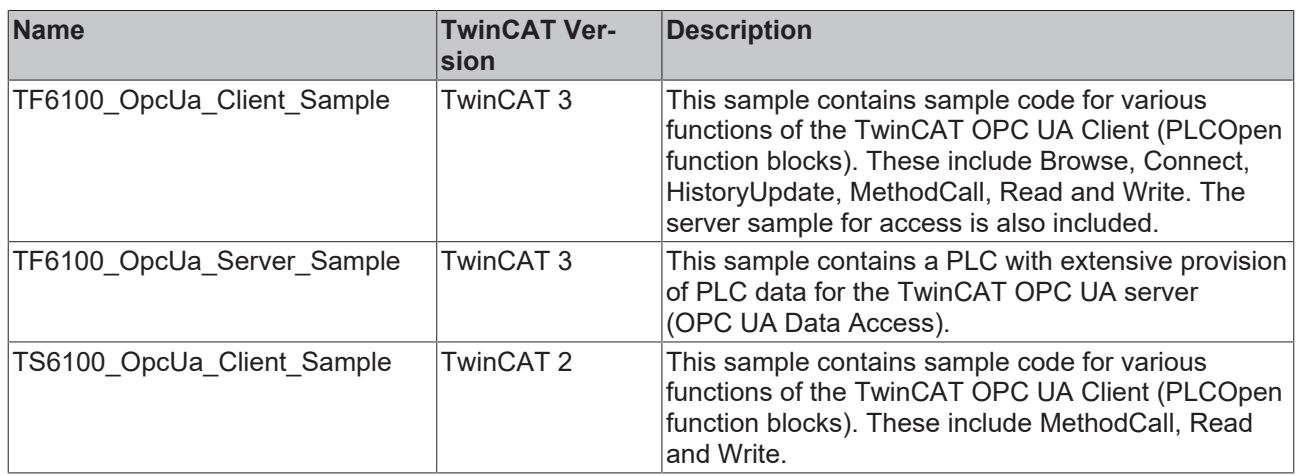

# **7 Appendix**

# **7.1 Error diagnosis**

In the following sections, possible errors for all components of the OPC UA setup are shown in the form of a table. In addition, helpful troubleshooting hints are provided for the respective errors.

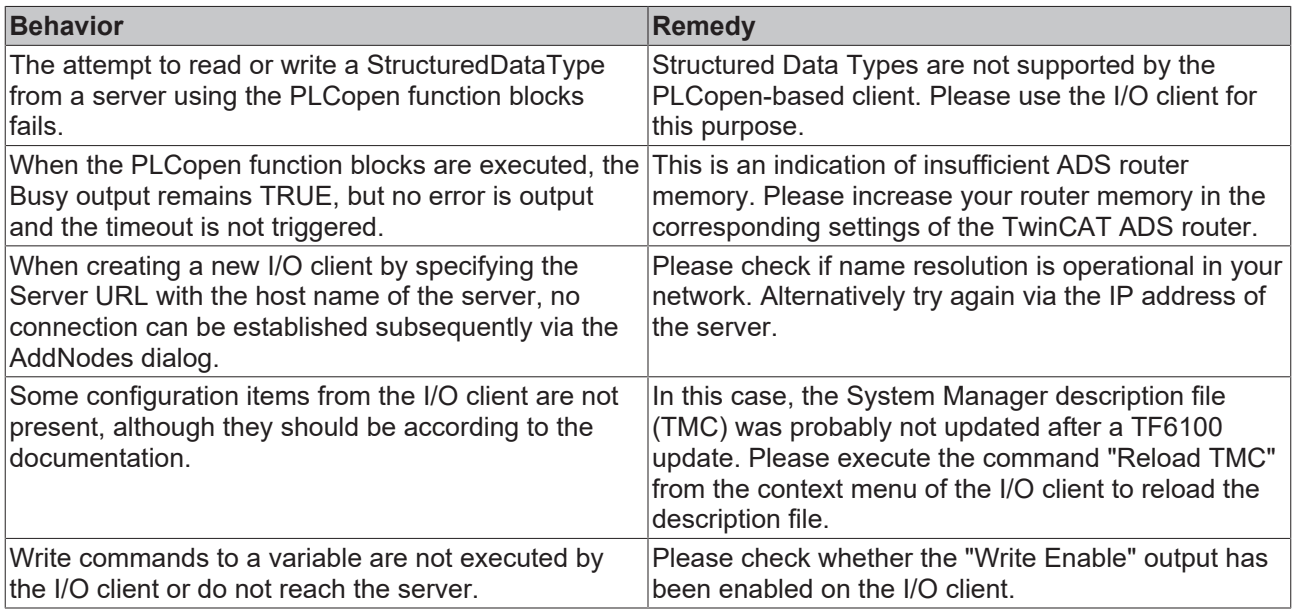

## <span id="page-84-1"></span>**7.2 Status codes**

## **7.2.1 ADS Return Codes**

Grouping of error codes: Global error codes: [ADS Return Codes \[](#page-84-0)[}](#page-84-0) [85\]](#page-84-0)... (0x9811\_0000 ...) Router error codes: [ADS Return Codes \[](#page-85-0) $\blacktriangleright$  [86\]](#page-85-0)... (0x9811\_0500 ...) General ADS errors: [ADS Return Codes \[](#page-85-1)[}](#page-85-1) [86\]](#page-85-1)... (0x9811\_0700 ...) RTime error codes: [ADS Return Codes \[](#page-87-0)▶ [88\]](#page-87-0)... (0x9811\_1000 ...)

<span id="page-84-0"></span>**Global error codes**

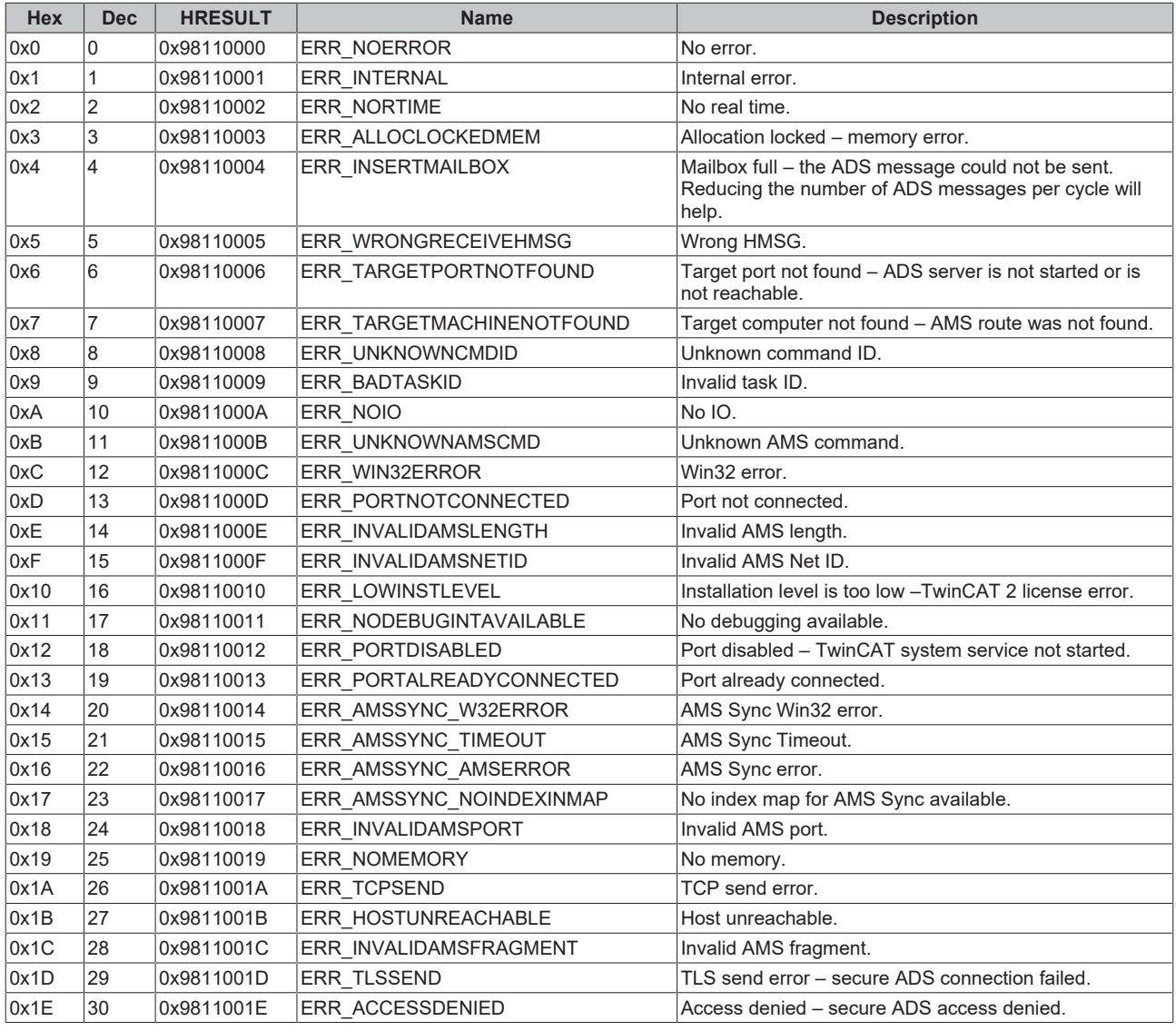

#### <span id="page-85-0"></span>**Router error codes**

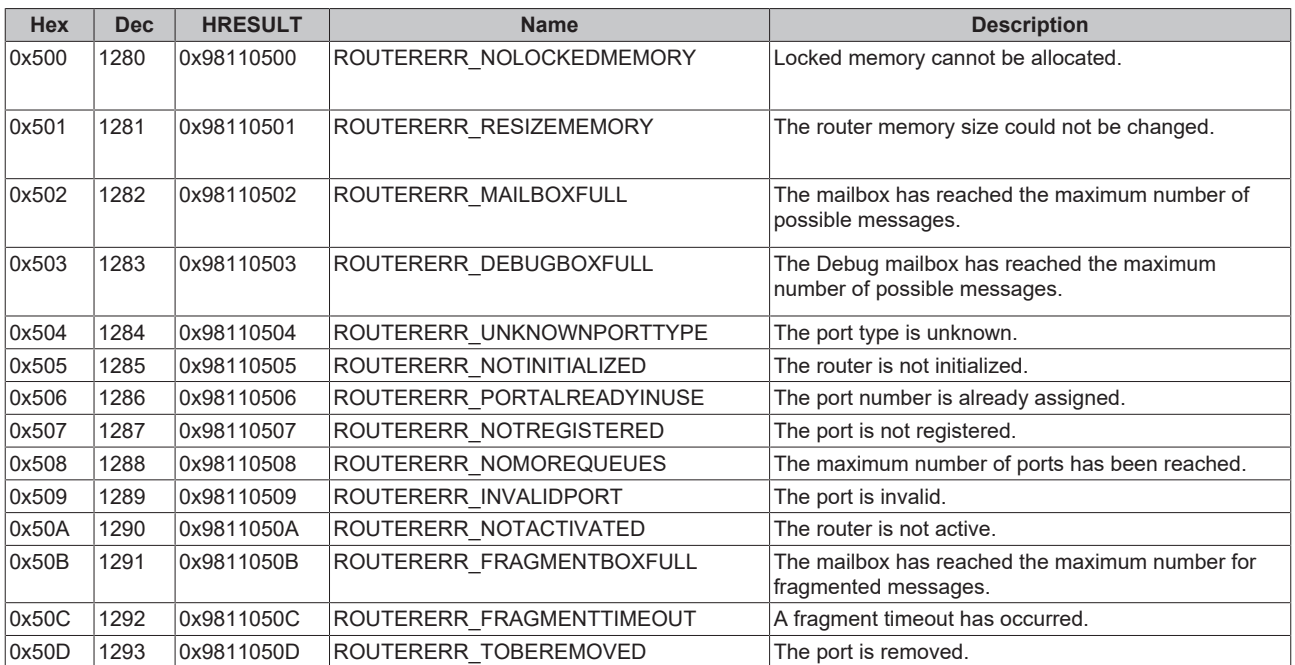

#### <span id="page-85-1"></span>**General ADS error codes**

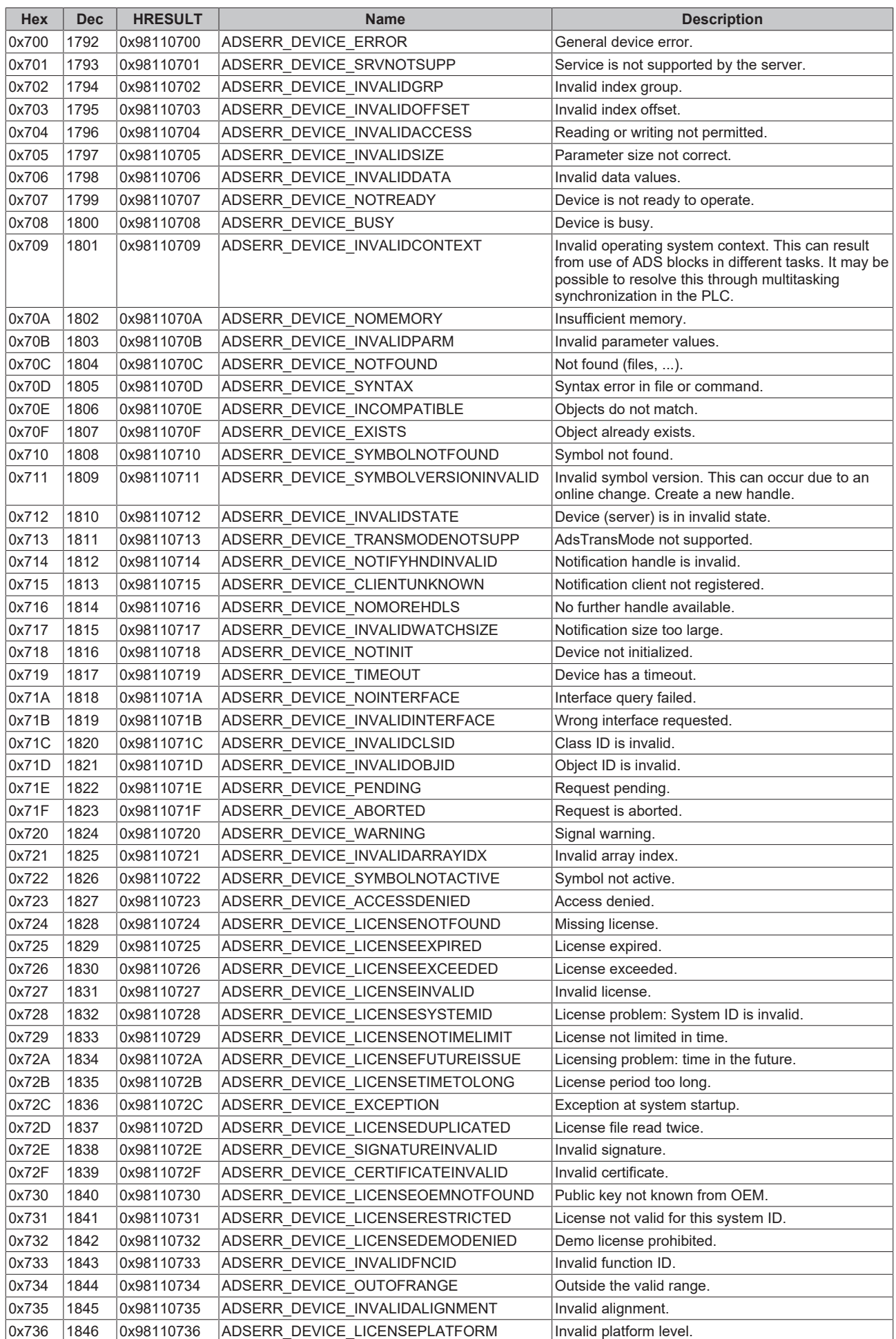

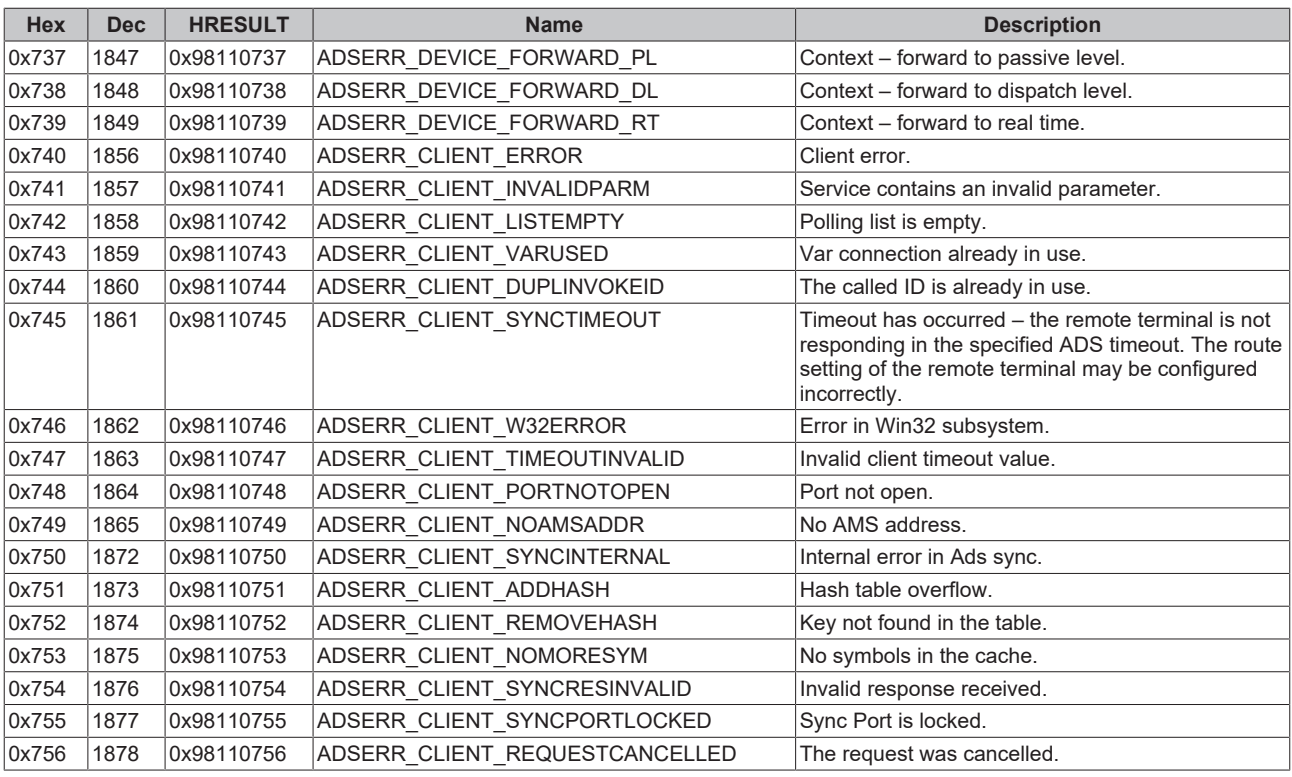

### <span id="page-87-0"></span>**RTime error codes**

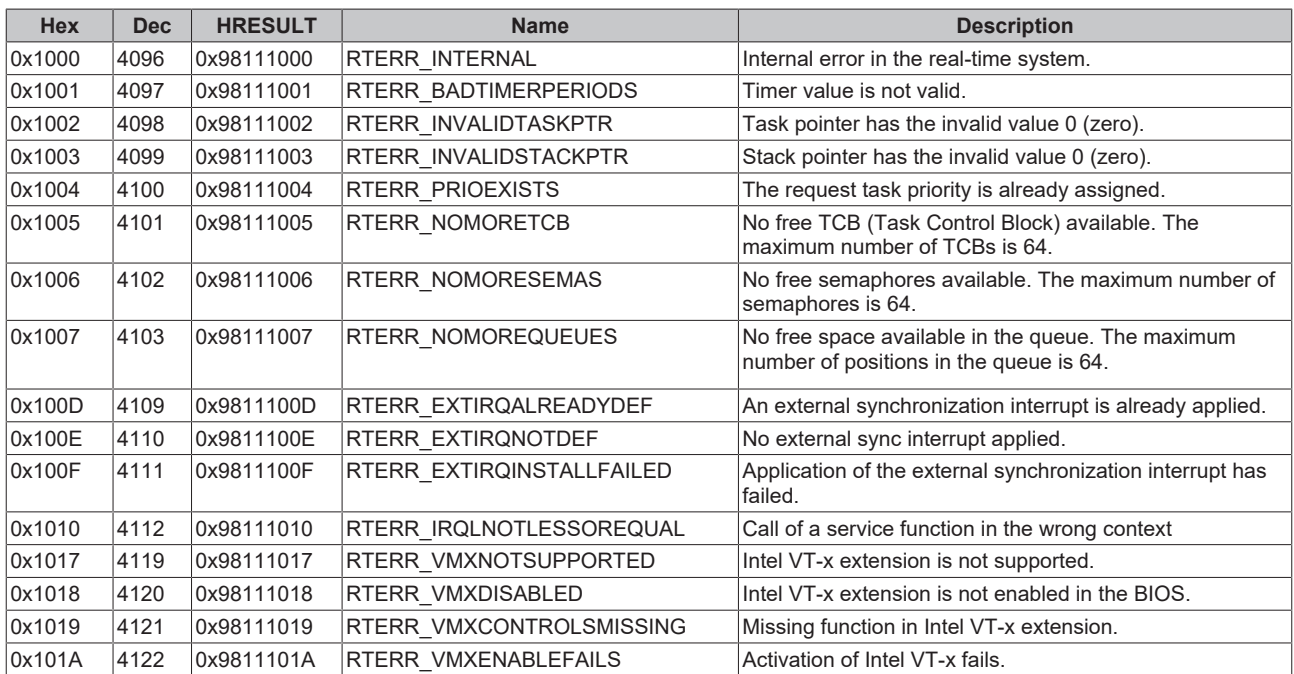

### **Specific positive HRESULT Return Codes:**

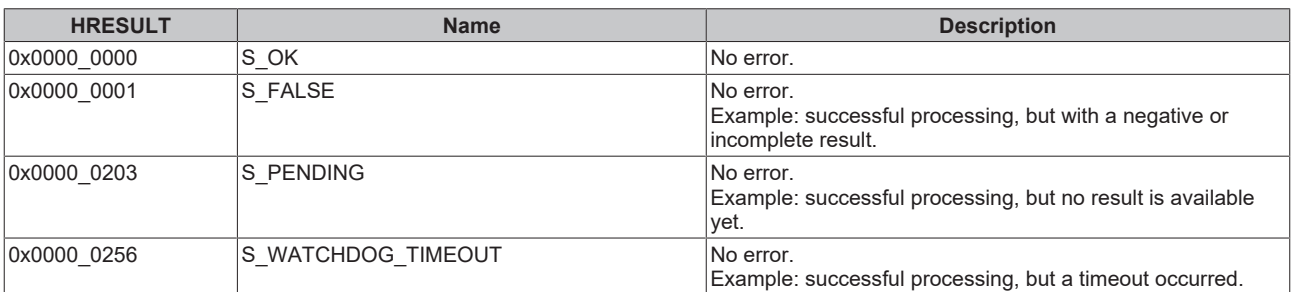

#### **TCP Winsock error codes**

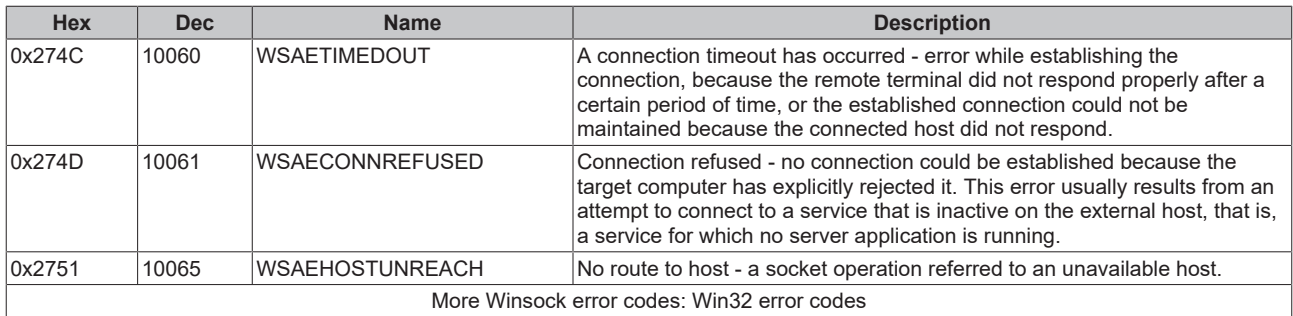

## **7.2.2 Client I/O**

The OPC UA Client modules that belong to a virtual OPC UA device offer different status variables as well as control variables. These variables are explained below.

#### **Reading the status codes**  $\bullet$

Please note that the status code of the state machine is listed here in hexadecimal notation. If the code is displayed as a decimal number in TwinCAT, it must be converted for interpretation.

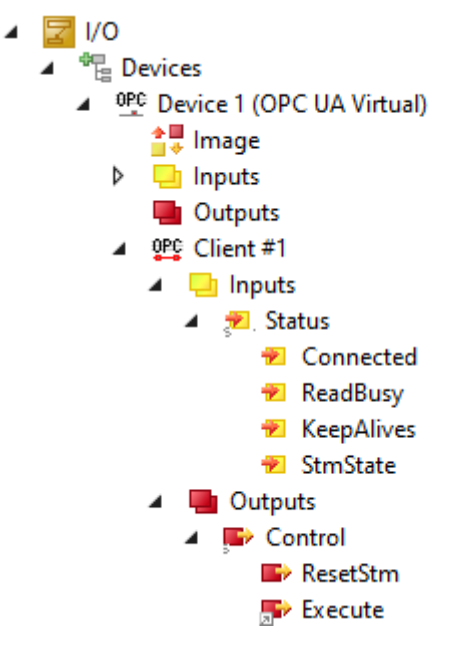

Fig. 1: OPCUAClientModulesStatusCodes

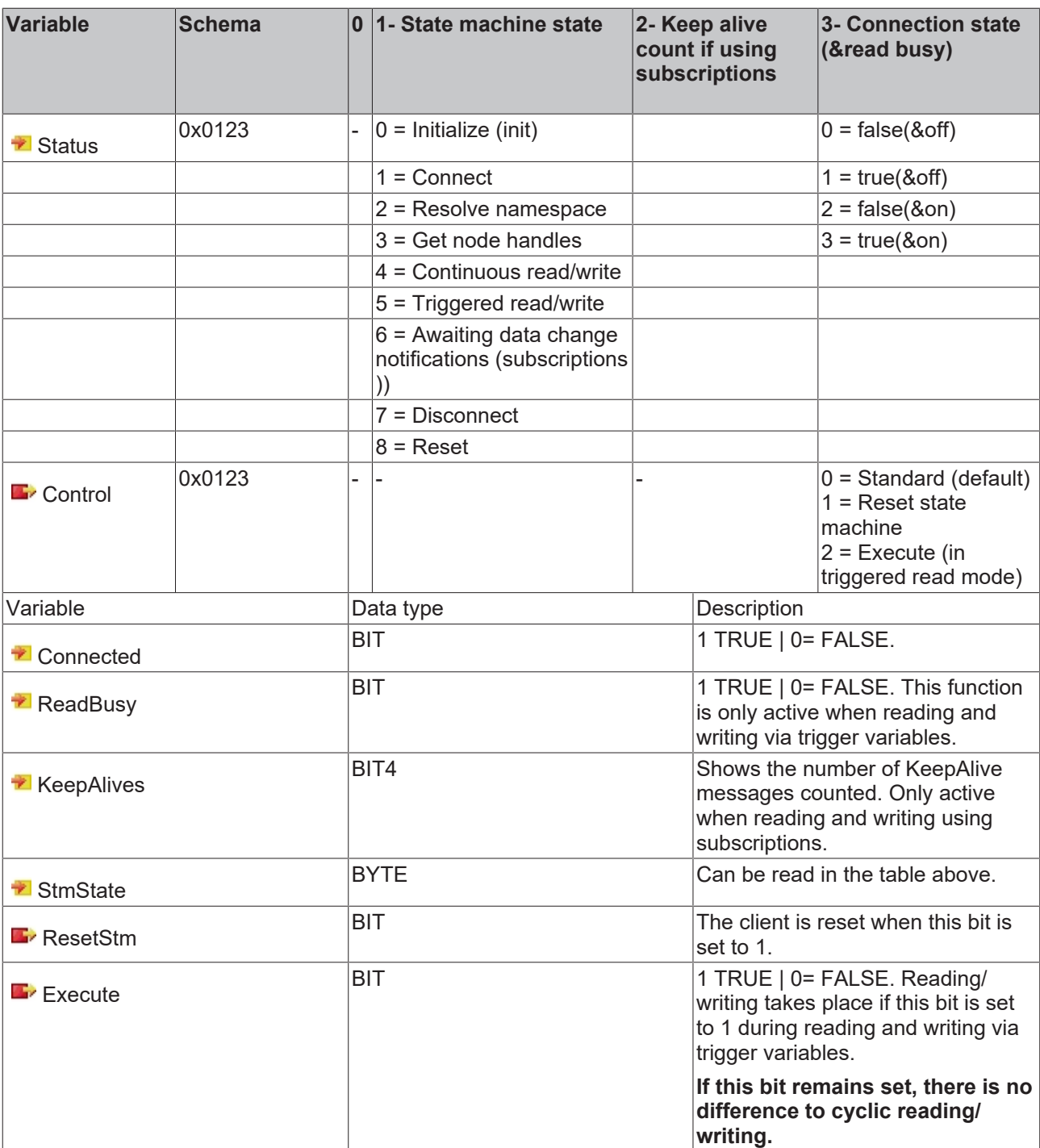

## **7.2.3 Client PLCopen**

The function blocks of the TwinCAT OPC UA Client have their own error codes, which indicate the occurrence of an error and use an ErrorID to display further information about the problem that has occurred. TwinCAT ADS error messages ([ADS Return Codes \[](#page-84-1) $\blacktriangleright$  [85\]](#page-84-1)) with the HighWord 0x0000 and custom error messages from the client or the PLC library with the HighWord 0xE4DD can occur.

Possible TwinCAT ADS errors include the following:

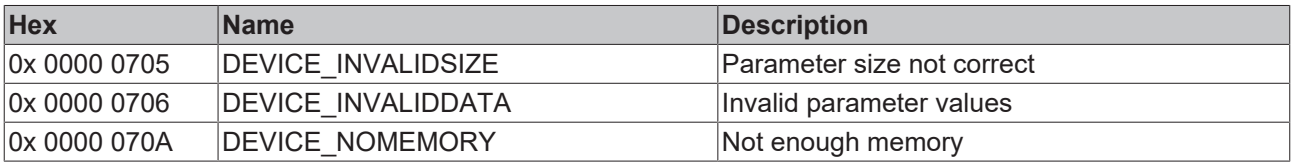

This error code list shows the possible custom error values:

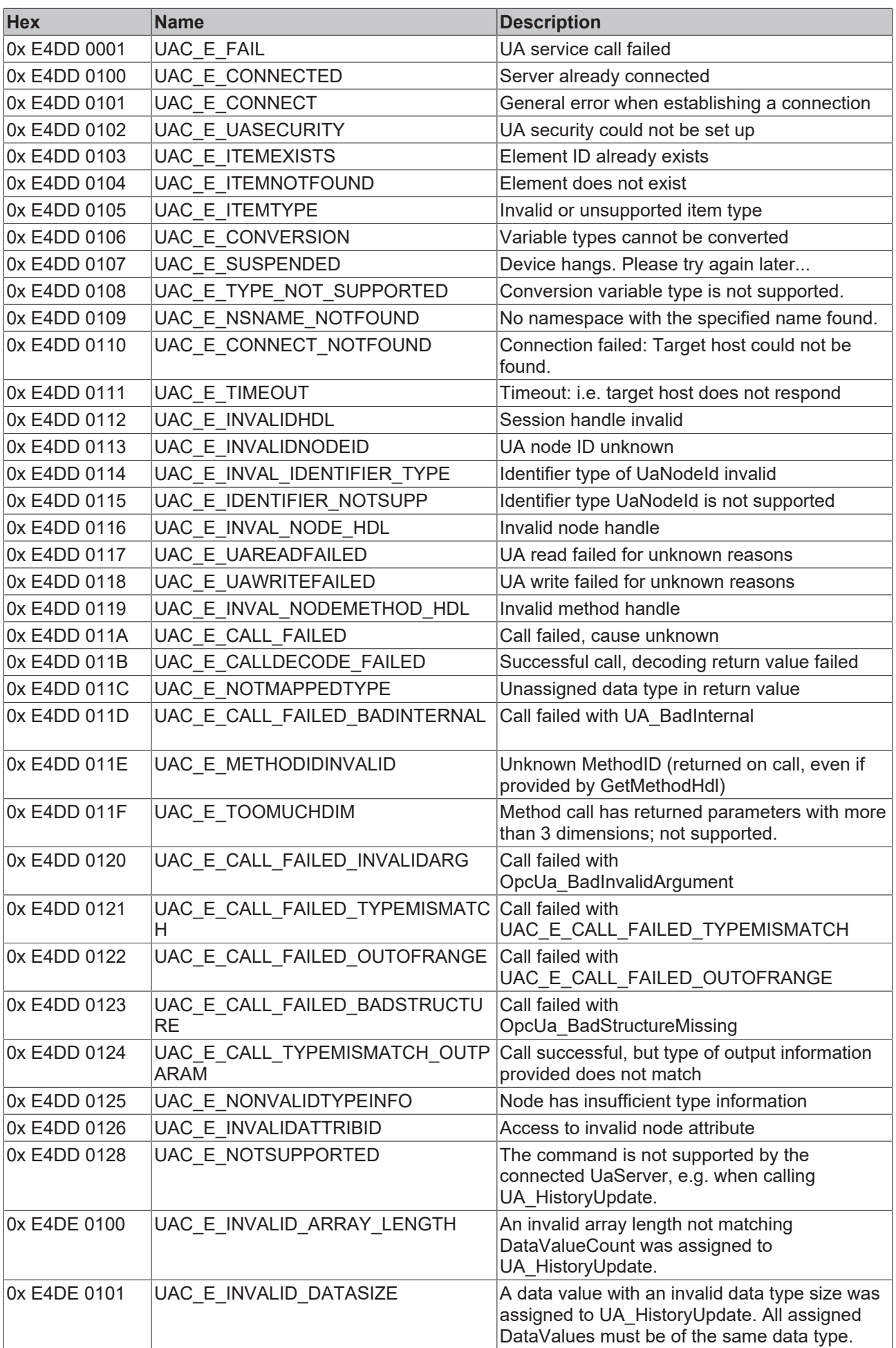

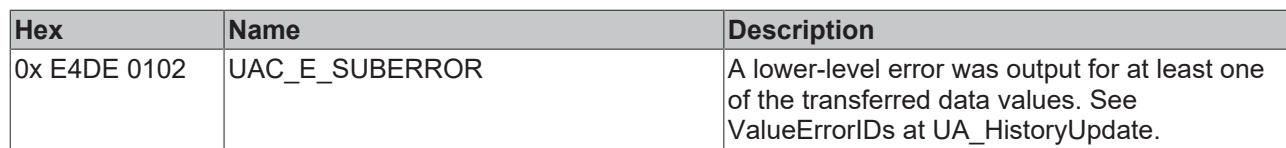

## **7.3 Support and Service**

Beckhoff and their partners around the world offer comprehensive support and service, making available fast and competent assistance with all questions related to Beckhoff products and system solutions.

#### **Download finder**

Our [download finder](https://www.beckhoff.com/en-gb/support/download-finder/index-2.html) contains all the files that we offer you for downloading. You will find application reports, technical documentation, technical drawings, configuration files and much more.

The downloads are available in various formats.

#### **Beckhoff's branch offices and representatives**

Please contact your Beckhoff branch office or representative for [local support and service](https://www.beckhoff.com/support) on Beckhoff products!

The addresses of Beckhoff's branch offices and representatives round the world can be found on our internet page: [www.beckhoff.com](https://www.beckhoff.com/)

You will also find further documentation for Beckhoff components there.

#### **Beckhoff Support**

Support offers you comprehensive technical assistance, helping you not only with the application of individual Beckhoff products, but also with other, wide-ranging services:

- support
- design, programming and commissioning of complex automation systems
- and extensive training program for Beckhoff system components

Hotline: +49 5246 963-157 e-mail: support@beckhoff.com

#### **Beckhoff Service**

The Beckhoff Service Center supports you in all matters of after-sales service:

- on-site service
- repair service
- spare parts service
- hotline service

Hotline: +49 5246 963-460 e-mail: service@beckhoff.com

#### **Beckhoff Headquarters**

Beckhoff Automation GmbH & Co. KG

Huelshorstweg 20 33415 Verl Germany

Phone: +49 5246 963-0 e-mail: info@beckhoff.com web: [www.beckhoff.com](https://www.beckhoff.com/)

More Information: **[www.beckhoff.com/ts6100](https://www.beckhoff.com/ts6100)**

Beckhoff Automation GmbH & Co. KG Hülshorstweg 20 33415 Verl Germany Phone: +49 5246 9630 [info@beckhoff.com](mailto:info@beckhoff.de?subject=TS6100) [www.beckhoff.com](https://www.beckhoff.com)

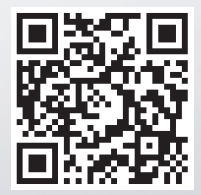